**Marc Baudoin**

# *Apprends LATEX !*

quatrième édition

Copyright © 1994–2010 Marc Baudoin

Ce document est mis à disposition selon les termes de la License publique du projet LATEX (LPPL) :

<http://www.latex-project.org/lppl/>

## **Avant-propos**

### **Au sujet de ce manuel**

Ce manuel a été écrit à l'intention des élèves de l'École nationale supé-rieure de techniques avancées<sup>[1](#page-2-0)</sup> (ENSTA ParisTech). Il est en effet essentiel que de futurs ingénieurs sachent produire efficacement des documents de qualité.

Néanmoins, il ne décrit aucune spécificité propre à l'environnement informatique de l'ENSTA ParisTech et pourra donc s'avérer utile à toute personne désirant apprendre à utiliser LATEX.

## **Où trouver ce manuel ?**

La version à jour de ce manuel (au format PDF) est disponible sur les sites suivants :

```
http://www.babafou.eu.org/Apprends_LaTeX/ (site de référence)
http://www.ctan.org/tex-archive/info/apprends-latex/
http://tex.loria.fr/general.html
```
## **Comment lire ce manuel ?**

Les chapitres [1](#page-6-0) à [5](#page-34-0) sont à lire absolument car ils expliquent les bases indispensables permettant d'utiliser LATEX. La lecture de l'annexe [A](#page-168-0) est également enrichissante pour tous. Ceci ne fait au total qu'une cinquantaine de pages. Le chapitre [6](#page-52-0) n'est à lire que par les personnes ayant à utiliser des expressions mathématiques. Il en va de même avec le chapitre [7](#page-74-0) pour la réalisation d'une bibliographie ou d'un index. Les chapitres suivants sont à lire en fonction de ses besoins. Enfin, l'annexe [B](#page-172-0) n'est à lire que par les rares personnes ayant pratiqué la version 2.09 de LATEX (ou une version antérieure) et n'ayant jamais encore utilisé LATEX 2*ε*.

<span id="page-2-0"></span><sup>1.</sup> <http://www.ensta.fr/>

## **Pour aller plus loin**

Ce manuel ne prétend pas être exhaustif. Il décrit les aspects de LATEX qui sont généralement les plus utiles et qui vous permettront de rédiger la plupart de vos documents. Si vous voulez aller plus avant dans votre connaissance de LATEX, il est conseillé de lire [\[2\]](#page-174-0). Celui-ci pourra être complété par [\[5\]](#page-174-1), qui décrit un grand nombre d'extensions de LATEX.

Le site officiel de LAT<sub>E</sub>X est également une source d'informations précieuse :

```
http://www.latex-project.org/
```
Le site du LORIA<sup>[2](#page-3-0)</sup> dédié à L<sup>AT</sup>EX l'est aussi :

```
http://tex.loria.fr/
```
#### **Historique**

La première édition de ce manuel a été écrite au printemps 1994 et décrivait LAT<sub>EX</sub> 2.09.

La deuxième édition a été adaptée en 1996 et 1997 à LATEX 2*ε* et s'est vue rajouter quelques chapitres. De petites retouches ont été apportées dans les années suivantes, sans changement de fond.

La troisième édition, en 2009, représente principalement un travail de clarification de la présentation des exemples (qui sont désormais encadrés). Une description de la classe beamer a également été ajoutée. Par ailleurs, l'utilisation de pdflatex et du format PDF ont remplacé latex et les formats DVI et PostScript, de même que le codage de caractères UTF-8 a remplacé ISO 8859-1 dans les exemples.

La quatrième édition, en 2010, outre une réorganisation de certains chapitres existants, s'est vue rajouter la description de xindy et de latexmk dans le chapitre sur la réalisation d'une bibliographie et d'un index ainsi que la description de la classe scrlttr2 dans le chapitre sur l'écriture d'une lettre. Le chapitre sur la rédaction d'un CV a été créé. Pour les personnes souhaitant explorer le monde de LAT<sub>E</sub>X, le CTAN et la commande texdoc sont rapidement mentionnés, de même que l'extension Ti*k*Z (d'autant qu'elle dispose d'une excellente documentation en français) ainsi que l'ensemble de classes KOMA-Script et la classe memoir. Des descriptions des extensions geometry et fancyhdr ainsi que de nombreuses extensions permettant de changer la police de caractères ont également été rajoutées.

<span id="page-3-0"></span><sup>2.</sup> LORIA : laboratoire lorrain de recherche en informatique et ses applications.

### **Conventions typographiques**

Afin de faciliter la lecture de ce document, un certain nombre de conventions typographiques ont été utilisées :

- le style machine à écrire est utilisé pour les exemples de code  $L^2T_pX$ , pour les noms des commandes et des environnements LATEX, pour les noms de fichiers et pour les commandes UNIX tapées au clavier ;
- l'*italique* est utilisé lors de la définition de nouveaux termes ainsi que pour les exemples d'arguments et d'options des commandes LATEX ;
- le style linéal est utilisé pour les noms de classes et leurs options ainsi que pour les noms d'extensions et leurs options.

Par ailleurs, les exemples de code L<sup>AT</sup>EX sont encadrés afin de pouvoir les identifier plus facilement et beaucoup sont suivis de leur résultat, lui aussi encadré.

#### **Remarques et commentaires**

J'espère que ce manuel sera utile au plus grand nombre et je vous invite à me faire part de vos remarques et de vos commentaires le concernant par courriel à l'adresse [<babafou+latex@babafou.eu.org>](mailto:babafou%2Blatex@babafou.eu.org).

## <span id="page-6-0"></span>**Chapitre 1**

## **Introduction**

Ce manuel est destiné à vous apprendre  $\mathbb{P}\mathbb{F}X^1$  $\mathbb{P}\mathbb{F}X^1$  dans la joie et la bonne humeur. Après l'avoir lu, vous devriez être en mesure d'utiliser L<sup>AT</sup>EX pour réaliser tous vos documents.

## 1.1 Qu'est-ce que L<sup>A</sup>T<sub>E</sub>X?

LATEX est un formateur de texte d'une très grande puissance et qui produit des documents d'une excellente qualité. Il est utilisé par beaucoup d'étudiants, de chercheurs et d'éditeurs à travers le monde.

Pour vous donner une idée de ce que LAT<sub>EX</sub> est capable de faire, vous pouvez feuilleter ce manuel, il a été entièrement réalisé avec lui.

 $\Delta F$ EX est une surcouche d'un formateur de texte appelé TEX (le nom TEX vient du grec τέχνη, qui veut dire « art » et d'où vient le mot « technique » <sup>[2](#page-6-2)</sup>). TEX est extrêmement puissant et dispose d'un langage permettant de lui ajouter de nouvelles fonctions mais il est d'un abord assez ardu. LATEX, en revanche, est bien plus simple et, comme il est une surcouche de T<sub>E</sub>X, il dispose du même langage, qui a servi à réaliser de très nombreuses extensions pour LAT<sub>EX</sub>.

Cependant, vous vous demandez certainement quel est l'intérêt de L<sup>AT</sup>EX, qui demande un apprentissage certain, par rapport à des logiciels de traitement de texte plus traditionnels tels qu'OpenOffice ou Word, qui s'utilisent paraît-il d'une manière intuitive et ergonomique. Tout est affaire de philosophie.

<span id="page-6-1"></span><sup>1.</sup> Absolument rien à voir avec le caoutchouc. La fin de « LATEX » se prononce comme dans le mot « varech ».

<span id="page-6-2"></span><sup>2.</sup> Ce qui explique la prononciation de LATEX.

## 1.2 La philosophie de L<sup>A</sup>T<sub>E</sub>X

LATEX n'est pas un traitement de texte à proprement parler, comme OpenOffice et Word, c'est un *formateur de texte*. Un document L<sup>A</sup>T<sub>E</sub>X est un fichier texte tapé avec n'importe quel éditeur (Emacs, vi...) et contenant le texte du document mélangé avec des commandes indiquant sa structure. Ceci a une conséquence très importante : lors de la frappe, on ne voit pas le document tel qu'il sera imprimé. On dit que LATEX n'est pas *WYSIWYG* (*what you see is what you get*), contrairement à OpenOffice et Word. Pour visualiser le document, il faut le compiler avec LATEX, ce qui génère un fichier PDF qu'on peut alors visualiser. C'est certainement le gros inconvénient de LATEX pour les personnes habituées à voir le document au fur et à mesure de sa saisie. D'un autre côté, LATEX décharge au maximum l'utilisateur des soucis de mise en page, ce qui lui permet de se concentrer sur la structure et le contenu de son document.

De plus, puisque qu'il traite le document globalement (et pas au fur et à mesure de la frappe), LATEX peut en avoir une vue d'ensemble et faire de bons choix de mise en page.

En résumé, il faut bien comprendre que LATEX traite le document tel qu'on le pense alors qu'OpenOffice et Word ne traitent le document que tel qu'ils le voient. C'est cette intelligence qui fait tout l'intérêt de LATEX.

## **1.3** Comment se procurer  $\text{HTr}X$ ?

Sur un système UNIX, LATEX fait souvent partie de l'installation de base. À défaut, il est toujours possible de l'installer grâce au système d'ajout de logiciels tiers propre à l'UNIX utilisé. Il existe également des distributions pour Mac OS X et Windows.

Si vous avez à installer LATEX, optez sans hésiter pour la distribution T<sub>E</sub>X Live<sup>[3](#page-7-0)</sup>, qui fournit un environnement complet comprenant L<sup>AT</sup>E<sup>X</sup> et de nombreuses extensions, ainsi qu'un système de mise à jour de l'ensemble. Il s'agit d'un logiciel libre  $<sup>4</sup>$  $<sup>4</sup>$  $<sup>4</sup>$  et téléchargeable gratuitement. Ce manuel a été</sup> réalisé avec la distribution T<sub>EX</sub> Live.

<span id="page-7-0"></span><sup>3.</sup> <http://www.tug.org/texlive/>

<span id="page-7-1"></span><sup>4.</sup> [http://fr.wikipedia.org/wiki/Logiciel\\_libre](http://fr.wikipedia.org/wiki/Logiciel_libre)

## **Chapitre 2**

## **Votre premier document**

Vous voilà au pied du mur. Dans ce chapitre, vous allez réaliser votre premier document avec LATEX. Vous allez apprendre :

- à compiler un document ;
- à détecter et à corriger les erreurs qu'il peut contenir ;
- à le visualiser.

## **2.1 L'édition**

Éditez votre document au moyen de votre éditeur favori (Emacs, vi...) et tapez ceci :

```
\documentclass[a4paper,11pt]{article}
\usepackage[french]{babel}
\usepackage[T1]{fontenc}
\usepackage[utf8]{inputenc}
\usepackage{lmodern}
\usepackage{microtype}
\usepackage{hyperref}
\begin{document}
Voici mon premier document avec \LaTeX.
\end{document}
```
Ne vous inquiétez pas si vous ne comprenez rien à cet exemple, il sera expliqué dans le chapitre suivant. Néanmoins, prenez bien garde à le recopier sans erreur.

Enfin, sauvez ce fichier sous le nom premier.tex (les documents LATEX ont, par convention, l'extension .tex).

### **2.2 La compilation**

La *compilation* est la transformation du fichier que vous venez de taper en un fichier PDF directement visualisable.

Sur un système UNIX<sup>[1](#page-9-0)</sup>, la compilation s'effectue dans un interpréteur de commandes au moyen de la commande pdflatex :

#### pdflatex premier.tex

LATEX affiche ce qu'il fait au fur et à mesure (il est assez bavard, aussi la partie centrale de son discours a été volontairement supprimée) :

```
This is pdfTeX, Version 3.1415926-1.40.10 (TeX Live 2009 NetBSD/i386)
entering extended mode
(./premier.tex
LaTeX2e <2009/09/24>
[...]
Output written on premier.pdf (1 page, 42535 bytes).
Transcript written on premier.log.
```
Si la compilation s'est correctement déroulée, les deux dernières lignes seront, au nombre d'octets près, identiques à ce qui figure ci-dessus.

## **2.3 Les fichiers générés**

Lorsqu'il compile un document, LATEX génère un certain nombre de fichiers :

- un fichier .pdf, qui est le résultat de la compilation, c'est ce fichier PDF qui est directement visualisable ;
- un fichier .aux, contenant les références croisées ;
- un fichier .log, contenant une trace du processus de la compilation plus détaillée que ce qui a été affiché à l'écran.

Ces fichiers ont le même nom de base que celui qui a été compilé. Dans notre exemple, la compilation du fichier premier.tex a donc généré les fichiers premier.pdf, premier.aux et premier.log.

L'extension hyperref (nous en reparlerons au chapitre [3\)](#page-12-0) génère pour sa part un fichier .out qui contient la table des matières du document PDF (qui est affichée par la plupart des logiciels de visualisation à gauche du document).

<span id="page-9-0"></span><sup>1.</sup> Si vous utilisez un autre système d'exploitation, veuillez vous référer à la documentation de votre distribution LATEX pour savoir comment générer un fichier PDF.

Suivant la complexité de votre document, LAT<sub>E</sub>X peut également créer des fichiers :

- .toc, contenant la table des matières (*table of contents*) ;
- .lot, contenant la liste des tableaux (*list of tables*) ;
- .lof, contenant la liste des figures (*list of figures*) ;
- .idx, contenant l'index non formaté.

## **2.4 La détection et la correction des erreurs**

Si vous vous êtes trompé quelque part, un message de ce genre s'affiche :

```
! Undefined control sequence.
l.10 Voici mon premier document avec \latex
                                             .
?
```
Lorsqu'il détecte une erreur, LAT<sub>E</sub>X vous indique :

- la nature de cette erreur (Undefined control sequence) ;
- la ligne où elle se situe  $(1.10, \text{ ligne } 10)$ ;
- ainsi que l'endroit précis de cette erreur dans la ligne (pour vous l'indiquer, LATEX passe à la ligne) : ici, la commande inconnue est \latex.

Dans ce cas, tapez x pour arrêter la compilation, corrigez l'erreur dans le texte, sauvez-le, puis recompilez.

## **2.5 La visualisation**

Sous UNIX, la façon la plus simple de visualiser un document PDF est d'utiliser le logiciel xpdf mais on peut également utiliser gv ou Acrobat Reader.

## <span id="page-12-0"></span>**Chapitre 3**

## **Les concepts de base de LATEX**

Avant de pouvoir utiliser pleinement LATEX et de profiter de sa puissance, il faut comprendre certains concepts. Ce chapitre vous expliquera l'exemple du chapitre précédent et vous initiera plus profondément à la philosophie et à l'esprit de LATEX.

## **3.1 Le document LATEX**

Un document LATEX est un mélange de texte et de commandes. Reprenons l'exemple précédent :

```
\documentclass[a4paper,11pt]{article}
\usepackage[french]{babel}
\usepackage[T1]{fontenc}
\usepackage[utf8]{inputenc}
\usepackage{lmodern}
\usepackage{microtype}
\usepackage{hyperref}
\begin{document}
Voici mon premier document avec \LaTeX.
\end{document}
```
Comme vous l'avez vu auparavant, tout ceci imprime finalement le texte : « Voici mon premier document avec LATEX», c'est-à-dire une seule ligne

sur les quatorze (en comptant les lignes blanches) que comporte le fichier. Mais attention, le reste n'est pas inutile, loin de là ! Ce sont les fameuses commandes. Examinons la première :

\documentclass[a4paper,11pt]{article}

Cette commande est indispensable et doit figurer en première ligne de tout document LATEX. Elle définit la *classe* du document (ici article) ainsi que les *options* à lui appliquer (ici a4paper et 11pt).

#### **3.1.1 Syntaxe d'une commande LATEX**

On reconnaît ici la syntaxe générale d'une commande LAT<sub>E</sub>X :

\commande[*option*]{*argument*}

- une commande commence par une barre oblique inversée \ ;
- celle-ci est suivie par le nom de la commande ;
- viennent ensuite, s'il y en a, les arguments optionnels, entre crochets, séparés par des virgules s'il y en a plusieurs ;
- puis les arguments obligatoires, entre accolades, séparés par des virgules s'il y en a plusieurs.
- Voici quelques exemples de commandes :
- commande sans argument :
- \appendix
- commande avec argument :
- \chapter{nom}
- commande avec argument optionnel :
- \item[nom]
- commande avec argument optionnel et argument obligatoire : \cite[page 843]{the-latex-companion}

#### **3.1.2 La commande \documentclass**

Revenons à la commande \documentclass et à ses arguments.

#### **3.1.2.1 La classe d'un document**

La *classe* est l'argument obligatoire de la commande **\documentclass**. Elle définit le type du document et influe sur sa mise en page et les commandes qu'il est possible d'utiliser. Il existe plusieurs classes, les principales classes standards étant :

**article** qui est utilisée pour les documents courts (rapports de projet, de  $TP...$ ):

- **report** qui est utilisée pour les documents plus longs qui doivent être découpés en chapitres (en effet, la classe article ne gère pas les chapitres) ;
- **book** qui est utilisée pour les livres (il y a peu de différences avec la classe report) ;

letter qui permet d'écrire des lettres ;

**slides** qui permet de faire des transparents.

#### **3.1.2.2 Les options de classe**

Les *options de classe*, qui sont les arguments optionnels de la commande \documentclass, servent à modifier globalement la mise en page du document.

Expliquons quelque peu les options utilisées ici :

- **a4paper** permet de régler les dimensions et les marges du document pour une impression sur du papier au format A4 (cette option est indispensable, sinon vous vous retrouverez avec des marges pour papier américain) ;
- **[1](#page-14-0)1pt** porte la taille des caractères à onze points<sup>1</sup> (il existe aussi une option 12pt; la taille normale, sans option, est de dix points ; il existe par cohérence une option 10pt qui ne fait rien).

Il existe d'autres options de classe. Parmi elles, citons :

**twocolumn** qui permet de présenter le document sur deux colonnes ;

**twoside** qui permet de régler les marges du document pour une impression en recto-verso (dans ce cas, la marge intérieure (vers la reliure) est généralement plus petite que la marge extérieure).

#### **3.1.3 Le préambule**

Le *préambule* est la partie du document comprise entre les commandes \documentclass et \begin{document}. Dans notre exemple, il contient les commandes de chargement des extensions.

#### **3.1.4 Les extensions**

Une *extension* (*package* en anglais) sert à modifier la mise en page ou à définir de nouvelles commandes. Ce sont les extensions qui permettent d'ajouter de nouvelles fonctions à LATEX. Elles sont chargées grâce à la commande \usepackage, utilisée dans le préambule du document.

<span id="page-14-0"></span>Expliquons les extensions utilisées dans l'exemple :

<sup>1.</sup> Le point est une unité de mesure utilisée en typographie. Un point vaut environ  $1/72^e$  de pouce (1 pouce valant 2,54 cm).

- **babel**, utilisée avec l'option french, adapte LAT<sub>E</sub>X aux conventions typographiques et aux règles de coupure des mots françaises et redéfinit quelques noms en bon français, comme par exemple « Table des matières » ou « Chapitre » au lieu respectivement de « *Contents* » et « *Chapter* ».
- **fontenc**, utilisée avec l'option T1, demande à LATEX d'utiliser le codage de caractères T1 (c'est le nouveau standard LATEX pour le codage des caractères mais il n'est pas encore utilisé par défaut, d'où la nécessité d'utiliser cette extension).
- **inputenc** indique, grâce à l'option utf8, que le fichier est codé en UTF-8 (il existe également une option latin9 pour les fichiers codés en ISO 8859-15 et une option latin1 pour les fichiers codés en ISO 8859-1). Signalons également l'existence d'une option utf8x. Malheureusement non maintenue depuis plusieurs années, elle peut néanmoins toujours être téléchargée<sup>[2](#page-15-0)</sup> et permet d'utiliser un plus grand nombre de caractères UTF-8 que l'option utf8.
- **lmodern** permet d'utiliser la police de caractères Latin Modern, mieux adaptée à la génération de fichiers PDF que la police par défaut (qui a par ailleurs exactement le même dessin). Cette police de caractères a vocation à devenir celle utilisée par défaut dans une future version de LATEX.
- **microtype** apporte des raffinements typographiques supplémentaires (en particulier l'ajustement de l'espacement permettant une meilleure coupure des mots).
- **hyperref** permet de profiter des possibilités de navigation au sein d'un document PDF sans rien avoir à faire de spécial. Grâce à elle, les références croisées, références bibliographiques, notes et URL présentes dans le document deviendront des hyperliens menant vers l'élément pointé. Une table des matières navigable accompagnera également le document.

L'utilisation de ces extensions dans tous vos documents est vivement conseillée.

Par ailleurs, l'ordre dans lequel les extensions sont chargées est généralement sans importance. Aussi est-il astucieux de les charger dans l'ordre alphabétique (ce qui est fait dans l'exemple de document) afin de pouvoir s'y retrouver rapidement lorsque de nombreuses extensions sont utilisées. L'exception confirmant la règle, l'extension hyperref doit toujours être chargée en dernier parce qu'elle redéfinit des commandes provenant d'autres extensions. C'est pourquoi, dans notre exemple, elle figure en dernier et séparée des autres extensions par une ligne blanche, afin de bien souligner son caractère particulier.

<span id="page-15-0"></span><sup>2.</sup> <http://www.unruh.de/DniQ/latex/unicode/>

Il existe beaucoup d'autres extensions. Nous en verrons quelques unes par la suite.

#### **3.1.5 Le document**

Le document à proprement parler est contenu entre \begin{document} et \end{document}. Tout texte placé après \end{document} est ignoré.

On remarque ici une structure très utilisée en LATEX : la structure d'*environnement* (voir le chapitre [5](#page-34-0) pour une description complète des environnements de LAT<sub>EX</sub>).

## **3.2 Structure du document**

#### **3.2.1 Les paragraphes**

Un document LATEX est composé de *paragraphes* séparés les uns des autres par une ou plusieurs lignes blanches :

Voici un paragraphe assez court.

```
Ici commence un autre paragraphe. Comme vous le voyez,
les fins de ligne n'ont aucune importance sur le
formatage du paragraphe. Seules les lignes blanches
comptent.
```
Enfin, le dernier paragraphe conclut cet exemple.

Ce qui produit le résultat suivant :

Voici un paragraphe assez court.

Ici commence un autre paragraphe. Comme vous le voyez, les fins de ligne n'ont aucune importance sur le formatage du paragraphe. Seules les lignes blanches comptent.

Enfin, le dernier paragraphe conclut cet exemple.

#### **3.2.2 Les mots**

Un paragraphe est composé de *mots* séparés par des signes de ponctuation ou des espaces (un retour à la ligne est considéré comme une espace). Vous pouvez insérer entre deux mots autant d'espaces que vous voulez (mais une seule fera parfaitement l'affaire). Ainsi, les deux textes suivants produiront le même résultat :

Voici un exemple de texte, avec des espaces.

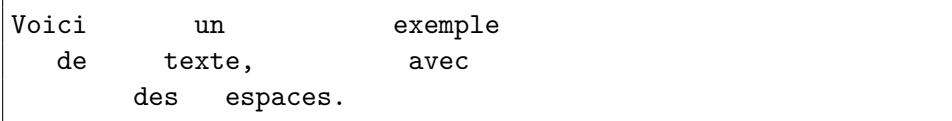

Comme un retour à la ligne est équivalent à une espace, profitez-en pour couper vos paragraphes en fin de ligne. Tout bon éditeur de texte est capable de faire cela automatiquement ainsi que de reformater au propre un paragraphe dont les lignes ont des longueurs disparates. En effet, avec un éditeur de texte, il est plus facile de se déplacer avec les touches fléchées dans un paragraphe composé de plusieurs lignes que dans un paragraphe qui tient en une seule ligne et il est plus agréable de lire un texte correctement présenté qu'une grande ligne dont certains mots commencent au bord droit de la fenêtre pour se poursuivre au bord gauche de la ligne suivante.

### **3.2.3 L'espace insécable : ~**

Dans certains cas, il faut empêcher LATEX de séparer deux mots en fin de ligne, comme ici :

Vous souvenez-vous de la série télé dans laquelle le héros porte le numéro 6 ?

Le « 6 » seul en début de ligne est du plus mauvais effet.

On aimerait pouvoir coller ce « 6 » au mot qui le précède pour que LATEX ne les sépare jamais (c'est beau l'amour !). Ceci est possible grâce au caractère ~. Ce caractère représente une *espace insécable*, qui est considérée comme une espace (et donc apparaîtra comme tel à l'impression), mais LATEX ne séparera jamais en fin de ligne les deux mots qu'elle lie pour le meilleur et pour le pire :

Vous souvenez-vous de la série télé dans laquelle le héros porte le numéro~6 ?

Vous souvenez-vous de la série télé dans laquelle le héros porte le numéro 6 ?

N'utilisez pas systématiquement l'espace insécable, cela nuit à la lisibilité du source. Attendez d'avoir complètement fini la rédaction de votre document pour y insérer éventuellement des espaces insécables, au cas par cas.

#### **3.2.4 Les commentaires**

LATEX permet d'inclure des *commentaires* dans le texte. Ceux-ci ne seront pas imprimés. Ils peuvent servir de points de repère à l'auteur, lui rappeler qu'il n'a pas fini d'écrire un paragraphe, etc.

Un commentaire commence par un % et se termine à la fin de la ligne :

```
Ceci est du texte normal. % ceci est un commentaire
Ceci est la suite du texte.
```
### **3.3 Caractères spéciaux utilisés par LATEX**

Vous avez remarqué que certains caractères ont une signification spéciale pour LATEX. Ainsi, le \ indique une commande, le ~ une espace insécable et le % un commentaire.

Il existe dix caractères réservés :

\$ & % # \_ { } ~ ^ \

Ceux-ci ne peuvent donc pas être imprimés tels quels.

Pour les sept premiers, il existe une commande spéciale consistant en un \ (puisque c'est une commande) suivi du caractère en question :

 $\sqrt{\frac{2}{3}}$  \& \% \# \\_ \{ \}

 $$ &$   $\frac{1}{6}$   $\frac{1}{6}$   $\frac{1$ 

Pour les trois autres, on peut utiliser les commandes *\textasciitilde*, \textasciicircum et \textbackslash :

\textasciitilde \textasciicircum \textbackslash

 $\sim$  \

## **3.4 Les problèmes de coupure des mots : Overfull \hbox**

Il arrive parfois que LATEX ne sache pas à quel endroit couper un mot en fin de ligne. Et, plutôt que de le couper n'importe où, il préfère ne rien faire. Dans ce cas, le mot en question dépasse de la marge droite et L<sup>AT</sup>EX génère l'avertissement suivant :

Overfull \hbox (63.46103pt too wide) in paragraph at lines 99--99

L'avertissement Overfull \hbox signifie que quelque chose dépasse de la marge droite. LAT<sub>EX</sub> signale de combien le texte dépasse (63.46103pt, c'est précis) et à quel endroit du fichier source se situe le problème (lines 99–99).

Rassurez-vous, cela n'arrive que très rarement. Dans ce cas, il est possible de préciser à LATEX où il doit couper le mot. Pour cela, repérez l'endroit approprié en visualisant le document PDF et placez dans le texte la commande \-@ où vous voulez que LATEX coupe le mot :

Je veux cou\-per ici.

La commande  $\setminus$ -agit sur le formatage du reste du paragraphe, puisqu'une partie du mot va se retrouver sur la ligne suivante et décaler la suite du texte. Il se peut donc que d'autres avertissements de coupure des mots apparaissent ou disparaissent. C'est pourquoi il est préférable de n'effectuer vos coupures manuelles qu'après avoir terminé la rédaction de votre document, une par une, en vérifiant à chaque fois le résultat (on peut le faire visuellement avec le document PDF, mais il suffit que le message Overfull \hbox ait disparu pour être sûr d'avoir bien effectué la césure).

## **Chapitre 4**

## Les commandes de LAT<sub>F</sub>X

Les *commandes* sont fréquemment utilisées avec LAT<sub>EX</sub>. Que ce soit pour structurer le document, pour produire certains caractères ne figurant pas sur le clavier, etc.

### **4.1 Syntaxe d'une commande**

Voici la syntaxe d'une commande LATEX :

\commande[*option*]{*argument*}

- une commande commence par une barre oblique inversée  $\setminus$ ;
- celle-ci est suivie par le nom de la commande ;
- viennent ensuite, s'il y en a, les arguments optionnels, entre crochets, séparés par des virgules s'il y en a plusieurs ;
- puis les arguments obligatoires, entre accolades, séparés par des virgules s'il y en a plusieurs.

Certaines commandes ont une *forme étoilée*, qui est une variante de la commande. Pour obtenir la forme étoilée d'une commande, il suffit de rajouter une étoile entre le nom de la commande et ses arguments :

\commande\*[*option*]{*argument*}

## **4.2 La page de titre**

LATEX permet d'imprimer une page de titre en début de document à partir d'informations contenues dans le préambule :

**\title{***titre***}** indique le titre du document.

**\author{***nom***}** indique le nom de l'auteur du document. S'il y a plusieurs auteurs, leurs noms doivent être séparés par \and.

**\date{***date***}** indique la date du document.

On peut utiliser \\ dans les arguments de ces commandes pour forcer un passage à la ligne si nécessaire.

Les commandes *\title* et *\author sont obligatoires*. Si la commande \date n'est pas utilisée, la date du jour de la compilation est indiquée automatiquement.

Si l'on ne veut pas de la date, il suffit d'écrire :

```
\date{}
```
Pour imprimer la page de titre, il faut appeler la commande \maketitle juste après le \begin{document}.

Voici un exemple de document avec une page de titre :

```
\documentclass[a4paper,11pt]{report}
```

```
\usepackage[french]{babel}
\usepackage[T1]{fontenc}
\usepackage[utf8]{inputenc}
\usepackage{lmodern}
\usepackage{microtype}
\usepackage{hyperref}
\title{Ceci est le titre \\ et la suite}
\author{babafou \and babasse}
\date{26 février 1994}
\begin{document}
\maketitle
[...]
```
On peut annoter le titre, l'auteur ou la date grâce à la commande \thanks, qui insère une note de bas de page :

\title{Titre avec note\thanks{voici la note}}

Pour les classes report et book, la page de titre est imprimée seule au milieu d'une page alors que pour la classe article, elle est imprimée en haut de la première page. Dans ce cas, pour avoir la page de titre toute seule, il faut utiliser l'option de classe titlepage.

Cette page de titre est, il est vrai, assez sobre. Néanmoins, il est possible de personnaliser sa mise en page grâce à l'environnement titlepage (voir le paragraphe [5.11\)](#page-48-0).

## **4.3 Commandes de hiérarchisation du document**

<span id="page-22-0"></span>Hiérarchiser un document (l'organiser en parties, chapitres, sections, soussections...) est l'une des choses les plus faciles à faire avec LAT<sub>EX</sub>. Pour cela, on utilise les commandes du tableau [4.1.](#page-22-0)

| $\partial$                    | $\simeq$ \subsection{ $nom$ } |
|-------------------------------|-------------------------------|
| $\Lambda$ $\Lambda$           | $\s$ ubsubsection $\{nom\}$   |
| $\setminus$ section $\{nom\}$ |                               |

Table 4.1 – *Commandes de hiérarchisation.*

La commande \chapter n'est pas disponible dans la classe article. C'est pourquoi on utilise les classes report ou book lorsqu'on a besoin de faire des chapitres et la classe article sinon.

Les commandes de hiérarchisation affichent un numéro, généré automatiquement, suivi de leur argument dans un corps plus important que celui du texte et fonction de leur niveau hiérarchique (un titre de chapitre sera plus grand qu'un titre de section). Ainsi, le titre de cette section a été obtenu ainsi :

\section{Commandes de hiérarchisation du document}

Ce qui est très intéressant, c'est que c'est LATEX qui gère tout seul la numérotation. On peut insérer des chapitres, des sections ou modifier leur ordre sans se soucier du décalage des numéros.

Avec la même simplicité, la commande \tableofcontents imprime la table des matières. Il faut deux compilations successives pour avoir une table des matières à jour. La première compilation enregistre la table des matières dans un fichier  $\cdot \texttt{toc}^1$  $\cdot \texttt{toc}^1$  et la seconde l'inclut dans le document.

Il existe également une commande \listoftables, qui imprime la liste des tableaux et une commande \listoffigures, qui imprime la liste des figures (voir le paragraphe [5.10\)](#page-47-0). Pour que ces listes soient à jour, il faut aussi deux compilations successives (mettant en jeu les fichiers  $.1$ ot  $^2$  $^2$  et  $.1$ of  $^3$  $^3$ ).

<span id="page-22-1"></span><sup>1.</sup> .toc pour *table of contents*.

<span id="page-22-2"></span><sup>2.</sup> .lot pour *list of tables*.

<span id="page-22-3"></span><sup>3.</sup> .lof pour *list of figures*.

#### **4.3.1 Forme étoilée**

Chaque commande de hiérarchisation a une forme étoilée qui ne numérote pas son titre, ne modifie pas la numérotation des autres titres de même niveau et ne produit pas d'entrée dans la table des matières. Ces formes étoilées sont principalement utilisées à la place des commandes normales dans les documents très courts et dans les cas où la numérotation n'est pas nécessaire.

Par exemple, le titre de l'avant-propos a été obtenu ainsi :

```
\chapter*{Avant-propos}
```
On peut néanmoins faire apparaître le titre dans la table des matières grâce à la commande :

```
\addcontentsline{toc}{niveau}{titre}
```
qui fera apparaître *titre* dans la table des matières, au niveau *niveau* (qui peut être part, chapter, section, subsection ou subsubsection). Cette commande est à utiliser immédiatement après la forme étoilée. Par exemple, pour inclure l'avant-propos dans la table des matières, j'ai utilisé :

```
\chapter*{Avant-propos}
\addcontentsline{toc}{chapter}{Avant-propos}
```
#### **4.3.2 Annexes**

Enfin, la commande *\appendix permet de signaler à LATEX que les* chapitres (pour les classes report et book) ou les sections (pour la classe article) qui suivront doivent être considérées comme des annexes. Les annexes sont numérotées A, B, etc.

## **4.4 Commandes d'annotation du document**

On peut très facilement annoter un document en utilisant des notes de bas de page ou des notes dans la marge.

#### **4.4.1 Les notes de bas de page**

Une note de bas de page<sup>[4](#page-23-0)</sup> s'obtient très facilement grâce à la commande

<span id="page-23-0"></span><sup>4.</sup> Ceci est une note de bas de page.

la marge.

```
\footnote{note}
```
Une note de bas de page\footnote{Ceci est une note de bas de page.} s'obtient [...]

LATEX s'occupe automatiquement de la numérotation.

#### **4.4.2 Les notes dans la marge**

Une note dans la marge s'obtient aussi facilement grâce à la commande : Ceci est une note dans

\marginpar[*texte de gauche*]{*texte de droite*}

Une note dans la marge\marginpar{Ceci est une note dans la marge.} s'obtient [...]

Si la note est située dans la marge gauche et que l'argument optionnel *texte de gauche* est précisé, celui-ci est utilisé. Dans les autres cas, *texte de droite* est utilisé.

## <span id="page-24-0"></span>**4.5 Les références croisées**

Avec LATEX, il est très facile de faire référence à un objet du document (page, chapitre, tableau, équation...).

La commande \label{*nom*} permet de placer un repère, invisible à l'impression, sur l'objet du document auquel on veut se référer.

La commande \ref{*nom*} permet de faire référence au numéro de l'objet repérée par *nom*. Bien entendu, il doit s'agir de quelque chose de numéroté comme un chapitre, un tableau, une équation...

La commande \pageref{*nom*} permet de faire référence au numéro de la page où se trouve le repère *nom*.

Ainsi, un repère a été placé sur cette section de la façon suivante :

```
\section{Les références croisées}
\label{section:references}
```
On peut alors faire référence au numéro de ce paragraphe [\(4.5,](#page-24-0) n'est-ce pas ?) par la commande :

\ref{section:references}

```
On peut alors faire référence au numéro de ce paragraphe
(\ref{section:references}, n'est-ce pas ?) par la commande :
```
et à la page où elle débute [\(19,](#page-24-0) on dirait) par :

```
\pageref{section:references}
```

```
et à la page où elle débute (\pageref{section:references},
on dirait) par :
```
La séquence précédente a été réalisée sans trucages !

L'argument de la commande \label est une combinaison de lettres (en ASCII, sans accents), de chiffres et de signes de ponctuation. Il est pratique d'utiliser une chaîne de la forme *type*:*nom* où *type* représente le type de la chose référencée (chapitre pour un chapitre, section pour une section, tableau pour un tableau, figure pour une figure, equation pour une équation...) afin de distinguer tout de suite de quoi on parle et où *nom* fait directement référence à l'objet repéré. Ainsi, le texte avec lequel cette section est repérée est section: references parce que c'est une section parlant des références croisées. C'est clair.

### **4.6 Caractères spéciaux**

Certains symboles, certains caractères ne figurent pas sur les claviers. Heureusement, LATEX met à votre disposition une série de commandes permettant de les imprimer.

#### **4.6.1 Symboles**

<span id="page-25-0"></span>LATEX définit des commandes permettant d'imprimer divers symboles (voir le tableau [4.2\)](#page-25-0) ainsi que des symboles utilisés en français et dans des langues étrangères (voir le tableau [4.3\)](#page-26-0).

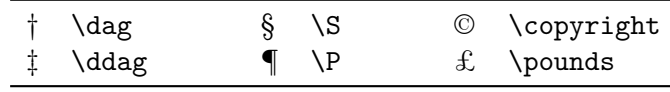

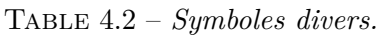

Pour utiliser les commandes des trois premières colonnes du tableau [4.3](#page-26-0) au sein d'un mot, il est nécessaire de les entourer d'accolades afin d'éviter toute ambiguïté. En effet, c\oeur contient-il la commande \oe, \oeu ou \oeur ? Ainsi, « cœur » s'écrit c{\oe}ur.

<span id="page-26-0"></span>

| $\alpha$ \oe    | å \aa                       | $\frac{1}{1}$ \1 |  | $i$ ?'                      |
|-----------------|-----------------------------|------------------|--|-----------------------------|
| E \OE           | $\AA$ \AA                   | L \L             |  | $i$ $\mathbf{I}^{\epsilon}$ |
| æ \ae           | $\emptyset$ \o              | $\beta$ \ss      |  |                             |
| $AE$ $\Delta E$ | $\emptyset \quad \emptyset$ |                  |  |                             |

Table 4.3 – *Symboles pour le français et les langues étrangères.*

Notez que les deux commandes de la dernière colonne du tableau [4.3](#page-26-0) sont assez particulières puisqu'elles ne commencent pas par un \.

Signalons aussi l'existence de la commande -- qui imprime un tiret utilisé pour les intervalles de nombres (comme dans 93–94) et de la commande -- qui imprime un tiret de ponctuation — comme celui-ci.

LATEX définit également trois commandes permettant d'imprimer les logos TEX (\TeX), LATEX (\LaTeX) et LATEX 2*ε* (\LaTeXe).

Voyons donc ce que donne le texte suivant :

```
Essai des commandes \TeX et \LaTeX dans un texte.
```
Essai des commandes TEXet LATEXdans un texte.

Ce n'est pas exactement ce à quoi nous nous attendions, parce que les mots « et » et « dans » sont collés aux logos qui les précédent. En effet, LATEX ignore toute espace (une ou plusieurs) suivant une commande sans argument (ce qui est le cas des commandes \TeX, \LaTeX et \LaTeXe). Il y a trois façons de corriger cela :

– utiliser la commande \␣ (barre oblique inversée, espace) qui imprime une espace :

Essai des commandes \TeX\ et \LaTeX\ dans un texte.

– mettre un argument vide :

```
Essai des commandes \TeX{} et \LaTeX{} dans un texte.
```
– mettre la commande entre accolades (c'est ce qu'on appelle des *accolades de groupement*) :

```
Essai des commandes {\TeX} et {\LaTeX} dans un texte.
```
Ces méthodes sont équivalentes (elles produisent exactement le même résultat) mais la première est plus élégante et donne un texte source plus facile à lire.

Enfin, l'extension eurosym<sup>[5](#page-26-1)</sup> définit la commande  $\text{euro qui affiche le}$ symbole  $\in$  :

<span id="page-26-1"></span><sup>5.</sup> <http://www.theiling.de/eurosym.html.en>

Ce livre vaut 10 \euro\ et celui-ci en vaut 15.

Ce livre vaut  $10 \in \text{et}$  celui-ci en vaut 15.

ainsi que la commande \EUR, qui fait suivre son argument d'une espace fine insécable (il est donc assez pratique d'utiliser cette commande plutôt que de rajouter des espaces insécables si nécessaire) puis du symbole  $\epsilon$ :

Ce livre vaut \EUR{10} et celui-ci en vaut 15.

Ce livre vaut  $10 \in \text{et}$  celui-ci en vaut 15.

#### **4.6.2 Les lettres accentuées**

LATEX définit aussi des commandes permettant d'imprimer toutes sortes de lettres accentuées (voir le tableau [4.4\)](#page-27-0).

<span id="page-27-0"></span>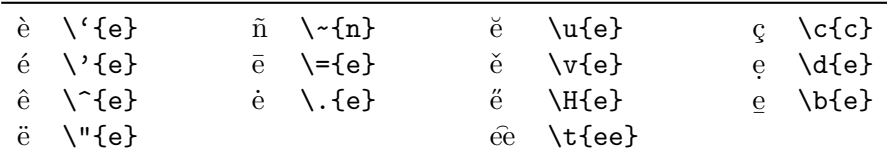

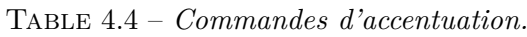

<span id="page-27-1"></span>Néanmoins, ces commandes sont d'un usage assez lourd. LATEX permet donc d'utiliser, pour certaines d'entre elles, les formes simplifiées présentées dans le tableau [4.5.](#page-27-1)

| è           | \'e | $\tilde{n}$    | $\mathcal{N}$  |
|-------------|-----|----------------|----------------|
| $\acute{e}$ | \'e | $\overline{e}$ | $\setminus =e$ |
| ê           | \^e | ė              | $\setminus$ .e |
| ë           | \"е |                |                |

Table 4.5 – *Commandes simplifiées d'accentuation.*

Pour placer un accent sur un i ou un j, utilisez les commandes  $\iota$ i (i) ou \j (), qui produisent des lettres sans point, en argument des commandes du tableau [4.4.](#page-27-0)

Voici un exemple de texte en français utilisant des caractères accentués :

```
Les caract\'eres accentu\'es sont tr\'es utilis\'es en
fran\c{c}ais. Il est donc absolument indispensable de
conna\^{\i}tre les commandes d'accentuation.
```
Bien entendu, une saisie directe des caractères accentués est amplement préférable, lorsqu'elle est possible :

Les caractères accentués sont très utilisés en français. Il est donc absolument indispensable de connaître les commandes d'accentuation, sauf quand on peut taper les caractères accentués directement.

## <span id="page-28-1"></span>**4.7 Commandes et déclarations de changement de style**

LATEX permet de changer le style des caractères au moyen des commandes figurant dans le tableau [4.6.](#page-28-0) Le résultat des commandes de la première colonne est indiqué dans celle du milieu. Ces commandes prennent leur nom (pour les deux dernières lettres) de leur signification en anglais comme indiqué dans la dernière colonne.

<span id="page-28-0"></span>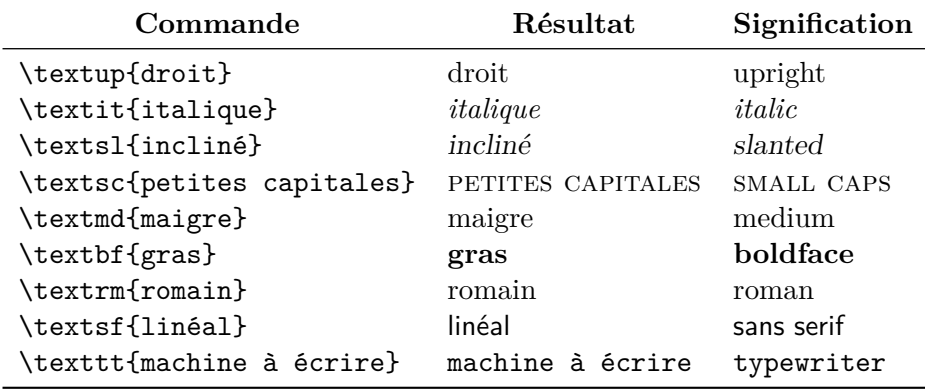

Table 4.6 – *Commandes de changement de style.*

Ces commandes modifient uniquement le style de leur argument, le texte qui suit n'est pas affecté :

Je mets le mot suivant en \textit{italique}. Le reste du texte est normal.

Je mets le mot suivant en *italique*. Le reste du texte est normal.

Il est possible d'imbriquer les commandes de changement de style :

```
C'est bon le \textit{gloubi-\textbf{boulga}}.
```
C'est bon le *gloubi-boulga*.

Attention néanmoins à ne abuser des changements de style, qui peuvent rapidement rendre le texte illisible :

Une telle composition est dite *lardée* ou *entre***lardée**.

<span id="page-29-0"></span>Il existe également des *déclarations* permettant d'effectuer les mêmes changements de style, comme indiqué dans le tableau [4.7.](#page-29-0)

```
\textup \upshape
\textit \itshape
\textsl \slshape
\textsc \scshape
\textmd \mdseries
\textbf \bfseries
\textrm \rmfamily
\textsf \sffamily
\texttt \ttfamily
```
Table 4.7 – *Correspondance entre commandes et déclarations de changement de style.*

Une déclaration est une commande ne prenant pas d'argument et agissent sur le texte qui la suit.

Afin de limiter la portée d'une déclaration, il faut utiliser des *accolades de groupement* :

```
Je mets le mot suivant en {\itshape italique}.
Le reste du texte est normal.
```
Je mets le mot suivant en *italique*. Le reste du texte est normal.

Comme pour les commandes, on peut aussi imbriquer les déclarations de changement de style :

C'est bon le {\itshape gloubi-{\bfseries boulga}}.

C'est bon le *gloubi-boulga*.

Remarquez que toute espace suivant une déclaration est ignorée (comme les espaces suivant les commandes \TeX et \LaTeX).

Il est recommandé, dans la mesure du possible, d'employer les commandes de changement de style plutôt que les déclarations équivalentes.

Signalons aussi l'existence de la commande \emph, qui sert à mettre en valeur son argument :

```
Je mets \emph{cette expression} en valeur.
```
Je mets *cette expression* en valeur.

On aborde ici l'un des aspects fondamentaux de la philosophie de LAT<sub>EX</sub>, la distinction entre la structure du document et son rendu visuel. Comme vous pouvez le voir, la commande \emph met son argument en valeur en l'affichant en italique. Si ce manuel avait été imprimé sur une imprimante ne disposant pas du style italique, l'argument de \emph aurait été mis en valeur autrement. La commande \emph décrit donc non pas la façon dont il faut voir le texte, mais celle dont il faut le penser. Ce principe est la clé de voûte de la philosophie de LATEX.

Imaginez que vous ayez à écrire un livre sur la botanique et que, dans ce livre, vous aimeriez que tous les noms latins des plantes soient en italique. Rien de plus simple, il suffit de les mettre en argument de \textit. Maintenant, alors que votre livre est terminé, votre éditeur vous demande de mettre les noms latins en gras plutôt qu'en italique, parce que cela correspond à sa charte graphique. Il vous faut donc remplacer tous les \textit par \textbf et encore, en faisant attention, car vous avez très bien pu utiliser l'italique pour autre chose que les noms latins. Bref, ce n'est pas très pratique...

LATEX, conformément à sa philosophie, offre une solution élégante à ce problème. En effet, il est possible de définir ses propres commandes (pour le détail, reportez-vous au paragraphe [4.10\)](#page-32-0). Il vous suffit donc de définir une commande \latin qui affichera son argument, en l'occurence un nom latin, dans le style de votre choix. Si les noms latins doivent être en gras, il suffit alors de modifier la définition de la commande \latin, c'est tout.

C'est pourquoi on n'utilise quasiment jamais les commandes de changement de style directement dans un document LATEX. On préfère plutôt définir un ensemble de commandes reflétant la logique du texte et les utiliser à la place. Ainsi, pour écrire ce manuel, des commandes spécifiques ont été définies :

- \commande permet d'écrire les noms de commandes en style machine à écrire ;
- \classe permet d'écrire les noms de classe en style linéal ;
- et ainsi de suite...

## **4.8 Déclarations de changement de corps**

<span id="page-31-0"></span>LATEX dispose de déclarations (donc à utiliser avec des accolades de groupement) permettant de modifier le corps des caractères (voir le tableau [4.8\)](#page-31-0).

| \tiny         | corps | \large | corps |
|---------------|-------|--------|-------|
| \scriptsize   | corps | \Large | corps |
| \footnotesize | corps | \LARGE | corps |
| \small        | corps | \huge  | corps |
| \normalsize   | corps | \Huge  | corps |
|               |       |        |       |

Table 4.8 – *Déclarations de changement de corps.*

```
Je mets les mots suivants {\Large en gros}. La suite
du texte est de taille normale.
```

```
Je mets les mots suivants en gros. La suite du texte est de taille normale.
```
Ces déclarations ne sont normalement pas utilisées dans le fil du texte car le rendu visuel d'un changement de corps dans le texte est désagréable. On les réserve plutôt à la personnalisation de la page de titre ou à certains tableaux.

## **4.9 Commandes de mise en page**

Quelques commandes plus ou moins utiles permettent de forcer la main à LATEX pour la mise en page du document.

La commande \newline permet de forcer un saut de ligne. La commande  $\setminus$  est une abréviation pour  $\neq$ uel'on utilise plus souvent <sup>[6](#page-31-1)</sup>. N'abusez pas de \\. En particulier, cette commande ne sert pas à marquer la fin d'un paragraphe, une ligne blanche suffit.

La commande  $\neq$ permet de commencer une nouvelle page. La commande \clearpage est équivalente mais elle force l'impression des tableaux et figures flottants (voir le paragraphe [5.10\)](#page-47-0).

<span id="page-31-1"></span><sup>6.</sup> Nous l'avons déjà rencontrée dans la section sur la page de titre.

Les commandes \bigskip, \medskip et \smallskip insèrent un espace vertical plus ou moins grand. La taille de l'espace qu'elles génèrent est fonction de la fonte utilisée.

Les commandes \hspace{*taille*} et \vspace{*taille*} insèrent un espace (horizontal pour \hspace et vertical pour \vspace) de taille *taille*.

L'espace inséré par ces commandes est compressible, c'est-à-dire que LATEX pourra insérer moins d'espace que demandé s'il le juge nécessaire (souvent pour ses propres besoins de mise en page). Les formes étoilées \hspace\*{*taille*} et \vspace\*{*taille*} insèrent un espace incompressible, qui aura toujours la taille désirée.

Les tailles peuvent être exprimées dans l'une des unités de mesure indiquées dans le tableau [4.9.](#page-32-1)

<span id="page-32-1"></span>

| mm            | millimètre                                                                  |
|---------------|-----------------------------------------------------------------------------|
| $\texttt{cm}$ | centimètre                                                                  |
| em            | 1em est égal à la largeur de la lettre « M » dans la fonte courante         |
| ex            | ${\tt lex}$ est égal à la hauteur de la lettre « x » dans la fonte courante |
| in            | pouce ( <i>inch</i> en anglais), $1in = 2.54cm$                             |
| pt            | point pica, $1in = 72.27pt$                                                 |
| pc            | pica, $1pc = 12pt$                                                          |

Table 4.9 – *Unités de mesure utilisées par LATEX.*

La commande \hspace est rarement utilisée, contrairement à la commande \vspace qui sert le plus souvent à laisser un espace dans un texte ou dans une figure.

## <span id="page-32-0"></span>**4.10 Définir de nouvelles commandes**

Il est possible de définir ses propres commandes grâce à la commande \newcommand :

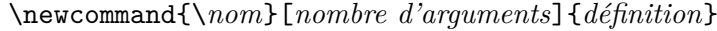

Par la suite, toute occurence de \nom sera remplacée par *définition*, avec substitution des éventuels arguments.

Les définitions de commandes peuvent se trouver dans le préambule (c'est là où on les place le plus souvent) ou dans le corps du document.

Prenons un exemple simple, sans arguments :

#### \newcommand{\ba}{babasse}

Il est maintenant possible d'utiliser la commande \ba, qui imprimera donc « babasse » :

C'est chouette la \ba\ !

C'est chouette la babasse !

Néanmoins, il est bien plus fréquent de définir des commandes qui prennent des arguments. Pour cela, on en précise le nombre dans le paramètre *nombre d'arguments* de la commande \newcommand et l'on y fait référence dans *définition* en utilisant #1 pour le premier argument, #2 pour le deuxième, etc. :

```
\newcommand{\latin}[1]{\textit{#1}}
```
La commande \latin permet d'imprimer son argument en italique (comme nous en avons discuté au paragraphe [4.7\)](#page-28-1) :

\latin{carpe diem}

*carpe diem*

## <span id="page-34-0"></span>**Chapitre 5**

## Les environnements de LAT<sub>E</sub>X

Comme vu au chapitre précédent, les commandes aggissent généralement sur des arguments de taille limitée, de quelques mots à une phrase entière, tout au plus. Lorsqu'il s'agit de traiter des données plus volumineuses, on utilise des environnements.

## **5.1 Syntaxe d'un environnement**

Un *environnement* est une partie du document délimitée par les commandes :

```
\begin{environnement}
```
et :

\end{*environnement*}

Tout comme les commandes, les environnements peuvent avoir des options et des arguments, auquel cas la commande de début d'environnement a la forme suivante :

\begin{*environnement*}[*option*]{*argument*}

Comme les commandes, certains environnements ont une *forme étoilée*, qui est une variante de l'environnement :

```
\begin{environnement*} . . . \end{environnement*}
```
Toute déclaration (changement de style ou de corps) effectuée à l'intérieur d'un environnement ne se propage pas à l'extérieur de cet environnement. Ainsi :

```
\begin{quote}
Je passe la suite du texte en \itshape italique.
Blabla...
\end{quote}
```
Mais le texte est normal hors de l'environnement.

Je passe la suite du texte en *italique. Blabla...* Mais le texte est normal hors de l'environnement.

Vous utilisez déjà l'environnement document, nous allons maintenant en découvrir d'autres.

## **5.2 L'environnement em**

L'environnement em met son contenu dans le même style que la commande \emph. Cela permet de mettre en relief un ou plusieurs paragraphes :

```
\begin{em}
Le texte contenu dans cet environnement est mis en relief.
\end{em}
```
*Le texte contenu dans cet environnement est mis en relief.*

### **5.3 Les environnements quote et quotation**

Ces deux environnements ont un comportement voisin. Ils augmentent tous deux les marges gauche et droite du texte qu'ils contiennent. Leurs différences se situent au niveau de l'alinéa et de l'espacement des paragraphes :

- l'environnement quotation met un alinéa en début de paragraphe et espace les paragraphes normalement ;
- l'environnement quote ne met pas d'alinéa en début de paragraphe et espace les paragraphes davantage.

Ainsi,
Ceci est un paragraphe de texte tout ce qu'il y a de plus normal, en dehors d'un quelconque environnement.

\begin{quotation} Voici un exemple de texte sur deux paragraphes, afin de montrer le comportement des environnements de citation.

Voici un exemple de texte sur deux paragraphes, afin de montrer le comportement des environnements de citation. \end{quotation}

Ceci est un paragraphe de texte tout ce qu'il y a de plus normal, en dehors d'un quelconque environnement.

Ceci est un paragraphe de texte tout ce qu'il y a de plus normal, en dehors d'un quelconque environnement.

Voici un exemple de texte sur deux paragraphes, afin de montrer le comportement des environnements de citation. Voici un exemple de texte sur deux paragraphes, afin de montrer le comportement des environnements de citation.

Ceci est un paragraphe de texte tout ce qu'il y a de plus normal, en dehors d'un quelconque environnement.

Alors que :

Ceci est un paragraphe de texte tout ce qu'il y a de plus normal, en dehors d'un quelconque environnement.

\begin{quote} Voici un exemple de texte sur deux paragraphes, afin de montrer le comportement des environnements de citation.

Voici un exemple de texte sur deux paragraphes, afin de montrer le comportement des environnements de citation. \end{quote}

Ceci est un paragraphe de texte tout ce qu'il y a de plus normal, en dehors d'un quelconque environnement.

Ceci est un paragraphe de texte tout ce qu'il y a de plus normal, en dehors d'un quelconque environnement.

Voici un exemple de texte sur deux paragraphes, afin de montrer le comportement des environnements de citation.

Voici un exemple de texte sur deux paragraphes, afin de montrer le comportement des environnements de citation.

Ceci est un paragraphe de texte tout ce qu'il y a de plus normal, en dehors d'un quelconque environnement.

## **5.4 L'environnement verse**

LATEX met l'environnement verse à la disposition des poètes :

- les marges sont augmentées comme avec l'environnement quote ;
- chaque vers doit être terminé par \\ pour passer au vers suivant, sauf le dernier de chaque strophe ;
- les strophes sont séparées par des lignes blanches.
- Si LATEX avait existé à l'époque de Baudelaire :

```
\begin{verse}
```

```
Souvent, pour s'amuser, les hommes d'équipage \\
Prennent des albatros, vastes oiseaux des mers, \\
Qui suivent, indolents compagnons de voyage, \\
Le navire glissant sur les gouffres amers.
```
À peine les ont-ils déposés sur les planches, \\ Que ces rois de l'azur, maladroits et honteux, \\ Laissent piteusement leurs grandes ailes blanches \\ Comme des avirons traîner à côté d'eux.

Ce voyageur ailé, comme il est gauche et veule !  $\setminus$ Lui, naguère si beau, qu'il est comique et laid ! \\ L'un agace son bec avec un brûle-gueule, \\ L'autre mime, en boitant, l'infirme qui volait !

```
Le Poète est semblable au prince des nuées \\
Qui hante la tempête et se rit de l'archer ; \\
Exilé sur le sol au milieu des huées, \\
Ses ailes de géant l'empêchent de marcher.
\end{verse}
```
Souvent, pour s'amuser, les hommes d'équipage Prennent des albatros, vastes oiseaux des mers, Qui suivent, indolents compagnons de voyage, Le navire glissant sur les gouffres amers. À peine les ont-ils déposés sur les planches, Que ces rois de l'azur, maladroits et honteux, Laissent piteusement leurs grandes ailes blanches Comme des avirons traîner à côté d'eux. Ce voyageur ailé, comme il est gauche et veule ! Lui, naguère si beau, qu'il est comique et laid ! L'un agace son bec avec un brûle-gueule, L'autre mime, en boitant, l'infirme qui volait ! Le Poète est semblable au prince des nuées Qui hante la tempête et se rit de l'archer ; Exilé sur le sol au milieu des huées, Ses ailes de géant l'empêchent de marcher.

## **5.5 Les environnements center, flushleft et flushright**

Les environnements center, flushleft et flushright permettent respectivement de centrer du texte ou de ne l'aligner que d'un côté (par défaut, le texte est justifié). On peut forcer un retour à la ligne grâce à la commande  $\mathcal{N}$ .

```
\begin{center}
Voici un paragraphe centré. \LaTeX\ se débrouille tout
seul pour faire la mise en page et couper les lignes
où il faut.
Voici deux lignes \\
centrées.
\end{center}
```
Voici un paragraphe centré. LATEX se débrouille tout seul pour faire la mise en page et couper les lignes où il faut. Voici deux lignes centrées.

```
\begin{flushleft}
Voici un paragraphe aligné à gauche. \LaTeX\ se
débrouille tout seul pour faire la mise en page et
couper les lignes où il faut.
Voici deux lignes \\
alignées à gauche.
\end{flushleft}
```
Voici un paragraphe aligné à gauche. LAT<sub>EX</sub> se débrouille tout seul pour faire la mise en page et couper les lignes où il faut. Voici deux lignes alignées à gauche.

```
\begin{flushright}
Voici un paragraphe aligné à droite. \LaTeX\ se
débrouille tout seul pour faire la mise en page et
couper les lignes où il faut.
Voici deux lignes \\
alignées à droite.
\end{flushright}
```
Voici un paragraphe aligné à droite. LATEX se débrouille tout seul pour faire la mise en page et couper les lignes où il faut. Voici deux lignes alignées à droite.

## **5.6 L'environnement verbatim**

L'environnement verbatim est très simple : il ne fait rien ! Il se contente de mettre son contenu en style machine à écrire. Aucune interprétation des commandes et des caractères spéciaux n'est faite à l'intérieur de cet environnement.

L'environnement verbatim est principalement utilisé pour imprimer des programmes ou du code LATEX tel quel.

```
\begin{verbatim}
Il ne se passe rien dans l'environnement verbatim.
Les commandes \LaTeX\ et les caractères spéciaux
($&%#_{}~^\) ne sont pas interprétés.
\end{verbatim}
```
Il ne se passe rien dans l'environnement verbatim. Les commandes \LaTeX\ et les caractères spéciaux (\$&%#\_{}~^\) ne sont pas interprétés.

#### **5.7 Les listes : itemize, enumerate et description**

Les listes sont très souvent employés par les utilisateurs de LATEX. Elles permettent :

- de structurer ses idées ;
- d'aérer le texte ;
- d'améliorer sa lisibilité.

La liste ci-dessus a été obtenue grâce à l'environnement itemize ainsi :

```
\begin{itemize}
\item de structurer ses idées ;
\item d'aérer le texte ;
\item d'améliorer sa lisibilité.
\end{itemize}
```
Chaque élément de la liste doit commencer par la commande \item, qui imprime un tiret.

Les lignes blanches dans cet exemple (ainsi que dans ceux qui suivent) ne sont pas obligatoires mais elles rendent le source plus lisible en permettant de bien différencier les éléments, surtout lorsqu'ils sont nombreux et longs. On peut également, si on le souhaite, indenter les éléments pour mieux refléter la structure de l'environnement.

L'environnement enumerate s'utilise comme l'environnement itemize, mais il numérote ses éléments :

```
\begin{enumerate}
\item premier élément ;
\item deuxième élément ;
\item troisième élément.
\end{enumerate}
```
- 1. premier élément ;
- 2. deuxième élément ;
- 3. troisième élément.

L'environnement description permet de choisir soi-même le texte figurant au début de chaque élément de la liste au moyen de l'argument optionnel de la commande \item :

```
\begin{description}
\item[itemize] pour faire des listes simples ;
\item[enumerate] pour faire des listes numérotées ;
\item[description] pour faire des listes dont chaque élément
  débute par le texte de son choix.
\end{description}
```
**itemize** pour faire des listes simples ;

**enumerate** pour faire des listes numérotées ;

**description** pour faire des listes dont chaque élément débute par le texte de son choix.

On peut évidemment imbriquer les listes :

Remarquez que le texte de l'argument optionnel de \item a été automatiquement mis en gras.

```
Il faut utiliser le plus possible les environnements
de liste car :
\begin{enumerate}
\item ils sont simples à utiliser ;
\item ils rendent le document plus clair :
      \begin{itemize}
      \item en l'aérant,
      \item en facilitant sa lecture ;
      \end{itemize}
   \item ils structurent les idées.
\end{enumerate}
```
Il faut utiliser le plus possible les environnements de liste car :

- 1. ils sont simples à utiliser ;
- 2. ils rendent le document plus clair :
	- en l'aérant,
	- en facilitant sa lecture ;
- 3. ils structurent les idées.

Un dernier mot sur les usages français en matière de listes :

- Pour les listes simples (dont les éléments ne comportent qu'une phrase) chaque élément doit débuter par une minuscule et se terminer par un point-virgule, sauf le dernier, qui doit se terminer par un point. S'il y en a, les éléments des sous-listes doivent se terminer par une virgule, sauf le dernier qui doit se terminer par un point-virgule (c'est le cas dans l'exemple précédent).
- Pour les listes dont un élément contient au moins deux phrases, chaque élément doit débuter par une majuscule et se terminer par un point.

## **5.8 L'environnement tabbing**

L'environnement tabbing permet d'aligner du texte selon la position de *tabulations* préalablement positionnées. Son utilisation est assez bizarre et peu pratique, aussi on lui préfère généralement l'environnement tabular (voir le paragraphe [5.9\)](#page-44-0).

Voici un exemple simple d'utilisation de l'environnement tabbing :

```
\begin{tabbing}
Troisième ligne \= le plus long \= le plus long \kill
Première ligne \& court \& le plus long \&Deuxième ligne \langle \rangle moins court \langle \rangle court \langle \rangleTroisième ligne \> le plus long \> moins court
\end{tabbing}
```
Première ligne court le plus long Deuxième ligne moins court court Troisième ligne le plus long moins court

Tout ceci n'est pas très clair et mérite donc quelques explications :

- chaque tabulation est mise en place grâce à la commande \= ;
- on se place sur la prochaine tabulation grâce à la commande \> ;
- la commande \kill permet de ne pas imprimer la ligne sur laquelle elle se trouve ;
- chaque ligne (sauf la dernière et celles se terminant par \kill) doit se terminer par \\.

Dans notre exemple, on a placé les tabulations par rapport aux éléments de chaque colonne qui semblent les plus longs (dans la première ligne qui n'a pas été imprimée à cause de la commande \kill).

L'alignement vertical des commandes  $\geq$  et  $\geq$  n'est pas nécessaire mais permet de se rapprocher de ce qui sera imprimé au final et de mieux appréhender le positionnement des tabulations.

Par malchance, le mot « Deuxième », quand il est imprimé, est légèrement plus long que le mot « Troisième », bien qu'il comporte moins de lettres. Il en est de même pour « moins court » et « plus long ». Le placement des tabulations n'est donc pas aussi simple qu'on pourrait le penser et nécessite une vérification systématique sur le document final. Il peut aussi varier en fonction de la fonte utilisée.

On peut redéfinir la position et le nombre des tabulations au milieu de l'environnement, si nécessaire :

```
\begin{tabbing}
ça c'est long \= ça c'est long \= ça c'est long \\
\text{court} \> court \> court \\
ça c'est vraiment long \= moins long \\
tout petit \qquad \qquad \backslash \text{3} court
\end{tabbing}
```
ça c'est long ça c'est long ça c'est long court court court ça c'est vraiment long moins long tout petit court

Il existe d'autres commandes permettant de manipuler les tabulations, mais qui présentent peu d'intérêt. Pour plus d'informations sur l'environnement tabbing, reportez vous à [\[2,](#page-174-0) pages 60–62 et 201–203].

## <span id="page-44-0"></span>**5.9 Les tableaux : l'environnement tabular**

L'environnement tabular est de loin l'environnement le plus puissant de LATEX. Avec lui, il est possible de réaliser tous les tableaux possibles et imaginables (ou presque).

Commençons par un exemple simple :

```
\begin{tabular}{lcr}
Sparc & SunOS & 4.1.4 \backslash \backslashHP & HP-UX & 10.20 \\
PC & NetBSD & 1.2.1
\end{tabular}
```
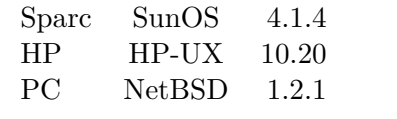

On a donné à l'environnement tabular un argument contenant trois lettres. Cela signifie que le tableau comporte trois colonnes. Détaillons cet argument :

**l (***left***)** indique que la première colonne sera alignée à gauche ;

**c (***center***)** indique que la deuxième colonne sera centrée ;

**r (***right***)** indique que la troisième colonne sera alignée à droite.

À l'intérieur de l'environnement tabular, les lignes sont terminées par \\ (sauf la dernière) et les colonnes sont séparées par &.

Remarquez que les & sont placés les uns en dessous des autres, pour améliorer la lisibilité du tableau dans le source. De même les colonnes ont été alignées comme elles doivent être imprimées.

Voyons maintenant le même tableau en matérialisant les séparations entres lignes et colonnes :

```
\begin{tabular}{|l|c|r|}
\hline
Sparc & SunOS & 4.1.4 \sqrt{ }\hline
HP & HP-UX & 10.20 \\
\hline
PC & NetBSD & 1.2.1 \\
\hline
\end{tabular}
```
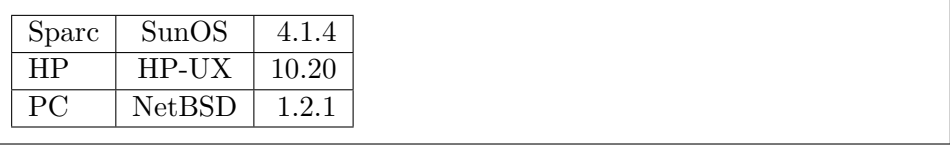

- les lignes verticales sont obtenues en plaçant des |entre les lettres définissant l'alignement des colonnes dans l'argument de l'environnement tabular (ces lignes s'étendent sur toute la hauteur du tableau) ;
- les lignes horizontales sont obtenues par la commande \hline, placée entre chaque ligne du tableau (sans \\ après).

```
Encore un tableau :
```
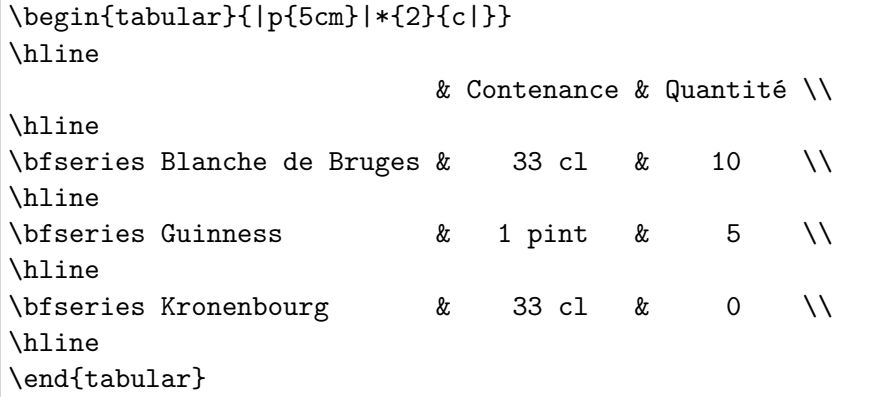

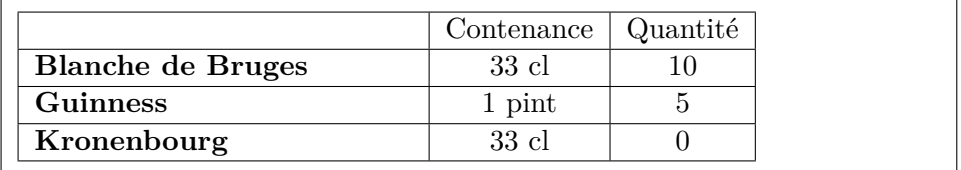

On découvre deux nouveaux arguments de l'environnement tabular :

- **p{***taille***}** qui déclare une colonne de taille *taille* (le contenu de la colonne est aligné à gauche) ;
- **\*{***nombre***}{***format***}** qui est équivalent à *nombre* fois la déclaration *format* (ici, c|c|), ce qui peut être utile pour simplifier la définition du format des grands tableaux.

Vous remarquerez qu'on peut laisser une case vide et qu'une déclaration de changement de style (ou de corps) dans une case n'affecte pas les autres cases.

Modifions quelque peu le tableau précédent :

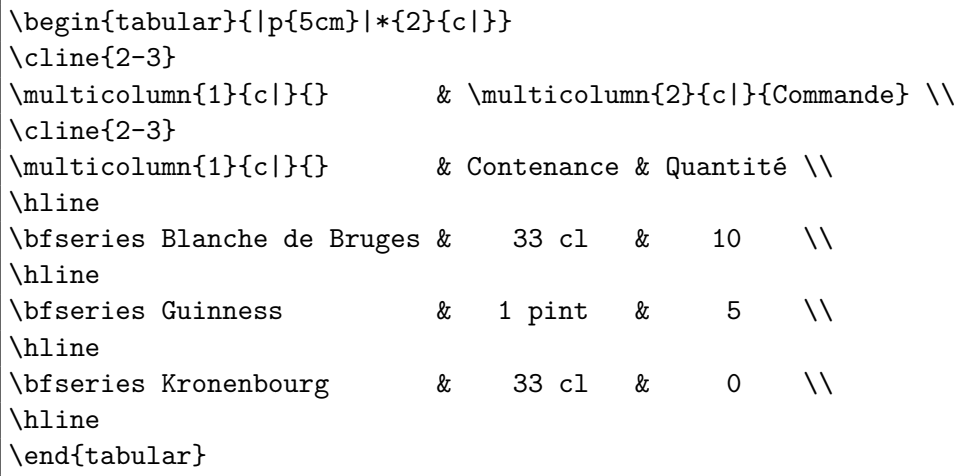

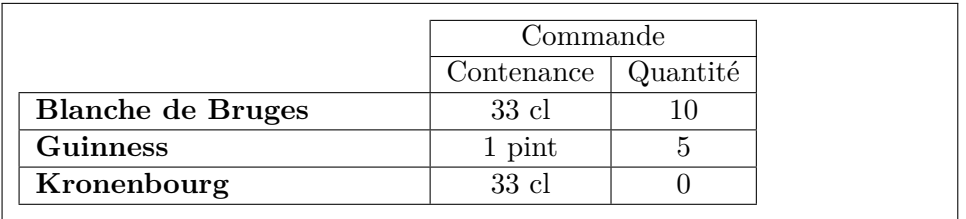

La commande :

#### \cline{*i*-*j*}

trace une ligne horizontale entre les colonnes *i* et *j* du tableau.

Il est possible de modifier localement le format du tableau grâce à la commande :

#### \multicolumn{*nombre*}{*format*}{*texte*}

qui remplace *nombre* colonnes du tableau par *texte* conformément à *format*. Cette commande est généralement utilisée pour étendre un élément du tableau sur plusieurs colonnes (c'est le cas pour la case « Commande »), pour modifier l'alignement d'une case ou pour supprimer certains filets verticaux (c'est le cas pour les deux cases vides de gauche).

Pour approfondir vos connaissances sur l'environnement tabular, vous pouvez consulter  $\left[2, \text{ pages } 62-63 \text{ et } 204-207\right]$  $\left[2, \text{ pages } 62-63 \text{ et } 204-207\right]$  $\left[2, \text{ pages } 62-63 \text{ et } 204-207\right]$  et  $\left[5, \text{ chapitre } 5\right]$  $\left[5, \text{ chapitre } 5\right]$  $\left[5, \text{ chapitre } 5\right]$ .

#### **5.10 Les environnements table et figure**

Les environnements table et figure ne sont que des cadres, permettant de faire *flotter* (c'est-à-dire de déplacer si nécessaire pour la mise en page) tableaux et figures, de leur donner un titre et de les numéroter.

Il est important de pouvoir faire flotter les tableaux et les figures car LATEX ne les coupe jamais en bas de page et il est donc possible que l'un d'eux dépasse de la marge inférieure de la page où il se trouve, voire de la page elle-même, ce qui n'est pas du meilleur effet.

Voici un exemple type d'utilisation de l'environnement table (l'environnement figure s'utilise exactement de la même façon) :

```
\begin{table}[!htbp]
\centering
\begin{tabular}{|l|l|}
\hline
table & figure \\
\hline
tableaux & dessins \\
\hline
\end{tabular}
\caption{Exemple d'environnement \environnement{table}}
\label{tableau:exemple}
\end{table}
```
Les arguments optionnels de l'environnement table sont importants et déterminent l'ordre de préférence du placement du tableau :

| table    | ngure   |
|----------|---------|
| tableaux | dessins |

Table 5.1 – *Exemple d'environnement table.*

- **!** demande à LATEX de faire tout son possible pour respecter l'ordre indiqué ensuite ;
- **h (***here***)** ici, si possible ;
- **t (***top***)** en haut d'une page (celle-ci ou la suivante) ;
- **b (***bottom***)** en bas d'une page (celle-ci ou la suivante) ;
- **p (***page of floats***)** sur une page spéciale ne contenant pas de texte mais uniquement des tableaux et des figures.

L'ordre de préférence par défaut est [tbp], c'est pourquoi il est préférable de préciser [!htbp] si l'on veut que le tableau soit placé, dans la mesure du possible, conformément à sa position dans le document.

La commande \centering a été utilisée pour centrer le tableau. Elle est préférable à l'environnement center dans ce cas parce que celui-ci introduit une marge trop importante entre le tableau et sa légende.

Par ailleurs :

- la commande \caption permet de donner une légende au tableau ou à la figure ;
- la commande \label, qui doit obligatoirement être placée après la commande \caption, permet de lui faire référence grâce aux commandes \ref ou \pageref.

Enfin, vous pouvez faire figurer dans votre document la liste des tableaux au moyen de la commande \listoftables et la liste des figures au moyen de la commande \listoffigures. Pour que ces listes soient à jour, il faut effectuer deux compilations successives (mettant en jeu les fichiers  $.1$  $.1$ ot  $^1$  et .  $1$ of  $^{2}$  $^{2}$  $^{2}$ ).

## **5.11 Personnaliser la page de titre : l'environnement titlepage**

La commande \maketitle génère une page de titre plutôt minimale. Il est regrettable qu'un logiciel de la qualité de LATEX doive se contenter de pages de titre aussi sobres.

Heureusement, il est possible de personnaliser la page de titre grâce à l'environnement titlepage. À l'intérieur de cet environnement, vous êtes totalement maître de la mise en page. Généralement, on y utilise :

<span id="page-48-0"></span><sup>1.</sup> .lot pour *list of tables*.

<span id="page-48-1"></span><sup>2.</sup> .lof pour *list of figures*.

- l'environnement center, pour centrer le texte ;
- les commandes de changement de taille (\large, etc.), pour obtenir un gros titre ;
- les commandes d'espacement \vspace et \hspace pour aérer le texte ;
- la commande \includegraphics (voir le paragraphe [8.6.1\)](#page-107-0) pour inclure une image.

Seule contrainte, l'environnement titlepage doit se trouver juste après la commande \begin{document}.

De nombreux exemples de pages de titre figurent dans [\[17\]](#page-176-0).

## **5.12 Définir de nouveaux environnements**

Il est possible de définir ses propres environnements grâce à la commande \newenvironment :

```
\newenvironment{nom}[nombre d'arguments]{définition de dé-
but}{définition de fin}
```
Les définitions d'environnements peuvent se trouver dans le préambule (c'est là où on les place le plus souvent) ou dans le corps du document.

Lorsque LATEX rencontrera \begin{nom}, il le remplacera par *définition de début* et lorsqu'il rencontrera \end{nom}, il le remplacera par *définition de fin* :

```
\newenvironment{italitemize}
{\begin{itemize} \itshape}
{\end{itemize}}
```
Ici, la définition du nouvel environnement a été répartie sur trois lignes pour la rendre plus lisible. Il s'utilise ensuite ainsi :

```
\begin{italitemize}
```
\item mais oui,

```
\item ça marche !
```
\end{italitemize}

*– mais oui,*

```
– ça marche !
```
Généralement, les nouveaux environnements sont créés à partir d'environnements existants (c'est le cas ici).

Il est possible de créer des environnements qui prennent des arguments. Pour cela, on en précise le nombre dans le paramètre *nombre d'arguments* de la commande \newenvironnement et l'on y fait référence dans *définition de début* en utilisant #1 pour le premier argument, #2 pour le deuxième, etc. :

```
\newenvironment{tab}[1]
{\begin{tabular}{|#1|}\hline}
{\hline\end{tabular}}
\begin{tab}{cc}
    essai & de \\
l'environnement & tab \\
\end{tab}
```
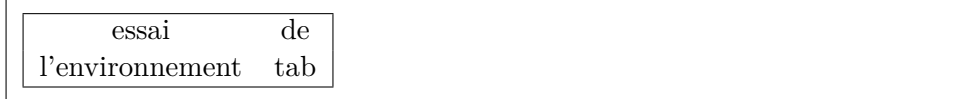

# **Chapitre 6**

# **LATEX mathématique**

L'un des atouts de LATEX est certainement la facilité avec laquelle il permet de réaliser les textes scientifiques les plus complexes. Son mode mathématique standard convient à la plupart des besoins. Pour aller plus loin, il peut s'avérer nécessaire d'utiliser des extensions spécialisées, en particulier l'extension amsmath (voir [\[5,](#page-174-1) chapitre 8]). Il existe également de nombreuses extensions pour représenter des molécules, des diagrammes utilisés en physique des particules, des circuits électriques, etc. (voir [\[3,](#page-174-2) chapitre 8]).

Les règles typographiques d'écriture des mathématiques sont, pour la plupart, respectées automatiquement par LATEX. Il n'est cependant pas inutile de se reporter à [\[11,](#page-175-0) pages 107 à 116] pour en prendre connaissance. Les règles qui demandent une attention particulière seront indiquées au paragraphe [6.10.](#page-66-0)

## **6.1 Les modes mathématiques**

LATEX fournit un très grand nombre de symboles d'opérateurs et de relations et sait comment les disposer. Mais il faut pouvoir lui indiquer que l'on va composer une formule mathématique. Pour cela, LAT<sub>E</sub>X dispose de deux modes mathématiques :

- l'un est utilisé pour les formules devant apparaître dans le corps du texte, on y rentre grâce à l'environnement math ;
- l'autre est utilisé pour les formules que l'on désire voir apparaître seules sur une ligne, on y rentre grâce à l'environnement displaymath.

#### **6.1.1 L'environnement math**

L'environnement math permet de composer des formules mathématiques dans le corps du texte :

Considérons l'équation  $\begin{equation} x + y + z = n \end{equation}$ .

Considérons l'équation  $x + y + z = n$ .

Si vous faites grand usage de formules mathématiques, la structure d'environnement s'avère lourde et diminue la lisibilité du texte source. C'est pourquoi il existe deux formes plus simples,  $\langle \ldots \rangle$  et  $\$ ...  $\$ . L'exemple précédent peut donc s'écrire plus simplement :

Considérons l'équation  $\langle (x + y + z = n \rangle)$ .

ou :

Considérons l'équation  $x + y + z = n$  \$.

On utilise généralement la forme \$ . . . \$, qui est la plus simple.

Remarquez que l'espacement n'a aucune importance en mode mathématique. Ainsi,  $x + y + z = n \text{ s}$  produira le même résultat que  $x+y+z=n$ .

#### **6.1.2 L'environnement displaymath**

L'environnement displaymath permet de composer des formules mathématiques seules sur une ligne :

Ce qui conduit à : \begin{displaymath}  $x + y + z = n$ \end{displaymath}

Ce qui conduit à :

 $x + y + z = n$ 

Comme pour l'environnement math, il existe une forme plus simple,  $\setminus$ [ . . . \]. On aurait donc pu écrire :

```
Ce qui conduit à :
\sqrt{}x + y + z = n\setminus]
```
**ATTENTION** : ne laissez surtout pas de ligne blanche à l'intérieur de l'environnement displaymath, cela provoquerait une erreur.

Par défaut, l'environnement displaymath centre les formules. Si vous préférez qu'elles soient alignées à gauche, vous pouvez utiliser l'option de classe fleqn.

## **6.2 Structures couramment utilisées en mathématiques**

#### **6.2.1 Indices et exposants**

En mathématiques, on rencontre les indices et les exposants un peu partout.

Un indice s'obtient grâce au caractère \_ et un exposant s'obtient grâce à  $\hat{\ }$  :

```
$ x^2 + y^2 = 1 $, $ x_1 = x_2 $, $ x_1^2 = x^2 = x^21 $
```
 $x^2 + y^2 = 1$ ,  $x_1 = x_2$ ,  $x_1^2 = x_1^2$ 

Si l'indice ou l'exposant contient plus d'un caractère, il faut utiliser des accolades de groupement :

 $\text{\$ x^2$}\$  = z  $\text{\$ x$}\$   $\text{\$ a_f$}\$  = 0  $\text{\$ x$}\$   $\text{\$ x^2$}\$  = a  $\text{\$ x$}\$ 

 $x^{2y} = z, a_{ij} = 0, x^{y^z} = a$ 

De même, on peut utiliser des accolades pour indiquer ce à quoi s'applique l'indice ou l'exposant :

```
Voyez-vous une différence entre (x^2 + y^2)^n $ et
\{(x^2 + y^2)\}^n \ ?
```
Voyez-vous une différence entre  $(x^2 + y^2)^n$  et  $(x^2 + y^2)^n$ ?

Dans le premier cas, l'exposant s'applique simplement au caractère qui le précède (la parenthèse), il est donc à la même hauteur que les carrés. Mais dans le second cas, à cause des accolades, l'exposant *n* s'applique à toute l'expression  $(x^2+y^2)$  et est donc placé un peu plus haut, puisque cette expression comporte déjà un niveau d'exposant. Il n'y a pas vraiment de différence mathématique entre les deux formes mais la seconde est typographiquement plus précise.

#### **6.2.2 Texte à l'intérieur d'une formule**

Il peut être utile de mettre quelques mots dans une formule. Mais pour cela il faut ramener LATEX du mode mathématique au mode texte. Ceci est possible grâce à la commande \mbox :

 $\sqrt{}$  $f(x) > 1 \hbox{block} \xi i$   $x < 3$  $\setminus$ ]

 $f(x) > 1$  si  $x < 3$ 

Remarquez les espaces autour du « si » dans la commande \mbox. Ils sont nécessaires parce que l'espacement mathématique de LATEX n'a rien à voir avec son espacement en mode texte. Si l'on avait omis ces espaces, le résultat aurait été le suivant :

 $\sqrt{2}$  $f(x) > 1 \mbox{si} x < 3$  $\setminus$ ]

 $f(x) > 1$ si $x < 3$ 

Bien entendu, la commande \mbox est inutile avec l'environnement math :

Et donc  $f(x) > 1$   $s$  si  $s$   $x < 3$   $s$ .

```
Et donc f(x) > 1 si x < 3.
```
## **6.3 Lettres, symboles et accents**

Il est souvent fait usage, dans les formules mathématiques, de lettres grecques, de divers symboles ou d'accents. LATEX dispose de nombreuses commandes permettant de les imprimer.

L'utilisation de certains symboles nécessite le chargement de l'extension latexsym. Il sera indiqué par la suite où cette extension est nécessaire.

<span id="page-56-0"></span>

| Minuscules  |                    |           |             |           |           |         |  |
|-------------|--------------------|-----------|-------------|-----------|-----------|---------|--|
| \alpha      | $\theta$           | \theta    | $\pi$       | \pi       | $\phi$    | \phi    |  |
| \beta       | $\vartheta$        | \vartheta | $\varpi$    | \varpi    | $\varphi$ | \varphi |  |
| \gamma      | $\iota$            | \iota     | $\rho$      | \rho      | $\chi$    | \chi    |  |
| \delta      | $\kappa$           | \kappa    | $\varrho$   | \varrho   | $\psi$    | \psi    |  |
| \epsilon    | $\lambda$          | \lambda   | $\sigma$    | \sigma    | $\omega$  | \omega  |  |
| \varepsilon | $\mu$              | \mu       | $\varsigma$ | \varsigma |           |         |  |
| \zeta       | $\boldsymbol{\nu}$ | \nu       | $\tau$      | \tau      |           |         |  |
| \eta        | ξ                  | \xi       | $\upsilon$  | \upsilon  |           |         |  |
|             |                    |           |             |           |           |         |  |
| Majuscules  |                    |           |             |           |           |         |  |
| \Gamma      | Λ                  | \Lambda   | Σ           | \Sigma    | Ψ         | \Psi    |  |
| \Delta      | Ξ                  | \Xi       | Υ           | \Upsilon  | Ω         | \Omega  |  |
| \Theta      | П                  | \Pi       | Φ           | \Phi      |           |         |  |
|             |                    |           |             |           |           |         |  |

Table 6.1 – *Lettres grecques.*

#### **6.3.1 Lettres grecques**

Les commandes permettant d'obtenir les lettres grecques sont présentées dans le tableau [6.1.](#page-56-0)

Les lettres grecques minuscules sont obtenues par un  $\setminus$  suivi du nom de la lettre. Pour les majuscules, il suffit de mettre la première lettre du nom en majuscule.

Il n'existe pas de commandes permettant d'obtenir les lettres grecques majuscules qui ont une graphie identique dans notre alphabet. Par exemple, pour obtenir un alpha majuscule, utilisez simplement \$A\$.

Pour la même raison, il n'existe pas de commandes permettant d'obtenir la lettre omicron, il suffit d'utiliser \$o\$ ou \$O\$.

Pour certaines lettres minuscules, il existe une deuxième forme dont la commande commence par var. En particulier, \varepsilon et \varphi sont à préférer à \epsilon et \phi.

Notez que ces commandes (ainsi que toutes celles qui sont présentées dans ce chapitre) ne sont disponibles qu'en mode mathématique :

\$\pi\$ vaut approximativement 3,1416.

*π* vaut approximativement 3,1416.

#### **6.3.2 Symboles d'opérateurs binaires**

Les commandes présentées dans le tableau [6.2](#page-57-0) permettent d'obtenir des symboles d'opérateurs binaires.

<span id="page-57-0"></span>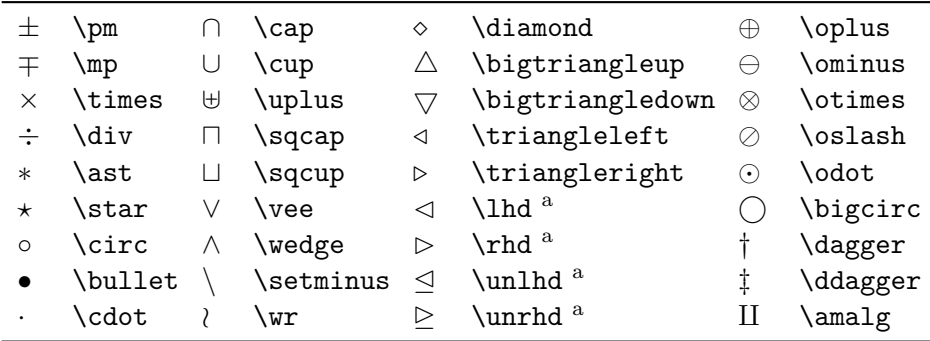

<sup>a</sup> Requiert l'extension latexsym.

Table 6.2 – *Symboles d'opérateurs binaires.*

#### **6.3.3 Symboles de relations binaires**

Les commandes présentées dans le tableau [6.3](#page-57-1) permettent d'obtenir des symboles de relations binaires.

<span id="page-57-1"></span>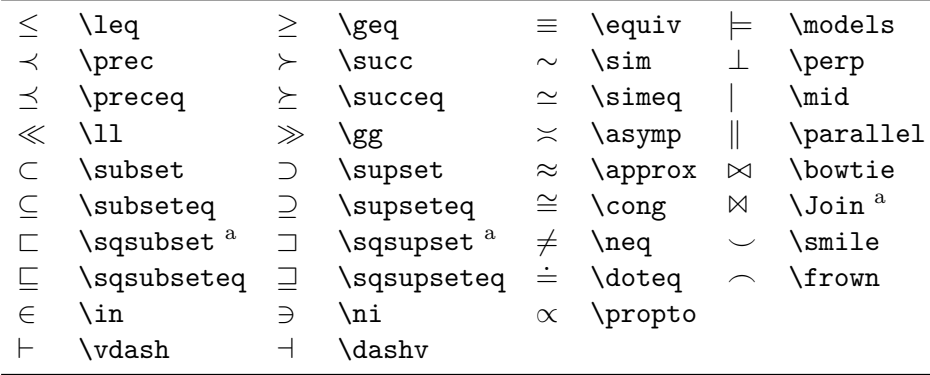

<sup>a</sup> Requiert l'extension latexsym.

Table 6.3 – *Symboles de relations binaires.*

On peut obtenir la négation de ces symboles grâce à la commande **\not** :

\$ x \not\in F \$

 $x \notin F$ 

#### **6.3.4 Flèches**

Les commandes présentées dans le tableau [6.4](#page-58-0) permettent d'obtenir des flèches.

<span id="page-58-0"></span>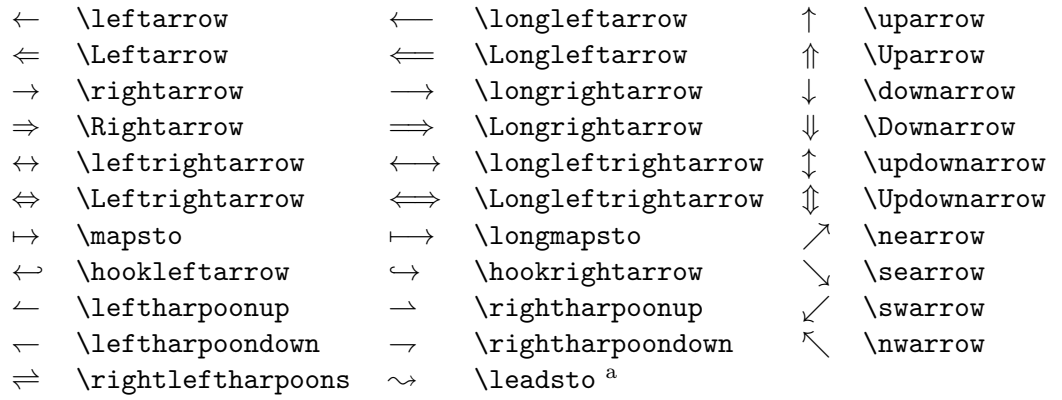

<sup>a</sup> Requiert l'extension latexsym.

Table 6.4 – *Flèches.*

#### **6.3.5 Symboles divers**

Les commandes présentées dans le tableau [6.5](#page-58-1) permettent d'obtenir des symboles divers.

<span id="page-58-1"></span>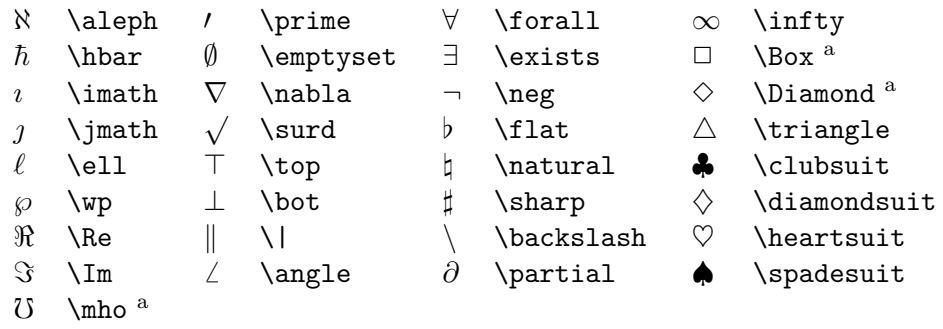

<sup>a</sup> Requiert l'extension latexsym.

Table 6.5 – *Symboles divers.*

De plus, les commandes \ldots (*. . .*) et \cdots (· · ·) permettent d'obtenir des points de suspension (respectivement alignés sur la base de la ligne ou

centrés verticalement).

#### **6.3.6 Accents**

Le tableau  $6.6$  présente les accents disponibles en mode mathématique.

<span id="page-59-0"></span>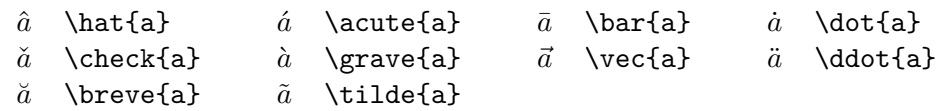

Table 6.6 – *Accents.*

Pour placer un accent sur un  $i$  ou un  $j$ , utilisez les commandes  $\mathcal{I}$  imath et \jmath, qui produisent des lettres sans point (voir le tableau [6.5\)](#page-58-1).

Il existe aussi des commandes permettant d'avoir des versions longues de certains accents :

```
$ \widehat{xyz} $, $ \widetilde{abc} $
```

```
\widehat{xyz}, \widetilde{abc}
```
Les commandes \overrightarrow et \overleftarrow permettent de surmonter leur argument d'une grande flèche :

```
$ \overrightarrow{AB} $, $ \overleftarrow{AB} $
```
## −−→*AB*, ←−−*AB*

Les commandes \overline et \underline permettent de surligner et de souligner :

```
\sqrt{2} + 1 = \bar{z} + 1 \;
$ \underline{\alpha + \beta} $
```

```
\overline{z+1} = \overline{z} + 1, \, \alpha + \beta
```
Enfin, les commandes \overbrace et \underbrace placent des accolades sur ou sous le texte. On peut ajouter un commentaire en mettant un exposant après la commande \overbrace ou un indice après la commande \underbrace :

```
\sqrt{2}a^n = \overbrace{a \times a \times \cdots
\times a}^{\mbox{$n$ fois}}
\setminus]
```
 $a^n = \overbrace{a \times a \times \cdots \times a}$ *n* fois

#### **6.3.7 Superposer deux symboles**

Il est possible de superposer deux symboles grâce à la commande :

\stackrel{*dessus*}{*dessous*}

```
$ x \stackrel{f}{\longmapsto} f(x) $
```
 $x \stackrel{f}{\longmapsto} f(x)$ 

On peut, par exemple, utiliser la commande \stackrel pour obtenir des tenseurs :

```
$ \stackrel{\Rightarrow}{\sigma} =
  \Lambda ( \stackrel{\Rightarrow}{\varepsilon} ) $
```
 $\vec{\sigma} = \Lambda(\vec{\varepsilon})$ 

#### **6.3.8 Ensembles**

Les extensions bbm, bbold et dsfont fournissent des polices de caractères et les commandes correspondantes permettant de représenter les symboles des ensembles usuels.

L'extension bbm fournit ainsi les commandes \mathbbm, \mathbbmss et \mathbbmtt. L'extension bbold fournit la commande \mathbb. L'extension dsfont fournit la commande \mathds. Ces commandes doivent être utilisées en mode mathématique.

L'extension bbold fournit également une commande \textbb destinée à être utilisée dans du texte normal.

Le choix de l'extension et de la commande à utiliser dépend des préférences de chacun quant à l'aspect des caractères. Le tableau [6.7](#page-61-0) présente ce que produit chacune des commandes pour les ensembles usuels.

<span id="page-61-0"></span>

|             | bbm         |                       | bbold   | dsfont        |
|-------------|-------------|-----------------------|---------|---------------|
| \mathbbm    |             | \mathbbmss \mathbbmtt | \mathbb | \mathds       |
| N           | N           | N                     | N       | IN            |
| 77,         | $\mathbb Z$ | 77.                   | 71      | Z             |
| D           | D           | ID)                   |         | ID)           |
| Q)          | W           | Щ                     |         | Q             |
| $\mathbb R$ | R           | $\mathbb R$           | R       | $_{\rm I\!R}$ |
| Œ           |             |                       |         | 0             |

*Chapitre 6. LATEX mathématique*

Table 6.7 – *Ensembles.*

## <span id="page-61-4"></span>**6.4 Modifier l'espacement**

Dans certains cas, il peut être utile de modifier l'espacement, afin d'éloigner ou de rapprocher certains symboles (voir le tableau [6.8\)](#page-61-1).

<span id="page-61-1"></span>

| petite espace              |       | petite espace négative              |
|----------------------------|-------|-------------------------------------|
| $\langle$ : moyenne espace | \quad | petite espace interformules         |
| $\langle$ ; grande espace  |       | \qquad moyenne espace interformules |

Table 6.8 – *Commandes d'espacement.*

Nous verrons, lorsque cela est utile, comment ces commandes peuvent servir.

## <span id="page-61-3"></span>**6.5 Modifier le style et la taille**

LATEX permet de modifier le style des caractères en mode mathématique (voir le tableau [6.9\)](#page-61-2).

<span id="page-61-2"></span>

| $x + y + 2^n\Omega\cos\theta$                                                                                 |  | $x+y+2^n\Omega\cos\theta$ |
|----------------------------------------------------------------------------------------------------|--|---------------------------|
| $\mathcal{L}$ \mathit{x + y + 2^n\Omega\cos\theta} $\mathcal{L}$ x + y + 2 <sup>n</sup> $\Omega$ cos $\theta$ |  |                           |
| $\{\n  x + y + 2^n \Omega \cos\theta \} \$ $x + y + 2^n \Omega \cos \theta$                                   |  |                           |
| $\mathcal{L}$ \mathbf{x + y + 2^n\Omega\cos\theta} $\mathcal{L}$ x + y + 2 <sup>n</sup> $\Omega$ cos $\theta$ |  |                           |
| $\mathcal{I}x + y + 2^n\Omega\cos\theta \$ $x + y + 2^n\Omega\cos\theta$                                      |  |                           |
| $\mathcal{I} x + y + 2^n \Omega \cos\theta \$ $x + y + 2^n \Omega \cos \theta$                                |  |                           |

Table 6.9 – *Commandes de changement de style.*

Comme vous pouvez le constater, les commandes de changement de style n'agissent que sur les lettres, les chiffres et les lettres grecques majuscules.

La commande \mathcal permet d'obtenir des majuscules calligraphiques :

```
Soient $\mathcal{C}$ le cercle de centre O et de rayon 1,
$\mathcal{D}_1$ et $\mathcal{D}_2$ deux droites.
```
Soient  $\mathcal C$  le cercle de centre O et de rayon 1,  $\mathcal D_1$  et  $\mathcal D_2$  deux droites.

Voici ce à quoi ressemblent ces majuscules :

#### ABCDEFGHIJ KLMN OPQRST UVWX YZ

Comme nous allons le voir par la suite (en particulier au paragraphe [6.9\)](#page-64-0), certains symboles n'ont pas la même taille dans l'environnement math et dans l'environnement displaymath.

La déclaration \displaystyle permet, dans un environnement math, de forcer LATEX à utiliser des caractères et des symboles de la même taille qu'en environnement displaymath. Cette déclaration est à utiliser avec modération, car son utilisation risque de modifier l'interligne du paragraphe, pour les formules qui sont placées dans le texte.

De même, la déclaration \textstyle permet de forcer LATEX à utiliser, dans un environnement displaymath, des caractères et des symboles de la même taille qu'en environnement math.

Enfin, signalons aussi l'existence des deux déclarations \scriptstyle et \scriptscriptstyle qui mettent respectivement le texte à la taille d'un exposant et d'un exposant d'exposant (désolé, il n'y a pas plus petit).

## **6.6 Fractions**

Les fractions s'obtiennent grâce à la commande :

```
\frac{numérateur}{dénominateur}
```

```
\sqrt{}\frac{x+1}{x+2}
\]
```
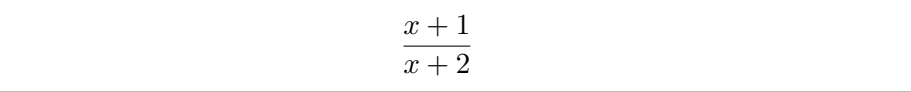

## **6.7 Racines**

Les racines s'obtiennent grâce à la commande :

```
\sqrt[ordre]{argument}
```
 $\sqrt{\sqrt{x^2+y^2}} \$ ,  $\sqrt{\ln[\{\alpha_i\} \} \$ 

```
\sqrt{x^2 + y^2}, \sqrt[n]{\alpha_i}
```
## **6.8 Délimiteurs**

<span id="page-63-0"></span>Les délimiteurs, présentés dans le tableau [6.10,](#page-63-0) sont des symboles permettant d'encadrer des formules. Leur hauteur s'adapte à celle de la formule.

|         |                 | \uparrow     |
|---------|-----------------|--------------|
|         |                 | \downarrow   |
| \ {     |                 | \updownarrow |
| \lfloor | \rfloor         | \Uparrow     |
| \lceil  | $\chi$ rceil    | \Downarrow   |
| \langle | $\angle$ rangle | \Updownarrow |
|         | \backslash      |              |
|         |                 |              |

Table 6.10 – *Délimiteurs.*

Les délimiteurs doivent toujours aller par paire : un délimiteur ouvrant et un délimiteur fermant. Un délimiteur ouvrant s'obtient par la commande \left suivie du délimiteur, et un délimiteur fermant par la commande \right suivie du délimiteur. Bien entendu, on peut imbriquer les paires de délimiteurs si nécessaire.

Voici un exemple d'utilisation des délimiteurs (nous aborderons l'environnement array au paragraphe [6.12\)](#page-69-0) :

 $\sqrt{2}$ \left[ \begin{array}{cc} a\_{11} & a\_{12} \\ a\_{21} & a\_{22} \end{array} \right]  $\setminus$ ]

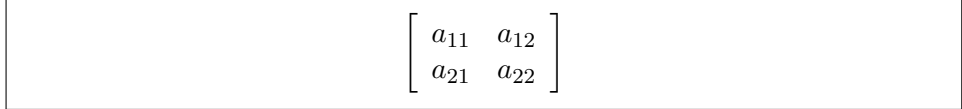

Si l'on ne désire pas voir apparaître de délimiteur fermant, il faut alors mettre \right. (\right suivi d'un point). En effet, tout \left doit avoir un \right correspondant, le \right. n'imprime rien, mais sert à fermer le \left qui lui correspond.

Il en va de même si l'on ne souhaite pas de délimiteur ouvrant, on utilise \left. (\left suivi d'un point).

```
\sqrt{2}|x| =
\left\{
\begin{array}{rl}
x \& \hbox{mbox}{si } x \geq 0 \ \iota-x & \mb{\mod} x < 0\end{array}
\right.
\setminus]
```
 $|x| =$  $\int x \sin x \ge 0$ −*x* si *x <* 0

## <span id="page-64-0"></span>**6.9 Symboles de taille variable**

Les symboles présentés dans le tableau [6.11](#page-64-1) sont de *taille variable* : il n'ont pas la même taille dans l'environnement math et dans l'environnement displaymath.

<span id="page-64-1"></span>

|        | \sum    | \bigcap   |    | \bigodot   |
|--------|---------|-----------|----|------------|
|        | \prod   | \bigcup   |    | \bigotimes |
|        | \coprod | \bigsqcup |    | \bigoplus  |
|        | \int    | \bigvee   | ŀŀ | \biguplus  |
| ∮<br>I | \oint   | \bigwedge |    |            |

Table 6.11 – *Symboles de taille variable.*

Ces symboles sont plus petits en environnement math afin d'être de même taille que le reste du texte. De plus, leurs indices et exposants (qui représentent leurs bornes) ne sont pas disposés de la même façon dans les deux environnements :

```
\sum_{i=0}^{+ \infty} x_i \quad \int_a^b f(x) dx\label{lem:main} $$ \[ \sum_{i=0}^{+ \infty} x_i \quad \int_a^b f(x) dx \]
```

$$
\sum_{i=0}^{+\infty} x_i \quad \int_a^b f(x) dx
$$
  

$$
\sum_{i=0}^{+\infty} x_i \quad \int_a^b f(x) dx
$$

Comme indiqué au paragraphe [6.5,](#page-61-3) on peut, en environnement math, utiliser la déclaration \displaystyle qui donne aux symboles de taille variable la taille qu'ils ont en environnement displaymath (mais ceci modifie l'interligne du texte) :

```
On en déduit donc
\displaystyle \sum_{n=1}^{+ \infty} \frac{1}{n^2} =\frac{\pi^2}{6} $.
```
On en déduit donc  $+\infty$ *n*=1 1  $\frac{1}{n^2} = \frac{\pi^2}{6}$  $\frac{1}{6}$ .

Dans les intégrales, on utilise souvent les commandes d'espacement vues au paragraphe [6.4](#page-61-4) pour éloigner le *dx* ou pour rapprocher les symboles d'intégration des intégrales multiples :

```
\setminus[
\int_a^b f(x) \, \, dx \, \qquadV = \int \!\!\!\! \int \!\!\!\! \int_{\Omega} d\tau
\setminus]
```

$$
\int_{a}^{b} f(x) dx \qquad V = \iiint_{\Omega} d\tau
$$

En cas d'usage intensif d'intégrales multiples, il peut être intéressant d'utiliser l'extension amsmath (voir [\[5,](#page-174-1) chapitre 8]) qui définit des commandes spécifiques pour la saisie des intégrales multiples (voir [\[5,](#page-174-1) page 492]).

## <span id="page-66-0"></span>**6.10 Mathématiques et typographie**

.

LATEX respecte de lui-même une grande partie des règles typographiques d'écriture des mathématiques. On se reportera à [\[11,](#page-175-0) pages 107 à 116] pour en avoir une description complète. Néanmoins, un coup de pouce de la part de l'utilisateur est parfois nécessaire.

C'est le cas pour les intégrales, qu'il convient d'écrire comme indiqué à droite dans l'exemple suivant, c'est-à-dire avec un peu d'espace entre la fonction et la différentielle, celle-ci étant composée en romain :

```
\sqrt{}\int_a^b f(x) dx \qquad \int_a^b f(x) \, \mathrm{d}x
\]
```

$$
\int_{a}^{b} f(x)dx \qquad \int_{a}^{b} f(x) dx
$$

Les formules mathématiques contiennent majoritairement des variables et des fonctions et il est d'usage d'écrire celles-ci en italique. C'est pour cela que les formules mathématiques sont composées par LATEX en italique.

En revanche, le symbole de différentielle se compose en romain, d'où l'utilisation de la commande \mathrm dans l'exemple précédent. On en profite également pour ajouter un peu d'espace entre la fonction et la différentielle, ce qui donne un rendu visuel plus agréable.

Si le document comporte beaucoup d'intégrales, il peut être utile de simplifier leur saisie en définissant une nouvelle commande permettant de représenter la différentielle et son espace :

```
\newcommand{\\diff}{\,\math>math}
```
On peut alors écrire :

```
\setminus [
\int_a^b f(x) \ddot{f} x\setminus]
```

```
\int^b\int_a f(x) dx
```
De même, les constantes se composent en romain. C'est en particulier le cas pour e et i :

 $\sqrt{2}$  $\mathrm{e}^{\mathrm{i}\pi} + 1 = 0$  $\setminus$ ]

 $e^{i\pi} + 1 = 0$ 

Les constantes physiques se composent également en romain :

 $\setminus$  [  $E = m\mathrm{thrm{c}^2$  $\setminus$ ]

 $E = mc^2$ 

En cas d'utilisation intensive de certaines constantes, il peut être utile de définir des commandes permettant de les représenter, comme il a été fait pour \diff.

## **6.11 Fonctions et opérateurs**

Il est d'usage d'écrire certains noms de fonctions ou d'opérateurs en romain :

 $\lim_{x \to +\infty} \ln x = +\infty$ 

On pourrait écrire cette égalité ainsi :

```
\setminus[
\lim_{x \rightarrow +\infty} \ln x = +\infty\setminus]
```
 $lim_{x\to+\infty}$ *lnx* =  $+\infty$ 

Mais alors l'opérateurs lim et la fonction ln ne sont pas en romain. Essayons donc ainsi :

```
\sqrt{}\mbox{lim}_{x \rightarrow +\infty} \mbox{ln} x = +\infty\setminus]
```

```
lim<sub>x→+∞</sub>lnx = +∞
```
C'est mieux, mais on n'a pas le bon espacement, et  $x \to +\infty$  n'est pas placé sous le symbole lim comme il devrait l'être.

Pour résoudre ces problèmes, LATEX fournit les commandes présentées dans le tableau [6.12.](#page-68-0)

<span id="page-68-0"></span>

| \arccos \cos \csc \exp \ker |  |                              | \limsup \min \sinh |          |            |
|-----------------------------|--|------------------------------|--------------------|----------|------------|
| \arcsin \cosh \deg \gcd \lg |  |                              | $\ln$              | \Pr \sup |            |
| \arctan \cot \det \hom \lim |  |                              | \log               |          | \sec \tan  |
|                             |  | \arg \coth \dim \inf \liminf | \max               |          | \sin \tanh |

Table 6.12 – *Fonctions et opérateurs.*

La bonne façon d'écrire

$$
\lim_{x \to +\infty} \ln x = +\infty
$$

est donc :

```
\sqrt{2}\lim_{x \rightarrow +\infty} \ln x = +\infty\setminus]
```
Certaines des commandes du tableau [6.12](#page-68-0) se comportent comme des symboles de taille variable en ce qui concerne le placement de leurs indices. C'est en particulier le cas des limites :

 $\lim_{x \rightarrow 0} \ln x = -\infty$ 

 $\lim_{x\to 0} \ln x = -\infty$ 

Enfin, les commandes \bmod et \pmod permettent d'imprimer les deux formes de l'opérateur *modulo* :

 $$ c = a \bmod b $ \qquad $ a \equiv b \pmod{n} $$ 

 $c = a \mod b$   $a \equiv b \pmod{n}$ 

## <span id="page-69-0"></span>**6.12 Les tableaux : l'environnement array**

Les tableaux (en particulier les matrices) s'obtiennent grâce à l'environnement array, qui s'utilise exactement comme l'environnement tabular :

```
\sqrt{}{\mathcal A} = \left\{ \right(\begin{array}{ccc}
a_{11} & a_{12} & a_{13} \\
a_{21} & a_{22} & a_{23} \\
a_{31} & a_{32} & a_{33}
\end{array}
\right)
\setminus]
```
 $\mathcal{A} =$  $\sqrt{ }$  $\overline{ }$ *a*<sup>11</sup> *a*<sup>12</sup> *a*<sup>13</sup> *a*<sup>21</sup> *a*<sup>22</sup> *a*<sup>23</sup> *a*<sup>31</sup> *a*<sup>32</sup> *a*<sup>33</sup>  $\setminus$  $\overline{\phantom{a}}$ 

L'argument de l'environnement array indique le nombre de colonnes du tableau ainsi que leur alignement. Chaque caractère représente une colonne et peut être :

**l (***left***)** la colonne est alignée à gauche ;

**c (***center***)** la colonne est centrée ;

**r (***right***)** la colonne est alignée à droite.

Ainsi, la matrice de notre exemple a trois colonnes (ccc), chacune d'elle étant centrée.

 $\hat{A}$  l'intérieur de l'environnement array, les lignes sont terminées par  $\setminus \setminus$ (sauf la dernière) et les colonnes sont séparées par &.

Les commandes \cdots (...), \vdots (:) et \ddots (..) sont souvent utilisées dans les matrices :

```
\sqrt{}
```

```
{\mathcal A} = \left\{ \right(\begin{array}{cccc}
a_{11} & a_{12} & \cdots & a_{1n} \\
a_{21} & a_{22} & \cdots & a_{2n} \\
\vdots & \vdots & \ddots & \vdots \\
a_{m1} & a_{m2} & \cdots & a_{mn}
\end{array}
\right)
\setminus]
```
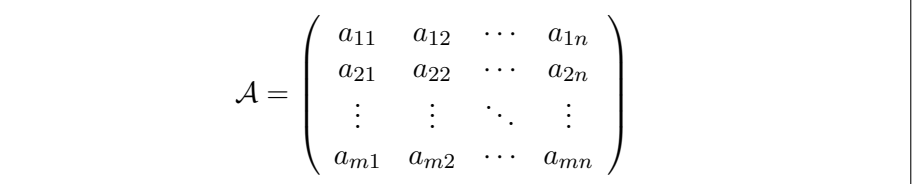

L'environnement array permet de faire toutes sortes de tableaux en mode mathématique, pas seulement des matrices :

```
\sqrt{}\sum_{\begin{array}{c}
\scriptstyle i>0 \\
\scriptstyle j>0
\end{array} \end{array}} a_{ij} = \alpha
\setminus]
```

$$
\sum_{i>0} a_{ij} = \alpha
$$
  

$$
j>0
$$

# **6.13 Les équations numérotées : l'environnement equation**

L'environnement equation s'utilise de la même façon que l'environnement displaymath mais il génère en plus un numéro d'équation :

```
\begin{equation} \label{eqn:euler}
\mathbf{e}^{\mathrm{i}\pi} + 1 = 0\end{equation}
```

$$
e^{i\pi} + 1 = 0 \tag{6.1}
$$

Comme tout ce qui est numéroté, on peut référencer une équation par la commande *\label*, puis rappeler son numéro par la commande *\ref.* 

Le numéro d'équation apparaît à droite par défaut. On peut le faire apparaître à gauche en utilisant l'option de classe leqno.

# **6.14 Les équations numérotées et alignées : l'environnement eqnarray**

Il peut être nécesssaire de superposer des formules ou de dérouler un calcul en gardant un symbole aligné (le signe =, par exemple). Pour cela, on utilise l'environnement eqnarray :

```
\begin{eqnarray}
\ln xy & = & \ln x + \ln y\exp(x+y) & = & \exp x : \exp y\end{eqnarray}
```
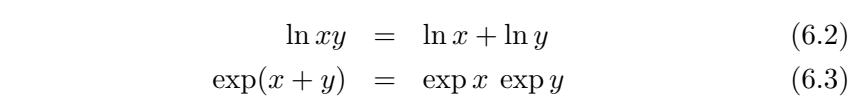

L'environnement eqnarray s'utilise comme un tableau dont le format serait rcl.

On peut supprimer la numérotation d'une ligne en mettant la commande \nonumber en fin de ligne :

```
\begin{eqnarray}
\int_1^2 x^2 \diff x& = & \left[ \frac{x^3}{3} \right]_1^2 \nonumber \\
   & = \& \frac{2^3}{3} - \frac{1^3}{3} \quad \nonumber \ \{\n}\& = \& \frac{8}{3} - \frac{1}{3} \quad \quad \text{nonumber } \setminus \mathbb{Z}& = & \frac{7}{3}\end{eqnarray}
```
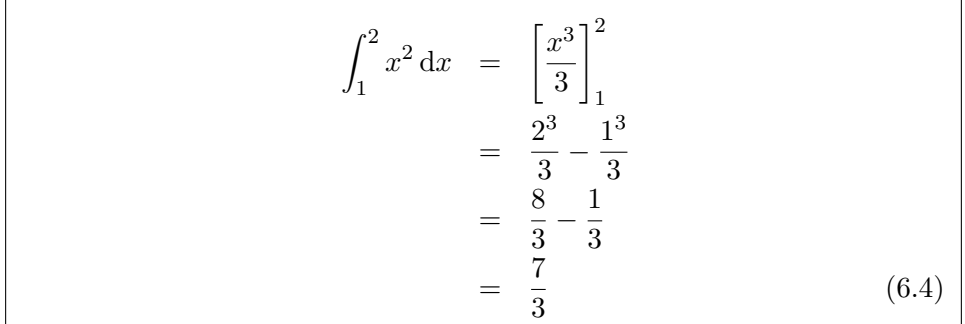

Si l'on ne désire aucune numérotation, il vaut mieux utiliser la forme étoilée de l'environnement eqnarray. L'environnement eqnarray\* s'utilise comme l'environnement eqnarray, mais il ne numérote pas les équations :
```
\begin{eqnarray*}
\int_0^\pi \sin x \diff x
  & = \& \left[ - \cos x \right] 0^{\pi} \\& = \& - \cos \pi + \cos 0\& = \& 1 + 1 \\
  & = x 2\end{eqnarray*}
```
 $\int_0^\pi$  $\int_0^{\pi} \sin x \, dx = [-\cos x]_0^{\pi}$ 0  $=$   $-\cos \pi + \cos \theta$  $= 1 + 1$  $= 2$ 

## **6.15 Théorèmes, définitions...**

**Théorème 1 (babafou)** *LA*<sup>*IFEX*</sub> ne se limite pas aux formules et aux signes</sup> *bizarres, il permet aussi de composer des théorèmes de toute beauté (comme celui-ci).*

La commande :

\newtheorem{*nom*}{*texte*}

définit un nouvel environnement qui a pour nom *nom*.

Par exemple, le théorème de babafou ci-dessus a été réalisé ainsi :

```
\newtheorem{theoreme}{Théorème}
\begin{theoreme}[babafou]
\LaTeX\ ne se limite pas aux formules et aux signes
bizarres, il permet aussi de composer des théorèmes de
toute beauté (comme celui-ci).
\end{theoreme}
```
L'environnement créé par la commande \newtheorem réalise les actions suivantes :

- 1. il imprime *texte* (deuxième argument de la commande \newtheorem) ;
- 2. puis un numéro (à chaque environnement créé est associé un compteur dédié qui est incrémenté à chaque utilisation de l'environnement) ;
- 3. puis, éventuellement, son argument optionnel (c'est généralement l'auteur du théorème) entre parenthèses ;
- 4. enfin, il imprime son contenu, préalablement mis en italique.

On peut ainsi créer autant d'environnements que nécessaire, un pour les théorèmes, un pour les définitions, un pour les lemmes, un pour les hypothèses, etc., chacun ayant son propre compteur.

## **Chapitre 7**

# **Bibliographie et index**

Réaliser une bibliographie ou un index est généralement assez compliqué. Pour cela, LAT<sub>E</sub>X s'appuie sur deux autres logiciels, BIBT<sub>E</sub>X et *MakeIndex*, afin de rendre ce travail simple et efficace.

### **7.1 Faire une bibliographie**

Avec LATEX, il y a deux façons de faire une bibliographie :

- en utilisant l'environnement thebibliography ;
- $-$  en utilisant le logiciel BIBT<sub>E</sub>X.

#### **7.1.1 L'environnement thebibliography**

L'environnement thebibliography permet d'imprimer la liste des références bibliographiques :

```
\begin{thebibliography}{2}
```

```
\bibitem{latex-a-document-preparation-system}
  Leslie Lamport :
  \textit{\LaTeX: a document preparation system}.
  Addison-Wesley, second edition, 1994.
\bibitem{the-latex-companion}
  Frank Mittelbach et Michel Goossens :
  \textit{The \LaTeX\ Companion}.
  Addison-Wesley, second edition, 2004.
```

```
\end{thebibliography}
```
Ce qui donne :

# **Bibliographie**

- [1] Leslie Lamport :  $\cancel{B}TFX$  : a document preparation system. Addison-Wesley, second edition, 1994.
- [2] Frank Mittelbach et Michel Goossens : *The LATEX Companion*. Addison-Wesley, second edition, 2004.

L'environnement thebibliography s'utilise à peu près comme l'environnement itemize. Chaque élément de la bibliographie commence par la commande \bibitem, qui prend en argument une chaîne de caractères permettant, comme avec \label, de faire référence à l'ouvrage. Puis on met à la suite l'auteur ou les auteurs de l'ouvrage, son titre (en italique, c'est l'usage), son éditeur, son année de parution et toute information devant figurer dans la bibliographie.

Dans la version imprimée, chaque élément de la bibliographie est repéré par un nombre entre crochets généré automatiquement. Il est possible d'assigner une étiquette personnalisée grâce à l'argument optionnel de \bibitem :

```
\bibitem[Lamport 1994]{latex-a-document-preparation-system}
  Leslie Lamport :
  \textit{\LaTeX: a document preparation system}.
  Addison-Wesley, second edition, 1994.
```
Ce qui donne :

[Lamport 1994] Leslie Lamport . . .

L'argument de l'environnement thebibliography précise la taille maximale de ces étiquettes :

- lorsqu'on ne les personnalise pas, on met généralement le nombre d'éléments de la bibliographie ;
- lorsqu'on les personnalise, on met l'étiquette la plus longue (qui n'est pas toujours évidente à déterminer comme nous l'avons vu avec l'environnement tabbing).

La commande \cite permet de faire référence à un élément de la bibliographie au sein du dpcument. Elle imprime le numéro ou l'étiquette de l'ouvrage :

Voir \cite{the-latex-companion} pour plus de précisions.

Voir [\[5\]](#page-174-0) pour plus de précisions.

On peut indiquer des renseignements supplémentaires (page, chapitre, etc.) grâce à l'argument optionnel de \cite :

Voir \cite[page 691]{the-latex-companion} pour plus de précisions.

Voir [\[5,](#page-174-0) page 691] pour plus de précisions.

#### **7.1.2 BibTEX**

L'utilisation de l'environnement thebibliography convient très bien à la réalisation d'une bibliographie, mais elle a certains inconvénients :

- il est nécessaire de faire une bibliographie complète pour chaque document, avec les problèmes de redondance que cela implique si certains ouvrages sont cités dans plusieurs documents ;
- en cas de mise à jour d'un ouvrage (publication d'une nouvelle édition, par exemple), il faut modifier les bibliographies de tous les documents où il y est fait référence.

D'où l'idée, plutôt que d'avoir une bibliographie indépendante dans chaque document, de regrouper l'ensemble des données bibliographiques dans une ou plusieurs bases de données et de générer automatiquement la bibliographie de chaque document à partir de ces bases de données, en fonction des ouvrages dont il est fait référence dans le document. C'est le rôle du logiciel BIBTEX.

#### **7.1.2.1 La base de données bibliographique**

Une base de données bibliographique est simplement un fichier d'extension .bib qui contient un certain nombre d'entrées comme celle-ci :

```
@BOOK
{
  latex-a-document-preparation-system ,
  AUTHOR = "Leslie Lamport" ,
  TITLE = "{\text{X}: a document preparation system",
  PUBLISHER = "Addison-Wesley" ,
  EDITION = "Second" ,
  YEAR = 1994}
```
Chaque entrée correspond à un ouvrage dont le type est indiqué en premier, juste après le caractère @. Il s'agit ici d'un livre, donc de type BOOK.

Les caractéristiques de l'ouvrage sont indiquées à la suite, entre accolades.

Il faut tout d'abord spécifier une chaîne de caractères (pouvant contenir lettres, chiffres et signes de ponctuation), qu'on appelle *clé* et qui servira à repérer l'ouvrage dans vos bases de données bibliographiques, en tant qu'argument de la commande \cite. Le format de la clé est libre.

**ATTENTION** : les clés doivent être uniques au sein de toutes vos bases de données bibliographiques.

Viennent ensuite un certain nombre de champs qui définissent l'ouvrage (auteur, titre, etc.). Pour un type d'ouvrage donné, certains champs doivent obligatoirement être indiqués et d'autres sont facultatifs. Chaque champ est de la forme :

```
NOM_DU_CHAMP = "contenu du champ" ,
```
Si une commande est utilisée dans un champ, elle doit être entourée d'accolades :

TITLE = "{\LaTeX}: a document preparation system" ,

Les champs contenant une valeur numérique (YEAR, par exemple) peuvent se passer des guillemets :

 $YEAR = 1994$ ,

La clé et les champs sont séparés les uns des autres par des virgules. La présentation adoptée dans l'exemple précédent est d'avoir une ligne pour la clé puis une ligne par champ donc chaque ligne se termine par une virgule. Remarquez que la dernière ligne avant l'accolade fermante se termine également par une virgule alors qu'elle n'est pas nécessaire. Néanmoins, dans la mesure où BibTEX la tolère, ceci permet d'avoir une virgule à la fin de chaque ligne de l'entrée et donc d'éviter de l'oublier si jamais on rajoute un champ supplémentaire après l'actuel dernier.

#### **7.1.2.2 Les différents types d'entrées**

Le tableau [7.1](#page-78-0) contient la liste des types d'entrées reconnus par BIBT<sub>E</sub>X. Pour chaque type sont indiqués sa signification ainsi que les champs obligatoires et optionnels (les autres, s'il y en a, étant ignorés) dont la signification sera expliquée dans le tableau [7.2.](#page-80-0)

<span id="page-78-0"></span>

| Entrée         | Signification, champs obligatoires et optionnels                               |  |  |  |
|----------------|--------------------------------------------------------------------------------|--|--|--|
| ARTICLE        | Article paru dans un journal ou un magazine                                    |  |  |  |
|                | Champs obligatoires : AUTHOR, TITLE, JOURNAL, YEAR                             |  |  |  |
|                | Champs optionnels : VOLUME, NUMBER, PAGES, MONTH,                              |  |  |  |
|                | <b>NOTE</b>                                                                    |  |  |  |
| <b>BOOK</b>    | Livre avec un éditeur                                                          |  |  |  |
|                | Champs obligatoires : AUTHOR ou EDITOR, TITLE,                                 |  |  |  |
|                | PUBLISHER, YEAR                                                                |  |  |  |
|                | Champs optionnels : VOLUME ou NUMBER, SERIES,<br>ADDRESS, EDITION, MONTH, NOTE |  |  |  |
| <b>BOOKLET</b> | Ouvrage qui est imprimé et distribué, mais sans éditeur                        |  |  |  |
|                | Champ obligatoire: TITLE                                                       |  |  |  |
|                | Champs optionnels: AUTHOR, HOWPUBLISHED, ADDRESS,                              |  |  |  |
|                | MONTH, YEAR, NOTE                                                              |  |  |  |
| CONFERENCE     | Identique à INPROCEEDINGS                                                      |  |  |  |
| INBOOK         | Partie d'un livre, généralement sans titre, il peut s'agir                     |  |  |  |
|                | d'un chapitre, d'une section ou de quelques pages                              |  |  |  |
|                | Champs obligatoires : AUTHOR ou EDITOR, TITLE,                                 |  |  |  |
|                | CHAPTER et/ou PAGES, PUBLISHER, YEAR                                           |  |  |  |
|                | Champs optionnels : VOLUME ou NUMBER, SERIES, TYPE,                            |  |  |  |
|                | ADDRESS, EDITION, MONTH, NOTE                                                  |  |  |  |
| INCOLLECTION   | Partie d'un livre avec son propre titre                                        |  |  |  |
|                | Champs obligatoires : AUTHOR, TITLE, BOOKTITLE,                                |  |  |  |
|                | PUBLISHER, YEAR                                                                |  |  |  |
|                | Champs optionnels : EDITOR, VOLUME ou NUMBER,                                  |  |  |  |
|                | SERIES, TYPE, CHAPTER, PAGES, ADDRESS, EDITION,                                |  |  |  |
|                | MONTH, NOTE                                                                    |  |  |  |
| INPROCEEDINGS  | Article d'actes de conférence                                                  |  |  |  |
|                | Champs obligatoires : AUTHOR, TITLE, BOOKTITLE,                                |  |  |  |
|                | <b>YEAR</b>                                                                    |  |  |  |
|                | Champs optionnels : EDITOR, VOLUME ou NUMBER,                                  |  |  |  |
|                | SERIES, PAGES, ADDRESS, MONTH, ORGANIZATION,                                   |  |  |  |
|                | PUBLISHER, NOTE                                                                |  |  |  |
| MANUAL         | Documentation technique                                                        |  |  |  |
|                | Champ obligatoire: TITLE                                                       |  |  |  |
|                | Champs optionnels: AUTHOR, ORGANIZATION, ADDRESS,                              |  |  |  |
|                | EDITION, MONTH, YEAR, NOTE                                                     |  |  |  |
| MASTERSTHESIS  | Traité de maîtrise                                                             |  |  |  |
|                | Champs obligatoires : AUTHOR, TITLE, SCHOOL, YEAR                              |  |  |  |
|                | Champs optionnels: TYPE, ADDRESS, MONTH, NOTE                                  |  |  |  |

Table 7.1 – *Types d'entrées reconnus par* Bib*TEX (à suivre).*

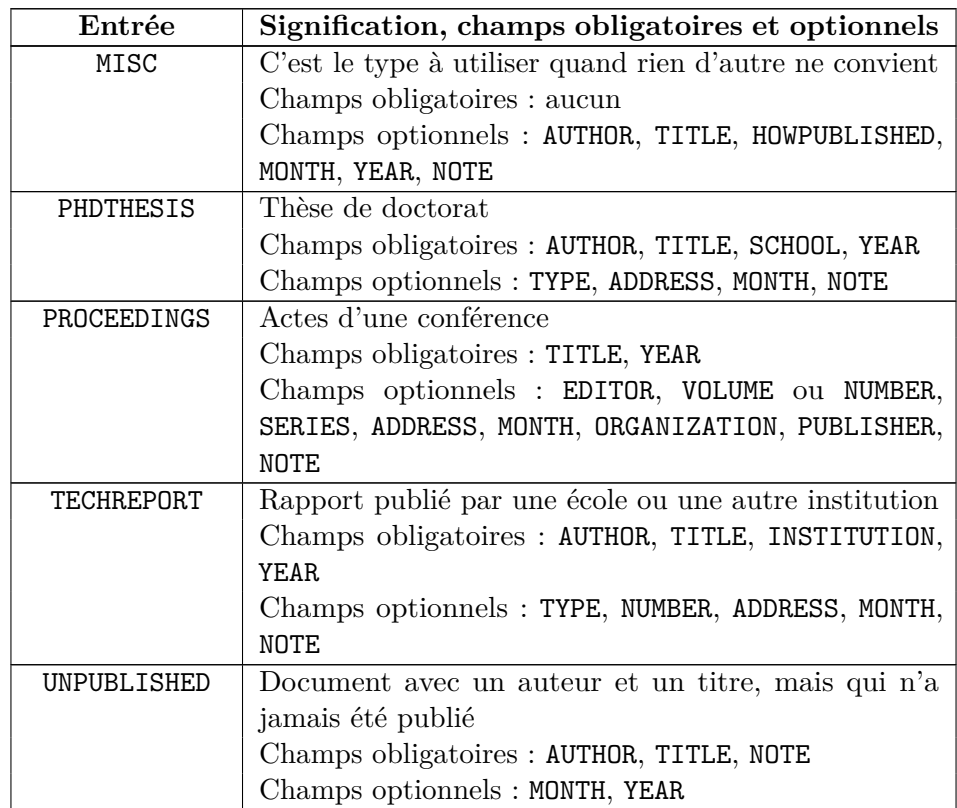

Table 7.1 – *Types d'entrées reconnus par* Bib*TEX.*

#### **7.1.2.3 Les différents types de champs**

Les champs utilisés par BIBT<sub>E</sub>X, ainsi que leur signification, sont indiqués dans le tableau [7.2.](#page-80-0)

#### **7.1.2.4 Quelques précisions sur certains champs**

Lorsqu'un champ AUTHOR ou EDITOR contient plusieurs noms, ils doivent être séparés les uns des autres par le mot and :

```
AUTHOR = "Frank Mittelbach and Michel Goossens" ,
TITLE = "The {\LaTeX} Companion" ,
```
Le champ MONTH doit contenir l'abréviation sur trois lettres du mois en anglais (jan, feb, mar, apr, may, jun, jul, aug, sep, oct, nov ou dec) sans guillemets :

 $MONTH = apr$ ,

<span id="page-80-0"></span>

| <b>ADDRESS</b>   | Adresse de l'éditeur (PUBLISHER) ou de l'institution         |  |  |  |
|------------------|--------------------------------------------------------------|--|--|--|
|                  | (INSTITUTION)                                                |  |  |  |
| <b>ANNOTE</b>    | Annotation                                                   |  |  |  |
| <b>AUTHOR</b>    | Nom de l'auteur (ou noms des auteurs, dans le format         |  |  |  |
|                  | décrit plus loin)                                            |  |  |  |
| <b>BOOKTITLE</b> | Titre d'une partie d'un livre ou d'un article dans les actes |  |  |  |
|                  | d'une conférence                                             |  |  |  |
| <b>CHAPTER</b>   | Numéro de chapitre (ou d'une quelconque partie)              |  |  |  |
| CROSSREF         | Clé de l'élément vers lequel on veut établir une référence   |  |  |  |
| EDITION          | Édition d'un livre                                           |  |  |  |
| <b>EDITOR</b>    | Nom du rédacteur                                             |  |  |  |
| HOWPUBLISHED     | Façon dont l'ouvrage a été publié                            |  |  |  |
| INSTITUTION      | Institution éditrice d'un rapport technique                  |  |  |  |
| <b>JOURNAL</b>   | Nom du journal                                               |  |  |  |
| KEY              | Utilisé pour créer une étiquette s'il n'y a pas d'auteur     |  |  |  |
| MONTH            | Mois durant lequel l'ouvrage a été publié                    |  |  |  |
| <b>NOTE</b>      | Informations supplémentaires pouvant aider le lecteur        |  |  |  |
| <b>NUMBER</b>    | Numéro d'un journal, d'un magazine                           |  |  |  |
| ORGANIZATION     | Organisation qui patronne une conférence ou publie un        |  |  |  |
|                  | manuel                                                       |  |  |  |
| PAGES            | Un ou plusieurs numéros de page                              |  |  |  |
| PUBLISHER        | Nom de l'éditeur                                             |  |  |  |
| <b>SCHOOL</b>    | Nom de l'école ou de l'université dans laquelle la thèse a   |  |  |  |
|                  | été réalisée                                                 |  |  |  |
| <b>SERIES</b>    | Nom d'un ensemble de livres                                  |  |  |  |
| <b>TITLE</b>     | Titre de l'ouvrage                                           |  |  |  |
| <b>TYPE</b>      | Type d'un rapport technique                                  |  |  |  |
| VOLUME           | Volume d'un journal ou d'un livre                            |  |  |  |
| <b>YEAR</b>      | Année de publication                                         |  |  |  |

Table 7.2 – *Champs utilisés par* Bib*TEX.*

#### **7.1.2.5 Générer la bibliographie avec BibTEX**

Une fois que vous avez créé vos bases de données bibliographiques, le plus gros du travail est fait.

Maintenant, lorsque vous voulez faire référence à un ouvrage, utilisez la commande \cite avec pour argument la clé correspondante :

#### Voir \cite{the-latex-companion} pour plus de précisions.

Il faut aussi indiquer à LATEX où placer la bibliographie (généralement juste à la fin du document), au moyen de la commande \bibliography. Cette command prend en argument une liste de noms de fichiers de base de données bibliographique (mais sans leur extension .bib) :

#### \bibliography{fichier1,fichier2,fichier3}

Bien entendu, tous les ouvrages auxquels ils est fait référence par la commande \cite doivent se trouver dans ces fichiers.

Il faut également indiquer à BibTEX le style à utiliser pour mettre en page la bibliographie, grâce à la commande \bibliographystyle, utilisée dans le préambule du document. L'argument de cette commande est le nom du style bibliographique à utiliser.

Les styles bibliographiques standards de LATEX sont :

#### **plain**

Les ouvrages sont triées dans l'ordre alphabétique de leur auteur (ou premier auteur s'il y en a plusieurs) et sont étiquetés par des nombres.

#### **unsrt**

Identique au style plain, mais les ouvrages sont triés dans l'ordre de leur citation.

#### **alpha**

Identique au style plain, mais les ouvrages sont étiquetés par des chaînes de caractères du style « Lam94 », formées à partir du nom de l'auteur et de l'année de publication.

#### **abbrv**

Identique au style plain, mais les prénoms, noms de mois et de journaux sont abrégés.

Selon la façon dont LATEX est installé sur votre ordinateur, il est possible que les styles bibliographiques standards ne soient pas francisés. Ceci est facile à voir au fait que, pour les ouvrages ayant plusieurs auteurs, le mot clé and séparant les noms des auteurs dans la base de données bibliographique se retrouve sous la forme « and » dans la bibliographie au lieu de « et ». Dans ce cas, utilisez les styles plain-fr, unsrt-fr, alpha-fr ou abbrv-fr. S'ils ne sont pas installés, vous pouvez les télécharger ici :

#### <http://mirror.ctan.org/biblio/bibtex/contrib/bib-fr.zip>

Il existe de nombreux autres styles bibliographiques, dont beaucoup sont indiqués dans [\[5,](#page-174-0) pages 791–797].

En résumé, mis à part les commandes \cite disséminées dans le document, l'inclusion de la bibliographie ressemble à ceci :

```
% dans le préambule :
\bibliographystyle{plain} % ou plain-fr ou un autre style
[...]
\begin{document}
[...]
% à la fin du document :
\bibliography{fichier1,fichier2,fichier3}
```
Si vous voulez inclure dans la bibliographie des ouvrages auxquels vous ne faites pas référence dans votre document, utilisez la commande \nocite (placée par exemple juste après la commande \bibliography), avec en argument la liste des clés de ces ouvrages, séparées par des virgules :

```
\nocite{guide-to-latex,bibtexing,makeindex}
```
Il est aussi possible d'inclure dans la bibliographie tous les ouvrages répertoriés dans les bases de données bibliographiques en mettant \* comme argument de \nocite :

#### \nocite{\*}

Enfin, pour générer la bibliographie et l'inclure dans votre document, il faut :

– Compiler votre document avec  $\mathbb{A}\mathrm{T}_{F}X$ :

pdflatex document.tex

– Exécuter BibTEX sur votre document :

bibtex document

(ne mettez pas l'extension .tex,  $BIBT_FX$  n'aime pas ça).  $BIBT_FX$ génère alors un fichier .bbl, qui contient la bibliographie mise en page (pour les curieux, cela est fait avec l'environnement thebibliography) selon le style indiqué par la commande \bibliographystyle.

 $-$  Recompiler deux fois votre document avec LAT<sub>E</sub>X afin d'y inclure la bibliographie et de mettre toutes les références à jour.

Pour plus d'informations au sujet de BIBT<sub>EX</sub>, vous pouvez consulter [\[7\]](#page-175-0), [\[2,](#page-174-1) pages 70, 71 et 155–164] et [\[5,](#page-174-0) chapitre 13].

## **7.2 Faire un index**

La réalisation d'un index est très simple à faire avec LAT<sub>EX</sub>. Il suffit de placer dans le texte des commandes \index pour générer les entrées correspondantes dans l'index.

- Avant cela, il faut modifier un peu votre document :
- chargez l'extension makeidx ;
- ajoutez la commande \makeindex dans le préambule ;
- mettez la commande \printindex à l'endroit où vous voulez voir apparaître l'index (c'est généralement à la fin du document, après la bibliographie et avant la table des matières).

Le formatage de l'index nécessite l'utilisation d'un logiciel externe, qui va classer les entrées dans l'ordre alphabétique et fusionner les entrées identiques. Historiquement, on utilisait *MakeIndex* pour cela (voir le paragraphe [7.2.3\)](#page-85-0). Malheureusement, celui-ci est incapable de traiter correctement les mots contenant des caractères accentués. Si l'on écrit un document dans une langue en utilisant (ce qui est notre cas), il est préférable d'utiliser xindy (voir le paragraphe [7.2.4\)](#page-85-1).

#### **7.2.1 La commande \index**

Pour générer une entrée dans l'index, utilisez la commande \index :

Le mot babasse\index{babasse} est inclus dans l'index.

Ceci imprime :

Le mot babasse est inclus dans l'index.

et génère une entrée pour « babasse », c'est-à-dire l'argument de la commande \index, dans l'index.

Il est possible de mettre toute une expression dans l'index :

```
Je mets l'expression super top cool\index{super top cool}
dans l'index.
```
Pour générer des sous-entrées, il faut séparer l'entrée principale et la sous-entrée avec le caractère ! :

```
Ceci parle des sous-entrées de
l'index\index{index!sous-entrées}
```
Enfin, on peut placer du texte à la position alphabétique repérée par un autre texte avec le caractère @ :

Je place le symbole \$\alpha\$\index{alpha@\$\alpha\$} dans l'index, à la place de « alpha » dans l'ordre alphabétique.

Si l'on utilise *MakeIndex* plutôt que xindy, ceci peut servir à lui indiquer la position correcte d'un mot contenant des caractères accentués :

```
Un répertoire\index{repertoire@répertoire} permet de
regrouper des fichiers.
```
En effet, *MakeIndex* classe les caractères accentués avant tous les autres. Par exemple, il classe « répertoire » avant « racine ». L'utilisation de @ permet donc de le remettre dans le droit chemin, si nécessaire. Son utilisation ne doit pas être systématique, un mot contenant suffisamment de lettres avant son premier caractère accentué ayant toutes les chances d'être classé correctement.

#### **7.2.2 Générer l'index**

Que ce soit en utilisant *MakeIndex* ou xindy, la génération de l'index se fait selon la même méthode.

– Il faut tout d'abord compiler votre document avec  $\mathbb{I}\hspace{-0.5mm}\mathbb{I}\hspace{-0.5mm}\mathbb{F}\hspace{-0.5mm}\mathbb{F}\hspace{-0.5mm}\mathbb{X}$  :

pdflatex document.tex

Ceci génère un fichier .idx, qui contient l'ensemble des entrées à faire figurer dans l'index.

- Il faut ensuite exécuter *MakeIndex* ou xindy sur ce fichier (la façon exacte de procéder sera abordée respectivement dans les paragraphes [7.2.3](#page-85-0) et [7.2.4\)](#page-85-1). Ceux-ci classent les entrées dans l'ordre alphabétique et fusionnent les entrées identiques. L'index ainsi mis au propre est placé dans un fichier .ind.
- Il faut enfin recompiler votre document avec  $\mathbb{A}T\rightarrow X$  afin d'y inclure l'index (c'est-à-dire le contenu du fichier .ind).

#### <span id="page-85-0"></span>**7.2.3 Générer l'index avec** *MakeIndex*

Pour générer l'index avec *MakeIndex*, on utilise la commande :

```
makeindex -c document.idx
```
L'option -c permet de ne pas tenir comptes des espaces multiples pouvant figurer dans les entrées.

Le format par défaut de l'index est assez spartiate. Heureusement, il est possible d'en modifier la présentation. Pour cela, on utilise un fichier ayant par convention l'extension .ist. Vous pouvez essayer celui-ci, que l'on va appeler index.ist :

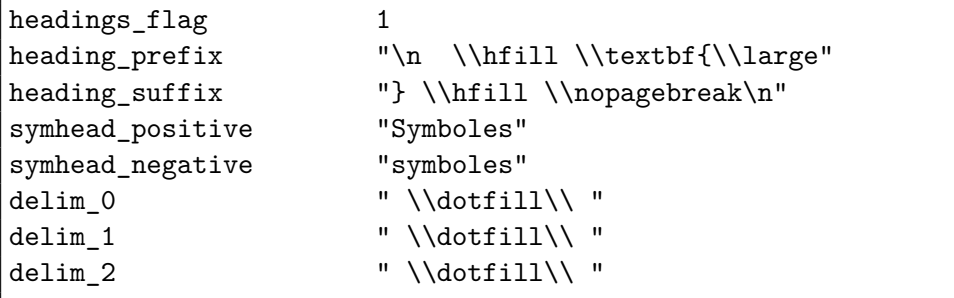

Pour l'utiliser, il faut exécuter *MakeIndex* en indiquant le nom de ce fichier après l'option -s ainsi :

```
makeindex -c -s index.ist document.idx
```
L'index sera alors présenté comme celui de ce manuel.

Pour plus d'informations au sujet de *MakeIndex*, vous pouvez consulter [\[6\]](#page-175-1), [\[2,](#page-174-1) pages 150–154] et [\[5,](#page-174-0) § 11.2].

#### <span id="page-85-1"></span>**7.2.4 Générer l'index avec xindy**

Pour générer l'index avec xindy, on utilise la commande :

```
texindy -L french -M texindy document.idx
```
La commande texindy permet à xindy de traiter un index généré par LATEX (car xindy est un logiciel générique de traitement d'index, qui peut être utilisé avec d'autres logiciels que  $\text{Lipx}$ ).

L'option -L permet d'indiquer dans quelle langue est rédigé l'index. L'ordre de classement des caractères accentués est en effet différent selon les langues.

L'option -M permet d'utiliser le module dont le nom suit. Le module texindy permet de générer un index adapté à LATEX et semblable à ce que génère *MakeIndex*.

Il est possible de créer ses propres modules afin de personnaliser le format de l'index. Pour cela, on utilise un fichier ayant par convention l'extension .xdy et contenant des commandes en langage Lisp.

Par exemple, les termes figurant dans l'index sont par défaut directement suivis des numéros des pages où ils figurent. Pour avoir une présentation identique à celle de l'index de ce manuel, avec les numéros de pages à droite, précédés par des points de suspension, on peut utiliser le fichier index.xdy suivant :

```
(markup-locclass-list :open " \dotfill\ " :sep ", ")
```
Pour l'utiliser, il faut exécuter texindy en indiquant le nom de ce fichier après une autre option -M :

```
texindy -L french -M texindy -M index.xdy document.idx
```
On peut également personnaliser l'aspect des titres des rubriques de l'index grâce aux commandes suivantes, placées dans le préambule du document :

```
\newcommand*\lettergroupDefault[1]{\lettergroup{Symboles}}
\newcommand*\lettergroup[1]{\hfill\textbf{\large #1}\hfill\nopagebreak}
```
La première commande permet d'afficher « Symboles » avant les symboles non alphabétiques figurant dans l'index (s'il y en a). Par défaut, rien n'est affiché.

La seconde commande permet de centrer et d'afficher en taille **\large** les titres de chaque rubrique (par défaut, ils sont placés à gauche et sont de taille normale).

Pour plus d'informations au sujet de xindy, vous pouvez consulter [\[5,](#page-174-0) § 11.3] ainsi que le site :

<http://www.xindy.org/>

## **7.3 La commande latexmk**

La réalisation d'un document complexe, contenant une bibliographie et un index, nécessite donc l'utilisation des commandes pdflatex, bibtex, makeindex ou texindy et une nouvelle fois pdflatex (voire une fois de plus si la bibliographie ou l'index modifient la pagination).

Non seulement, ceci est fastidieux mais, dans l'idéal, il ne faudrait regénérer la bibliographie que lorsqu'elle a changé. De même pour l'index. Ce qui est encore plus fastidieux...

Heureusement, la commande latexmk permet d'automatiser l'enchaînement de ces commandes dans l'ordre adéquat et uniquement lorsque cela est nécessaire. Elle s'utilise avec l'option -pdf pour générer un fichier PDF :

```
latexmk -pdf document.tex
```
Il est possible de configurer le comportement de latexmk grâce au fichier ~/.latexmkrc. Par exemple, pour permettre la génération de fichiers PDF sans avoir à utiliser l'option -pdf, il faut indiquer dans le fichier ~/.latexmkrc :

 $$pdf_model = 1;$ 

On peut alors faire simplement :

latexmk document.tex

Si *MakeIndex* est utilisé avec des options (par exemple -c ou -s), il faut l'indiquer dans le fichier ~/.latexmkrc :

```
$makeindex = 'makeindex -c -s index.ist %0 -o %D %S' ;
```
De même, si vous utilisez xindy plutôt que *MakeIndex*, il faut l'indiquer dans le fichier ~/.latexmkrc :

\$makeindex = 'texindy -L french -M texindy -M index.xdy -o  $\&D$   $\&S$ ' ;

Afin de stocker les données nécessaires à son fonctionnement, latexmk utilise un fichier, créé lors de son premier lancement, ayant le même nom de base que le fichier LATEX et l'extension .fdb\_latexmk. Dans notre exemple, il s'agit donc du fichier document.fdb\_latexmk. Ce fichier peut être supprimé au besoin, il sera recréé par latexmk lors de sa prochaine utilisation.

L'option -c (*clean up*) permet d'effacer ce fichier ainsi que tous les fichiers générés par LATEX, à l'exception du fichier PDF :

latexmk -c

## **7.4 Bibliographie et index dans la table des matières**

Par défaut, la bibliographie et l'index ne figurent pas dans la table des matières générée par la commande \tableofcontents.

Pour les y faire apparaître, on peut utiliser l'extension tocbibind. Elle fera également apparaître la liste des tableaux, la table des figures, s'ils existent, ainsi que la table des matières elle-même.

## **Chapitre 8**

# **Aller plus loin avec LATEX**

L'un des intérêts de LATEX est qu'il est extensible. Il existe des centaines d'extensions et de classes permettant de réaliser quasiment tous les documents possibles et imaginables. Nous allons en présenter quelques unes parmi les plus utiles. Beaucoup d'autres sont documentées dans [\[5\]](#page-174-0), dont la lecture est indispensable si l'on souhaite utiliser LATEX à son plein potentiel.

## **8.1 CTAN :** *the Comprehensive TEX Archive Network*

*The Comprehensive TEX Archive Network* (CTAN) est un réseau d'une centaine de serveurs répliqués permettant l'hébergement et la mise à disposition de fichiers relatifs à TEX et LATEX. Toutes les extensions, classes et  $\,$ documentations dont leurs auteurs souhaitent faire profiter la communauté y sont rassemblées.

Le site fédérant l'accès à ces serveurs dispose d'un moteur de recherche :

#### <http://www.ctan.org/>

L'ensemble logiciel TEX Live (voir le paragraphe [1.3\)](#page-7-0) intègre tous les fichiers disponibles sur le CTAN dont la licence l'autorise.

#### **8.2 La commande texdoc**

La commande texdoc permet d'afficher la documentation d'une extension ou d'une classe à partir de son nom.

Elle s'utilise dans un interpréteur de commandes avec le nom de l'extension ou de la classe comme argument :

texdoc babel

Il existe parfois plusieurs documentations. Par défaut, texdoc affiche la première. Pour pouvoir choisir celle à afficher parmi la liste des documentations disponibles, on utilise l'option  $-1$ :

texdoc -l babel

Bien entendu, la documentation de texdoc est également disponible :

texdoc texdoc

## **8.3 Modifier les marges ou le format de papier : l'extension geometry**

Les marges par défaut des classes standards (voir le paragraphe [3.1.2.1\)](#page-13-0) sont assez généreuses. Celles des classes KOMA-Script (voir le paragraphe [8.7.1\)](#page-111-0) sont un peu plus réduites. Sans tomber dans l'excès qui consiste à les diminuer au-delà du raisonnable, il est parfois utile de réduire les marges d'un document.

L'extension geometry permet de modifier les marges. Elle se charge dans le préambule du document avec une ou plusieurs options permettant d'indiquer la taille des marges.

Utilisée sans option, l'extension geometry définit des marges plus réduites que les marges standards :

```
\usepackage{geometry}
```
L'option margin permet de fixer la même taille aux quatre marges (tête, pied, gauche et droite) du document :

```
\usepackage[margin=2cm]{geometry}
```
Les options top et bottom permettent respectivement de fixer la taille des marges de tête et de pied :

```
\usepackage[top=2cm,bottom=2cm]{geometry}
```
Les options left et right permettent respectivement de fixer la taille des marges gauche et droite :

\usepackage[left=2cm,right=2cm]{geometry}

Lorsque le document est destiné à être mis en page en recto-verso (grâce à l'option de classe twoside), la marge intérieure (vers la reliure) est généralement plus petite que la marge extérieure. On utilise dans ce cas les options inner et outer :

```
\usepackage[inner=2cm,outer=3cm]{geometry}
```
Il est bien entendu possible de fixer la taille de toutes les marges :

\usepackage[top=2cm,bottom=2cm,inner=2cm,outer=3cm]{geometry}

Enfin, l'extension geometry permet également de spécifier le format de papier lorsque celui-ci n'est pas standard. Dans ce cas, l'option de classe a4paper n'est pas utilisée et le format de papier est indiqué grâce aux options paperwidth et paperheight de l'extension geometry :

```
\usepackage[paperwidth=17cm,paperheight=24cm]{geometry}
```
Dans ce cas, les marges utilisées sont celles définies par défaut par l'extension geometry. Il est possible de les spécifier explicitement en plus des options paperwidth et paperheight comme vu précédemment.

## **8.4 Définir l'en-tête et le pied de page : l'extension fancyhdr**

L'extension fancyhdr permet très simplement de définir le contenu de l'en-tête et du pied de page.

La figure [8.1](#page-92-0) montre la structure que l'extension fancyhdr donne à l'en-tête et au pied de page.

<span id="page-92-0"></span>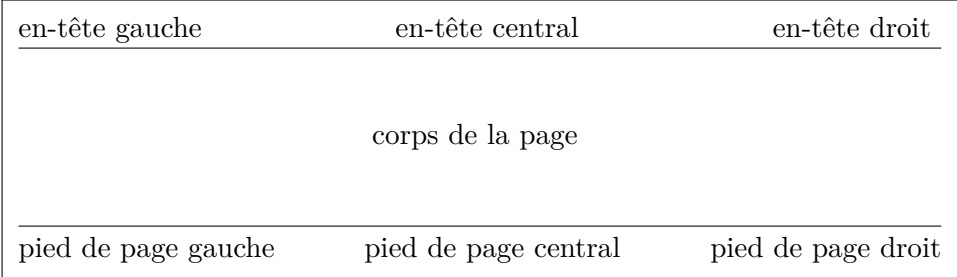

Figure 8.1 – *Structure de l'en-tête et du pied de page avec l'extension* fancyhdr*.*

L'en-tête et le pied de page sont constitués chacun d'une partie gauche, d'une partie centrale et d'une partie droite. Chacune de ces parties peut être définie indépendamment des autres. L'en-tête et le pied de page peuvent être séparés du corps du document par un filet.

La commande \pagestyle, utilisée dans le préambule du document avec l'argument fancy, permet d'utiliser l'extension fancyhdr pour la mise en page de l'en-tête et du pied de page :

#### \pagestyle{fancy}

Ceci doit être complété, si nécessaire, par la définition de l'épaisseur des filets (voir le paragraphe [8.4.1\)](#page-93-0). En fonction de la façon dont le document doit être mis en page, on utilisera ensuite les commandes indiquées dans le paragraphe [8.4.2](#page-93-1) pour un document mis en page en recto seul ou les commandes indiquées dans le paragraphe [8.4.3](#page-94-0) pour un document mis en page en recto-verso.

Toutes les commandes décrites par la suite sont à utiliser dans le préambule du document.

#### <span id="page-93-0"></span>**8.4.1 Les filets**

L'épaisseur du filet placé au-dessous de l'en-tête peut être définie au moyen de la commande :

```
\renewcommand{\headrulewidth}{0.4pt}
```
Fixer l'épaisseur du filet à 0pt le supprime.

De même, l'épaisseur du filet placé au-dessus du pied de page peut être définie au moyen de la commande :

```
\renewcommand{\footrulewidth}{0.4pt}
```
Par défaut, le filet de l'en-tête a une épaisseur de 0.4pt et celui du pied de page a une épaisseur de 0pt.

#### <span id="page-93-1"></span>**8.4.2 En-tête et pied de page dans un document mis en page en recto seul**

Les commandes *\lhead, \chead et \rhead permettent respectivement* de définir la partie gauche, la partie centrale et la partie droite de l'en-tête.

Les commandes \lfoot, \cfoot et \rfoot permettent respectivement de définir la partie gauche, la partie centrale et la partie droite du pied de page.

L'extension fancyhdr ayant une définition par défaut de certaines parties, il est préférable de les définir toutes, en mettant un argument vide à chaque partie qui doit l'être :

```
\lhead{}
\chead{}
\rhead{\textsc{Le titre de mon document}}
\lfoot{}
\cfoot{\thepage}
\rfoot{}
```
La commande  $\theta$  (qui est gérée automatiquement par LAT<sub>EX</sub>) permet d'afficher le numéro de page.

#### <span id="page-94-0"></span>**8.4.3 En-tête et pied de page dans un document mis en page en recto-verso**

Dans un document mis en page en recto-verso (grâce à l'option de classe twoside), il est d'usage d'échanger les parties gauche et droite de l'en-tête et du pied de page entre les pages paire et impaire se faisant face.

Pour cela, l'extension fancyhdr dispose des commandes \fancyhead et \fancyfoot, qui permettent de tenir compte de la parité de la page.

Par exemple, l'en-tête et le pied de page de ce manuel sont définis ainsi :

```
\fancyhead{}
\fancyhead[LE]{\textit{\nouppercase{\leftmark}}}
\fancyhead[RO]{\textit{\nouppercase{\rightmark}}}
\fancyfoot{}
\fancyfoot[C]{\thepage}
```
Les commandes *\fancyhead et \fancyfoot*, utilisées avec un argument vide, permettent de remettre à zéro la définition des différentes parties de l'en-tête et du pied de page.

La commande  $\left\{ \text{qui est gérée automatiquement par  $LATEX \right\}$$ permet d'afficher le numéro du chapitre courant suivi de son titre.

La commande  $\rightarrow$  (qui est gérée automatiquement par LAT<sub>EX</sub>) permet d'afficher le numéro de la section dans laquelle on se trouve au bas de la page suivi de son titre.

Ces titres sont par défaut affichés après avoir été convertis en majuscules. La commande \nouppercase, fournie par l'extension fancyhdr, permet de les afficher tels qu'ils ont été saisis dans le document.

L'argument optionnel des commandes \fancyhead et \fancyfoot permet de déterminer dans quelles conditions doit être imprimé l'argument obligatoire.

<span id="page-95-0"></span>L'argument optionnel des commandes \fancyhead et \fancyfoot est constitué d'une combinaison des lettres indiquées dans le tableau [8.1](#page-95-0) ou d'une liste de ces combinaisons, chaque élément étant séparé du suivant par une virgule.

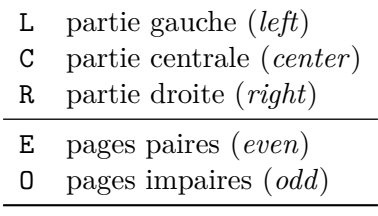

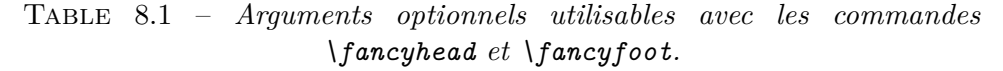

Ainsi, LE s'applique à la partie gauche des pages paires, RO à la partie droite des pages impaires, LE,RO à la partie gauche des pages paires et à la partie droite des pages impaires et ainsi de suite.

Lorsque le numéro de page est placé dans l'en-tête, il l'est du côté extérieur des pages (c'est-à-dire à gauche des pages paires et à droite des pages impaires). Le titre courant est alors placé du côté intérieur (c'est-à-dire l'inverse). L'exemple suivant permet de réaliser cette mise en page :

```
\fancyhead{}
\fancyhead[RE]{\textit{\nouppercase{\leftmark}}}
\fancyhead[LO]{\textit{\nouppercase{\rightmark}}}
\fancyhead[LE,RO]{\thepage}
\fancyfoot{}
```
À noter que les pages d'ouverture des chapitres ne tiennent pas compte de l'en-tête et du pied de page définis par l'extension fancyhdr. Une page d'ouverture de chapitre n'a pas d'en-tête et son pied de page ne comporte que le numéro de page en partie centrale.

### **8.5 Changer la police de caractères**

Nous avons utilisé jusqu'ici l'extension lmodern afin de rédiger nos documents avec la police de caractères Latin Modern. De nombreuses autres polices de caractères sont utilisables avec LATEX. Certaines nécessitent l'utilisation de commandes un peu compliquées que nous n'aborderons pas mais d'autres sont utilisables de la même façon que Latin Modern, c'est-à-dire en chargeant simplement une extension.

Le tableau [8.2](#page-96-0) répertorie quelques extensions permettant de déterminer la police de caractères utilisée dans le document.

<span id="page-96-0"></span>

| Extension    | Option  | Nom de la police                  | Figure |
|--------------|---------|-----------------------------------|--------|
| anttor       | math    | Antykwa Toruńska                  | 8.2    |
| arev         |         | Arev Sans (Bitstream Vera Sans)   | 8.3    |
| ccfonts      |         | Concrete                          | 8.4    |
| cmbright     |         | Computer Modern Bright            | 8.5    |
| fourier      |         | Fourier-GUT enberg (Adobe Utopia) | 8.6    |
| fouriernc    |         | New Century Schoolbook            | 8.7    |
| gfsartemisia |         | Greek Font Society Artemisia      | 8.8    |
| iwona        | math    | Iwona                             | 8.9    |
| kpfonts      |         | Kp-Fonts                          | 8.10   |
| kurier       | math    | Kurier                            | 8.11   |
| Imodern      |         | Latin Modern                      | 8.12   |
| mathdesign   | charter | Bitstream Charter                 | 8.13   |
| mathdesign   | utopia  | Adobe Utopia                      | 8.14   |
| mathpazo     |         | Adobe Palatino                    | 8.15   |
| mathptmx     |         | <b>Times</b>                      | 8.16   |

Table 8.2 – *Extensions permettant de déterminer la police de caractères (avec mode mathématique).*

<span id="page-96-1"></span>Patricia, mon petit, je ne voudrais pas te paraître vieux jeu et encore moins grossier... L'homme de la pampa parfois rude, reste toujours courtois... Mais la vérité m'oblige à te le dire : ton Antoine commence à me les briser menu !

$$
\sum_{n=1}^{+\infty} \frac{1}{n^2} = \frac{\pi^2}{6} \qquad \int_a^b \frac{x}{\sqrt{x^2 - 1}} dx = \sqrt{b^2 - 1} - \sqrt{a^2 - 1}
$$

Figure 8.2 – *Exemple de document réalisé avec l'extension* anttor *(option* math*).*

<span id="page-96-2"></span>Patricia, mon petit, je ne voudrais pas te paraître vieux jeu et encore moins grossier... L'homme de la pampa parfois rude, reste toujours courtois... Mais la vérité m'oblige à te le dire : ton Antoine commence à me les briser menu !

$$
\sum_{n=1}^{+\infty} \frac{1}{n^2} = \frac{\pi^2}{6} \qquad \int_a^b \frac{x}{\sqrt{x^2 - 1}} dx = \sqrt{b^2 - 1} - \sqrt{a^2 - 1}
$$

Figure 8.3 – *Exemple de document réalisé avec l'extension* arev*.*

<span id="page-97-0"></span>Patricia, mon petit, je ne voudrais pas te paraître vieux jeu et encore moins grossier... L'homme de la pampa parfois rude, reste toujours courtois... Mais la vérité m'oblige à te le dire : ton Antoine commence à me les briser menu !

$$
\sum_{n=1}^{+\infty} \frac{1}{n^2} = \frac{\pi^2}{6} \qquad \int_a^b \frac{x}{\sqrt{x^2-1}} \, \mathrm{d}x = \sqrt{b^2-1} - \sqrt{a^2-1}
$$

<span id="page-97-1"></span>Figure 8.4 – *Exemple de document réalisé avec l'extension* ccfonts*.*

Patricia, mon petit, je ne voudrais pas te paraître vieux jeu et encore moins grossier... L'homme de la pampa parfois rude, reste toujours courtois... Mais la vérité m'oblige à te le dire : ton Antoine commence à me les briser menu !

$$
\sum_{n=1}^{+\infty} \frac{1}{n^2} = \frac{\pi^2}{6} \qquad \int_a^b \frac{x}{\sqrt{x^2 - 1}} dx = \sqrt{b^2 - 1} - \sqrt{a^2 - 1}
$$

<span id="page-97-2"></span>Figure 8.5 – *Exemple de document réalisé avec l'extension* cmbright*.*

Patricia, mon petit, je ne voudrais pas te paraître vieux jeu et encore moins grossier... L'homme de la pampa parfois rude, reste toujours courtois... Mais la vérité m'oblige à te le dire : ton Antoine commence à me les briser menu !

$$
\sum_{n=1}^{+\infty} \frac{1}{n^2} = \frac{\pi^2}{6} \qquad \int_a^b \frac{x}{\sqrt{x^2 - 1}} dx = \sqrt{b^2 - 1} - \sqrt{a^2 - 1}
$$

<span id="page-97-3"></span>Figure 8.6 – *Exemple de document réalisé avec l'extension* fourier*.*

Patricia, mon petit, je ne voudrais pas te paraître vieux jeu et encore moins grossier... L'homme de la pampa parfois rude, reste toujours courtois... Mais la vérité m'oblige à te le dire : ton Antoine commence à me les briser menu !

$$
\sum_{n=1}^{+\infty} \frac{1}{n^2} = \frac{\pi^2}{6} \qquad \int_a^b \frac{x}{\sqrt{x^2 - 1}} dx = \sqrt{b^2 - 1} - \sqrt{a^2 - 1}
$$

Figure 8.7 – *Exemple de document réalisé avec l'extension* fouriernc*.*

<span id="page-98-0"></span>Patricia, mon petit, je ne voudrais pas te paraître vieux jeu et encore moins grossier... L'homme de la pampa parfois rude, reste toujours courtois... Mais la vérité m'oblige à te le dire : ton Antoine commence à me les briser menu!

$$
\sum_{n=1}^{+\infty} \frac{1}{n^2} = \frac{\pi^2}{6} \qquad \int_a^b \frac{x}{\sqrt{x^2 - 1}} dx = \sqrt{b^2 - 1} - \sqrt{a^2 - 1}
$$

Figure 8.8 – *Exemple de document réalisé avec l'extension* gfsartemisia*.*

<span id="page-98-1"></span>Patricia, mon petit, je ne voudrais pas te paraître vieux jeu et encore moins grossier... L'homme de la pampa parfois rude, reste toujours courtois... Mais la vérité m'oblige à te le dire : ton Antoine commence à me les briser menu !

$$
\sum_{n=1}^{+\infty} \frac{1}{n^2} = \frac{\pi^2}{6} \qquad \int_a^b \frac{x}{\sqrt{x^2 - 1}} dx = \sqrt{b^2 - 1} - \sqrt{a^2 - 1}
$$

Figure 8.9 – *Exemple de document réalisé avec l'extension* iwona *(option* math*).*

<span id="page-98-2"></span>Patricia, mon petit, je ne voudrais pas te paraître vieux jeu et encore moins grossier... L'homme de la pampa parfois rude, reste toujours courtois... Mais la vérité m'oblige à te le dire : ton Antoine commence à me les briser menu !

$$
\sum_{n=1}^{+\infty} \frac{1}{n^2} = \frac{\pi^2}{6} \qquad \int_a^b \frac{x}{\sqrt{x^2 - 1}} dx = \sqrt{b^2 - 1} - \sqrt{a^2 - 1}
$$

Figure 8.10 – *Exemple de document réalisé avec l'extension* kpfonts*.*

<span id="page-99-0"></span>Patricia, mon petit, je ne voudrais pas te paraître vieux jeu et encore moins grossier... L'homme de la pampa parfois rude, reste toujours courtois... Mais la vérité m'oblige à te le dire : ton Antoine commence à me les briser menu !

$$
\sum_{n=1}^{+\infty} \frac{1}{n^2} = \frac{\pi^2}{6} \qquad \int_a^b \frac{x}{\sqrt{x^2 - 1}} dx = \sqrt{b^2 - 1} - \sqrt{a^2 - 1}
$$

Figure 8.11 – *Exemple de document réalisé avec l'extension* kurier *(option* math*).*

<span id="page-99-1"></span>Patricia, mon petit, je ne voudrais pas te paraître vieux jeu et encore moins grossier... L'homme de la pampa parfois rude, reste toujours courtois... Mais la vérité m'oblige à te le dire : ton Antoine commence à me les briser menu !

$$
\sum_{n=1}^{+\infty} \frac{1}{n^2} = \frac{\pi^2}{6} \qquad \int_a^b \frac{x}{\sqrt{x^2 - 1}} dx = \sqrt{b^2 - 1} - \sqrt{a^2 - 1}
$$

Figure 8.12 – *Exemple de document réalisé avec l'extension* lmodern*.*

<span id="page-99-2"></span>Patricia, mon petit, je ne voudrais pas te paraître vieux jeu et encore moins grossier... L'homme de la pampa parfois rude, reste toujours courtois... Mais la vérité m'oblige à te le dire : ton Antoine commence à me les briser menu !

$$
\sum_{n=1}^{+\infty} \frac{1}{n^2} = \frac{\pi^2}{6} \qquad \int_a^b \frac{x}{\sqrt{x^2 - 1}} dx = \sqrt{b^2 - 1} - \sqrt{a^2 - 1}
$$

Figure 8.13 – *Exemple de document réalisé avec l'extension* mathdesign *(option* charter*).*

<span id="page-100-0"></span>Patricia, mon petit, je ne voudrais pas te paraître vieux jeu et encore moins grossier... L'homme de la pampa parfois rude, reste toujours courtois... Mais la vérité m'oblige à te le dire : ton Antoine commence à me les briser menu !

$$
\sum_{n=1}^{+\infty} \frac{1}{n^2} = \frac{\pi^2}{6} \qquad \int_a^b \frac{x}{\sqrt{x^2 - 1}} dx = \sqrt{b^2 - 1} - \sqrt{a^2 - 1}
$$

Figure 8.14 – *Exemple de document réalisé avec l'extension* mathdesign *(option* utopia*).*

<span id="page-100-1"></span>Patricia, mon petit, je ne voudrais pas te paraître vieux jeu et encore moins grossier... L'homme de la pampa parfois rude, reste toujours courtois... Mais la vérité m'oblige à te le dire : ton Antoine commence à me les briser menu !

$$
\sum_{n=1}^{+\infty} \frac{1}{n^2} = \frac{\pi^2}{6} \qquad \int_a^b \frac{x}{\sqrt{x^2 - 1}} dx = \sqrt{b^2 - 1} - \sqrt{a^2 - 1}
$$

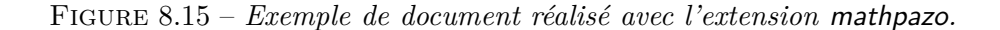

<span id="page-100-2"></span>Patricia, mon petit, je ne voudrais pas te paraître vieux jeu et encore moins grossier... L'homme de la pampa parfois rude, reste toujours courtois... Mais la vérité m'oblige à te le dire : ton Antoine commence à me les briser menu !

$$
\sum_{n=1}^{+\infty} \frac{1}{n^2} = \frac{\pi^2}{6} \qquad \int_a^b \frac{x}{\sqrt{x^2 - 1}} dx = \sqrt{b^2 - 1} - \sqrt{a^2 - 1}
$$

Figure 8.16 – *Exemple de document réalisé avec l'extension* mathptmx*.*

Ces extensions fournissent la police de caractères utilisée pour le texte mais également une police mathématique assortie. Pour cela, avec les extensions anttor, iwona et kurier, il est nécessaire d'utiliser l'option math. L'extension mathdesign, quant à elle, s'utilise soit avec l'option charter pour utiliser la police Bitstream Charter soit avec l'option utopia pour utiliser la police Adobe Utopia.

Les extensions arev, cmbright, gfsartemisia, kpfonts, lmodern et mathdesign fournissent un ensemble cohérent de polices de caractères permettant de couvrir toutes les commandes de changement de style du tableau [4.6.](#page-28-0)

Les extensions anttor, ccfonts, fourier, fouriernc, iwona, kurier, mathpazo et mathptmx, en revanche, ont besoin d'être complétées pour pouvoir utiliser les commandes \textsf et \texttt (ou d'autres commandes ou environnements les utilisant). Les extensions le permettant sont indiquées dans le tableau [8.3.](#page-102-0)

Ainsi, il convient de choisir une extension correspondant à la commande \textsf et une autre correspondant à la commande \texttt. Pour compléter l'extension fourier, par exemple, on peut donc utiliser :

```
\usepackage{fourier}
\usepackage{helvet}
\usepackage{courier}
```
Par ailleurs, il est préférable d'utiliser l'extension mathpazo avec l'option sc ou avec l'option osf. Ces deux options font utiliser à l'extension mathpazo une police de meilleure qualité, avec de vraies petites capitales. En outre, l'option osf permet d'utiliser des chiffres français (0123456789) plutôt que des chiffres anglais (0123456789).

Les extensions répertoriées dans le tableau [8.4](#page-104-0) permettent d'utiliser des polices de caractères ne disposant pas d'une police mathématique assortie. Si nécessaire, l'extension eulervm permet de leur ajouter une police mathématique générique (dont on peut voir un exemple dans la figure [8.24\)](#page-103-0).

Les extensions bera, bookman et newcent fournissent un ensemble cohérent de polices de caractères permettant de couvrir toutes les commandes de changement de style du tableau [4.6.](#page-28-0)

Les extensions chancery, charter, cyklop, tgbonum, tgchorus, tgpagella, tgschola et tgtermes, en revanche, ont besoin d'être complétées par des extensions du tableau [8.3.](#page-102-0)

L'extension libertine, quant à elle, n'a besoin d'être complétée que par une extension correspondant à la commande \texttt.

Pour approfondir le sujet, vous pouvez lire [\[5,](#page-174-0) chapitre 7 et § 8.8] et consulter le site suivant, qui présente de nombreuses polices de caractères utilisables avec LATEX :

<span id="page-102-0"></span>

| Extension   | Nom de la police                  | Commande | Figure |
|-------------|-----------------------------------|----------|--------|
| avant       | Avant Garde                       | \textsf  | 8.17   |
| helvet      | Helvetica.                        | \textsf  | 8.18   |
| tgadventor  | T <sub>F</sub> X Gyre Adventor    | \textsf  | 8.19   |
| tgheros     | T <sub>F</sub> X Gyre Heros       | \textsf  | 8.20   |
| courier     | Courier                           | \texttt  | 8.21   |
| inconsolata | Inconsolata                       | \texttt  | 8.22   |
| tgcursor    | <b>T<sub>F</sub>X</b> Gyre Cursor | \texttt  | 8.23   |

Table 8.3 – *Extensions permettant de déterminer une police de caractères complémentaire.*

<span id="page-102-1"></span>Patricia, mon petit, je ne voudrais pas te paraître vieux jeu et encore moins grossier... L'homme de la pampa parfois rude, reste toujours courtois... Mais la vérité m'oblige à te le dire : ton Antoine commence à me les briser menu !

Figure 8.17 – *Exemple de document réalisé avec l'extension* avant*.*

<span id="page-102-2"></span>Patricia, mon petit, je ne voudrais pas te paraître vieux jeu et encore moins grossier... L'homme de la pampa parfois rude, reste toujours courtois... Mais la vérité m'oblige à te le dire : ton Antoine commence à me les briser menu !

Figure 8.18 – *Exemple de document réalisé avec l'extension* helvet*.*

<span id="page-102-3"></span>Patricia, mon petit, je ne voudrais pas te paraître vieux jeu et encore moins grossier... L'homme de la pampa parfois rude, reste toujours courtois... Mais la vérité m'oblige à te le dire : ton Antoine commence à me les briser menu !

Figure 8.19 – *Exemple de document réalisé avec l'extension* tgadventor*.*

<span id="page-103-1"></span>Patricia, mon petit, je ne voudrais pas te paraître vieux jeu et encore moins grossier... L'homme de la pampa parfois rude, reste toujours courtois... Mais la vérité m'oblige à te le dire : ton Antoine commence à me les briser menu !

Figure 8.20 – *Exemple de document réalisé avec l'extension* tgheros*.*

<span id="page-103-2"></span>Patricia, mon petit, je ne voudrais pas te paraître vieux jeu et encore moins grossier... L'homme de la pampa parfois rude, reste toujours courtois... Mais la vérité m'oblige à te le dire : ton Antoine commence à me les briser menu !

Figure 8.21 – *Exemple de document réalisé avec l'extension* courier*.*

<span id="page-103-3"></span>Patricia, mon petit, je ne voudrais pas te paraître vieux jeu et encore moins grossier... L'homme de la pampa parfois rude, reste toujours courtois... Mais la vérité m'oblige à te le dire : ton Antoine commence à me les briser menu !

<span id="page-103-4"></span>Figure 8.22 – *Exemple de document réalisé avec l'extension* inconsolata*.*

Patricia, mon petit, je ne voudrais pas te paraître vieux jeu et encore moins grossier... L'homme de la pampa parfois rude, reste toujours courtois... Mais la vérité m'oblige à te le dire : ton Antoine commence à me les briser menu !

<span id="page-103-0"></span>Figure 8.23 – *Exemple de document réalisé avec l'extension* tgcursor*.*

$$
\sum_{n=1}^{+\infty} \frac{1}{n^2} = \frac{\pi^2}{6} \qquad \int_a^b \frac{x}{\sqrt{x^2 - 1}} \, \mathrm{d}x = \sqrt{b^2 - 1} - \sqrt{a^2 - 1}
$$

Figure 8.24 – *Exemple de document réalisé avec l'extension* eulervm*.*

<span id="page-104-0"></span>

| Extension | Nom de la police              | Figure |
|-----------|-------------------------------|--------|
| bera      | Bera.                         | 8.25   |
| bookman   | Bookman                       | 8.26   |
| chancery  | Zapf Chancery                 | 8.27   |
| charter   | Charter                       | 8.28   |
| cyklop    | Cyklop                        | 8.29   |
| libertine | Linux Libertine               | 8.30   |
| newcent   | New Century Schoolbook        | 8.31   |
| tgbonum   | TFX Gyre Bonum                | 8.32   |
| tgchorus  | T <sub>F</sub> X Gyre Chorus  | 8.33   |
| tgpagella | T <sub>F</sub> X Gyre Pagella | 8.34   |
| tgschola  | TFX Gyre Schola               | 8.35   |
| tgtermes  | T <sub>F</sub> X Gyre Termes  | 8.36   |

Table 8.4 – *Extensions permettant de déterminer la police de caractères (sans mode mathématique).*

<span id="page-104-1"></span>Patricia, mon petit, je ne voudrais pas te paraître vieux jeu et encore moins grossier... L'homme de la pampa parfois rude, reste toujours courtois... Mais la vérité m'oblige à te le dire : ton Antoine commence à me les briser menu !

<span id="page-104-2"></span>Figure 8.25 – *Exemple de document réalisé avec l'extension* bera*.*

Patricia, mon petit, je ne voudrais pas te paraître vieux jeu et encore moins grossier... L'homme de la pampa parfois rude, reste toujours courtois... Mais la vérité m'oblige à te le dire : ton Antoine commence à me les briser menu !

<span id="page-104-3"></span>Figure 8.26 – *Exemple de document réalisé avec l'extension* bookman*.*

*Patricia, mon petit, je ne voudrais pas te paraître vieux jeu et encore moins grossier... L'homme de la pampa parfois rude, reste toujours courtois... Mais la vérité m'oblige à te le dire : ton Antoine commence à me les briser menu !*

Figure 8.27 – *Exemple de document réalisé avec l'extension* chancery*.*

<span id="page-105-0"></span>Patricia, mon petit, je ne voudrais pas te paraître vieux jeu et encore moins grossier... L'homme de la pampa parfois rude, reste toujours courtois... Mais la vérité m'oblige à te le dire : ton Antoine commence à me les briser menu !

Figure 8.28 – *Exemple de document réalisé avec l'extension* charter*.*

<span id="page-105-1"></span>Patricia, mon petit, je ne voudrais pas te paraître vieux jeu et encore moins grossier... L'homme de la pampa parfois rude, reste toujours courtois... Mais la vérité m'oblige à te le dire : ton Antoine commence à me les briser menu !

Figure 8.29 – *Exemple de document réalisé avec l'extension* cyklop*.*

<span id="page-105-2"></span>Patricia, mon petit, je ne voudrais pas te paraître vieux jeu et encore moins grossier... L'homme de la pampa parfois rude, reste toujours courtois... Mais la vérité m'oblige à te le dire : ton Antoine commence à me les briser menu !

Figure 8.30 – *Exemple de document réalisé avec l'extension* libertine*.*

<span id="page-105-3"></span>Patricia, mon petit, je ne voudrais pas te paraître vieux jeu et encore moins grossier... L'homme de la pampa parfois rude, reste toujours courtois... Mais la vérité m'oblige à te le dire : ton Antoine commence à me les briser menu !

Figure 8.31 – *Exemple de document réalisé avec l'extension* newcent*.*

<span id="page-106-0"></span>Patricia, mon petit, je ne voudrais pas te paraître vieux jeu et encore moins grossier... L'homme de la pampa parfois rude, reste toujours courtois... Mais la vérité m'oblige à te le dire : ton Antoine commence à me les briser menu !

Figure 8.32 – *Exemple de document réalisé avec l'extension* tgbonum*.*

<span id="page-106-1"></span>*Patricia, mon petit, je ne voudrais pas te paraître vieux jeu et encore moins grossier... L'homme de la pampa parfois rude, reste toujours courtois... Mais la vérité m'oblige à te le dire : ton Antoine commence à me les briser menu !*

Figure 8.33 – *Exemple de document réalisé avec l'extension* tgchorus*.*

<span id="page-106-2"></span>Patricia, mon petit, je ne voudrais pas te paraître vieux jeu et encore moins grossier... L'homme de la pampa parfois rude, reste toujours courtois... Mais la vérité m'oblige à te le dire : ton Antoine commence à me les briser menu !

Figure 8.34 – *Exemple de document réalisé avec l'extension* tgpagella*.*

<span id="page-106-3"></span>Patricia, mon petit, je ne voudrais pas te paraître vieux jeu et encore moins grossier... L'homme de la pampa parfois rude, reste toujours courtois... Mais la vérité m'oblige à te le dire : ton Antoine commence à me les briser menu !

Figure 8.35 – *Exemple de document réalisé avec l'extension* tgschola*.*

<span id="page-107-0"></span>Patricia, mon petit, je ne voudrais pas te paraître vieux jeu et encore moins grossier... L'homme de la pampa parfois rude, reste toujours courtois... Mais la vérité m'oblige à te le dire : ton Antoine commence à me les briser menu !

Figure 8.36 – *Exemple de document réalisé avec l'extension* tgtermes*.*

<http://www.tug.dk/FontCatalogue/>

### **8.6 Inclure des graphiques**

L'inclusion d'un graphique dans un document LAT<sub>E</sub>X peut se faire de deux façons :

- en faisant appel à une image stockée dans un fichier extérieur (voir le paragraphe [8.6.1\)](#page-107-1) ;
- en décrivant le graphique au sein-même du document  $\mathbb{I} \in \mathbb{R}$  au moyen d'un langage de description adapté (voir le paragraphe [8.6.2\)](#page-109-0).

Cette seconde façon de faire présente l'avantage de pouvoir utiliser des expressions rédigées avec LATEX pour le texte contenu dans le graphique. Ceci permet d'avoir la même police de caractères dans le graphique que dans le texte du document, ce qui offre une meilleure cohérence visuelle. Ceci permet également d'utiliser des expressions mathématiques dans le graphique. Un exemple de graphique réalisé de cette façon est présenté dans la figure [8.37.](#page-109-1)

Pour ces raisons, c'est souvent cette approche qui est retenue. En témoigne le grand nombre d'extensions de LATEX permettant de décrire des graphiques au sein-même d'un document et dont les plus répandues sont présentées dans [\[3\]](#page-174-2).

L'un des derniers arrivants dans ce domaine, malheureusement trop récent pour disposer d'une description dans [\[3\]](#page-174-2) mais néanmoins très prometteur, s'appelle Ti*k*Z. Nous en discuterons rapidement au paragraphe [8.6.2](#page-109-0) puisqu'il dispose d'une excellente documentation d'introduction en français à laquelle vous pourrez vous référer pour en savoir plus.

#### <span id="page-107-1"></span>**8.6.1 La commande \includegraphics**

Il est possible d'inclure des fichiers aux formats PDF, PNG et JPEG dans un document LATEX, grâce à l'extension graphicx.

Pour inclure le fichier, on utilise la commande \includegraphics :
```
\includegraphics{fichier}
```
Il est préférable de placer cette commande dans une figure, ce qui permet de donner à l'image une légende et un numéro et surtout de pouvoir la déplacer si elle risque d'être coupée en bas de page.

On peut aussi indiquer la taille que l'on désire donner à l'image, en largeur :

```
\includegraphics[width=largeur]{fichier}
```
ou en hauteur :

```
\includegraphics[height=hauteur]{fichier}
```
Voici donc le code type d'inclusion d'un fichier au format PDF dans un  $d$ ocument $LAT$  :

```
\documentclass[a4paper,11pt]{article}
```

```
\usepackage[french]{babel}
\usepackage[T1]{fontenc}
\usepackage[utf8]{inputenc}
\usepackage{lmodern}
\usepackage{graphicx}
\usepackage{microtype}
```

```
\usepackage{hyperref}
```
\begin{document}

```
[...]
```

```
\begin{figure}[!htbp]
\centering
\includegraphics[width=10cm]{fichier.pdf}
\caption{Image}
\label{figure:image}
\end{figure}
```
[...]

```
\end{document}
```
### **8.6.2 L'extension Ti***k***Z**

<span id="page-109-0"></span>L'extention Ti*k*Z permet d'inclure des graphiques dans un document LATEX au moyen d'un langage de description. Un exemple de graphique réalisé avec Ti*k*Z est présenté dans la figure [8.37.](#page-109-0)

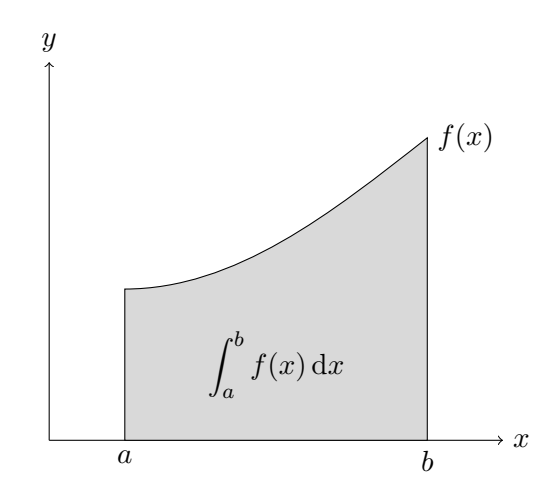

Figure 8.37 – *Exemple de graphique réalisé avec l'extension TikZ.*

L'utilisation de Ti*k*Z nécessite le chargement de l'extension tikz dans le préambule du document :

\usepackage{tikz}

L'inclusion d'un graphique se fait ensuite dans le corps du document au moyen de l'environnement tikzpicture, qu'on place généralement à l'intérieur d'une figure.

Pour vous donner une idée de la façon dont on décrit un graphique avec Ti*k*Z, voici le code source de celui correspondant à la figure [8.37](#page-109-0) :

```
\begin{tikzpicture}
\draw[->] (0,0) -- (6,0) node[right] {$x$} ;
\draw[->] (0,0) -- (0,5) node[above] {$y$} ;
\filldraw[fill=gray!30]
       (1,0) node[below] {$a$}
       --(1,2)cos (5,4) node[right] {\text{ffr}(x)}-- (5,0) node[below] {$b$}
       -- cycle ;
\draw (3,1) node {\hat{\bf x} is f(x) \, \mathrm{d}x ;
\end{tikzpicture}
```
Nous n'irons pas plus loin ici car il existe une excellente documentation d'introduction à Ti*k*Z, en français. Vous pouvez donc vous référer à [\[10\]](#page-175-0) pour en savoir plus sur Ti*k*Z.

Par la suite, la lecture de la documentation officielle de Ti*k*Z [\[9\]](#page-175-1) vous permettra de parfaire vos connaissances.

Enfin, le site suivant présente de nombreux exemples de graphiques réalisés avec Ti*k*Z, accompagnés de leur code source, ce qui vous permettra de vous donner un large aperçu de ce qu'il est possible de faire avec Ti*k*Z :

#### <http://www.texample.net/tikz/>

Signalons également l'existence de l'extension pgFPLOTS [\[8\]](#page-175-2), basée sur Ti*k*Z, qui permet de réaliser très simplement des graphiques à partir des coordonnées d'un ensemble de points :

<http://pgfplots.sourceforge.net/>

# **8.7 Utiliser d'autres classes que les classes standards**

Il existe d'autres classes que les classes standards (qui sont indiquées au paragraphe [3.1.2.1\)](#page-13-0). Certaines permettent de concevoir de nouveaux types de document, comme la classe beamer (voir le paragraphe [11.2\)](#page-147-0) qui est utilisée pour concevoir des présentations destinées à être projetées avec un vidéoprojecteur, mais d'autres ont vocation à remplacer les classes standards. À cet effet, elles s'utilisent exactement de la même façon mais proposent des possibilités supplémentaires.

C'est le cas de l'ensemble KOMA-Script et de la classe memoir.

### <span id="page-111-1"></span>**8.7.1 KOMA-Script**

<span id="page-111-0"></span>L'ensemble KOMA-Script fournit des classes scrartcl, scrreprt et scrbook destinées à remplacer respectivement les classes standards article, report et book, comme indiqué dans le tableau [8.5.](#page-111-0)

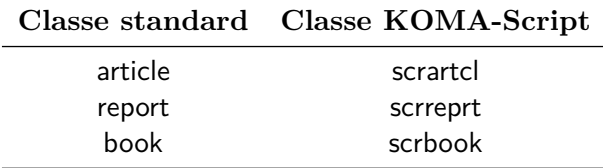

Table 8.5 – *Correspondance entre classes standards et classes KOMA-Script.*

Pour utiliser une classe KOMA-Script, il suffit de changer l'argument de la commande \documentclass dans un document existant ou de créer directement un nouveau document utilisant cette classe. Rien d'autre n'est à changer.

On peut omettre les options de classe a4paper et 11pt, qui sont utilisées par défaut par les classes KOMA-Script.

KOMA-Script fournit également la classe scrlttr2, qui permet d'écrire des lettres (voir le paragraphe [9.2\)](#page-117-0). À la différence des classes indiquées dans le tableau [8.5,](#page-111-0) la classe scrlttr2 ne peut être directement utilisée en remplacement de la classe standard letter car elle utilise une syntaxe différente.

L'intérêt des classes KOMA-Script est qu'elles offrent des possibilités absentes des classes standards ou nécessitant l'utilisation d'extensions. Elles permettent en particulier de modifier les marges du document, la présentation des titres, des légendes, de la table des matières et bien d'autres choses.

La description des possibilités offertes par KOMA-Script dépasse le cadre de ce manuel. Pour en savoir davantage sur KOMA-Script, vous pouvez vous référer à sa documentation :

### [http://mirror.ctan.org/macros/latex/contrib/koma-script/](http://mirror.ctan.org/macros/latex/contrib/koma-script/scrguien.pdf) [scrguien.pdf](http://mirror.ctan.org/macros/latex/contrib/koma-script/scrguien.pdf)

### **8.7.2 La classe memoir**

La classe memoir est destinée à remplacer les classes standards book et report. Elle intègre par ailleurs les fonctionnalités d'un grand nombre d'extensions.

Pour qui doit rédiger un ouvrage volumineux et complexe, elle est particulièrement intéressante.

Là encore, la description des possibilités offertes par la classe memoir dépasse le cadre de ce manuel. Pour en savoir davantage sur la classe memoir, vous pouvez vous référer à sa documentation :

[http://mirror.ctan.org/macros/latex/contrib/memoir/memman.](http://mirror.ctan.org/macros/latex/contrib/memoir/memman.pdf) [pdf](http://mirror.ctan.org/macros/latex/contrib/memoir/memman.pdf)

# **Chapitre 9**

# **Écrire une lettre : les classes letter et scrlttr2**

Les chapitres précédents vous ont montré que LAT<sub>EX</sub> était parfaitement adapté à la conception de documents complexes, avec des tableaux, des formules mathématiques, des graphiques, une bibliographie, un index et une table des matières, mais il permet aussi de réaliser des lettres, qui sont généralement des documents plus simples, au moyen des classes letter et scrlttr2. Cette dernière, qui offre plus de possibilités et respecte mieux les habitudes de présentation françaises, sera étudiée plus en détail.

### **9.1 La classe letter**

Un document réalisé avec la classe letter peut contenir plusieurs lettres, chacune figurant dans un environnement letter. Celles-ci peuvent comporter la même adresse d'expéditeur et la même signature si ces éléments sont indiqués dans le préambule.

La commande \makelabels, utilisée dans le préambule, permet de générer une page spéciale, contenant uniquement les adresses des destinataires. Si l'on imprime cette page sur une feuille de papier autocollant, on a ainsi des étiquettes que l'on peut coller sur les enveloppes.

La figure [9.1](#page-115-0) montre le code source d'une lettre réalisée avec la classe letter, la figure [9.2](#page-116-0) montre le document généré.

Pour plus d'informations sur la classe letter, vous pouvez consulter  $[2,$ pages 84–86].

### **9.1.1 Les commandes mutualisables**

Certaines indications peuvent être globales pour toutes les lettres d'un même document si les commandes correspondantes sont utilisées dans le préambule. Il s'agit des commandes \address et \signature.

```
\documentclass[a4paper,11pt]{letter}
\usepackage[french]{babel}
\usepackage[T1]{fontenc}
\usepackage[utf8]{inputenc}
\usepackage{lmodern}
\usepackage{microtype}
% décommenter pour générer une page d'étiquettes
%\makelabels
\address{babafou \\ Pays des babasses}
\signature{Ton petit babafou \\ qui t'aime}
\begin{document}
\begin{letter}{Père Noël \\ Dans les nuages}
\opening{Cher Père Noël,}
Comme j'ai été bien sage toute l'année, je voudrais
pour Noël :
\begin{itemize}
\item une nouvelle babasse ;
\item le dernier \LaTeX\ ;
\item le manuel \textit{Apprends \LaTeX\ !} ;
\item la bible de \LaTeX, le \textit{\LaTeX\ Companion}.
\end{itemize}
\closing{Joyeux Noël,}
\end{letter}
\end{document}
```
Figure 9.1 – *Exemple de lettre réalisée avec la classe* letter *(code source).*

<span id="page-116-0"></span>babafou Pays des babasses 26 février 2010 Père Noël Dans les nuages Cher Père Noël, Comme j'ai été bien sage toute l'année, je voudrais pour Noël : – une nouvelle babasse ; – le dernier LATEX ; – le manuel *Apprends LATEX !* ; – la bible de LATEX, le *LATEX Companion*. Joyeux Noël, Ton petit babafou qui t'aime

Figure 9.2 – *Exemple de lettre réalisée avec la classe* letter *(document généré).*

### **9.1.1.1 La commande \address**

La commande **\address** permet de définir le nom et l'adresse postale de l'expéditeur, qui seront imprimés en haut à droite de la lettre. Les différentes lignes du nom et de l'adresse sont séparées par \\ :

```
\address{babafou \\ Pays des babasses}
```
#### **9.1.1.2 La commande \signature**

La commande \signature permet de définir la signature, qui sera imprimée au bas de la lettre. Les différentes lignes de la signature sont séparées par  $\setminus \$ :

```
\signature{Ton petit babafou \\ qui t'aime}
```
### <span id="page-117-1"></span>**9.1.2 L'environnement letter**

Chaque lettre est contenue dans un environnement letter dont l'argument est l'adresse du destinataire. Les différentes lignes de l'adresse sont séparées par \\.

La commande \opening permet de commencer la lettre proprement dite en imprimant son argument. La commande \closing la termine par une formule de politesse. Entre ces deux commandes, se situe le texte de la lettre qui peut contenir n'importe quelle commande LATEX (à l'exception des commandes qui n'ont pas de sens dans une lettre, comme \section, par exemple).

Le document peut contenir plusieurs lettres, chacune figurant dans un environnement letter. Toutes ces lettres auront la même adresse d'expéditeur et la même signature (commandes \address et \signature) si celles-ci sont définies dans le préambule. Il est possible de définir une adresse d'expéditeur et une signature différentes pour une lettre particulière en utilisant les commandes \address et \signature entre \begin{letter} et \opening.

## <span id="page-117-0"></span>**9.2 La classe scrlttr2**

La classe scrlttr2 fait partie de l'ensemble KOMA-Script (voir le paragraphe [8.7.1\)](#page-111-1). À la différence des autres classes fournies par cet ensemble, la classe scrlttr2 n'est pas un remplaçant direct de la classe letter, c'est-à-dire qu'on ne peut pas prendre une lettre écrite avec la classe letter et simplement remplacer l'argument de la commande \documentclass pour utiliser la classe scrlttr2. Les différences sont néanmoins minimes.

La classe scrlttr2 offre plus de possibilités que la classe letter et respecte mieux les habitudes de présentation françaises.

La figure [9.3](#page-119-0) montre le code source d'une lettre réalisée avec la classe scrlttr2, la figure [9.4](#page-120-0) montre le document généré.

### **9.2.1 L'option de classe NF**

L'option de classe NF permet de générer une lettre respectant la norme française NF Z 11-001 :

```
\documentclass[NF]{scrlttr2}
```
En particulier, ceci positionne l'adresse du destinataire au bon endroit pour qu'elle apparaisse correctement dans une enveloppe à fenêtre une fois pliée.

Rappelons que l'utilisation des options de classe a4paper et 11pt n'est pas nécessaire avec les classes KOMA-Script (voir le paragraphe [8.7.1\)](#page-111-1).

### **9.2.2 Les variables**

Le paramétrage de la lettre se fait au moyen de *variables* qui sont spécifiées grâce à la commande \setkomavar, dont le premier argument indique la variable à renseigner et le second la valeur à lui attribuer :

```
\setkomavar{variable}{valeur}
```
La commande *\setkomavar* est généralement utilisée dans le préambule, auquel cas les variables renseignées de cette façon ont la même valeur pour toutes les lettres du document. Il est également possible de l'utiliser dans le corps du document, à l'extérieur des environnements letter, auquel cas les variables renseignées de cette façon ont la même valeur pour toutes les lettres qui suivent.

Si la valeur d'une variable doit être scindée en plusieurs lignes, celles-ci doivent être séparées par \\.

Le tableau [9.1](#page-121-0) indique les plus employées des variables utilisables avec la classe scrlttr2 (il en existe un peu plus d'une trentaine).

Si la variable date n'est pas renseignée, la date du jour de la compilation est indiquée automatiquement dans la lettre.

Contrairement à la classe letter, dans laquelle la commande \address sert à définir le nom et l'adresse de l'expéditeur, la classe scrlttr2 utilise deux variables différentes, fromname pour le nom et fromaddress pour l'adresse.

Si la variable signature n'est pas renseignée, la valeur de la variable fromname est utilisée comme signature.

```
\documentclass[NF]{scrlttr2}
\usepackage[french]{babel}
\usepackage[T1]{fontenc}
\usepackage[utf8]{inputenc}
\usepackage{lmodern}
\usepackage{microtype}
\setkomavar{fromname}{babafou}
\setkomavar{fromaddress}{Pays des babasses}
\setkomavar{subject}{Liste pour Noël}
\setkomavar{signature}{Ton petit babafou \\ qui t'aime}
\begin{document}
\begin{letter}{Père Noël \\ Dans les nuages}
\opening{Cher Père Noël,}
Comme j'ai été bien sage toute l'année, je voudrais
pour Noël :
\begin{itemize}
\item une nouvelle babasse ;
\item le dernier \LaTeX\ ;
\item le manuel \textit{Apprends \LaTeX\ !} ;
\item la bible de \LaTeX, le \textit{\LaTeX\ Companion}.
\end{itemize}
\closing{Joyeux Noël,}
\end{letter}
\end{document}
```
Figure 9.3 – *Exemple de lettre réalisée avec la classe* scrlttr2 *(code source).*

<span id="page-120-0"></span>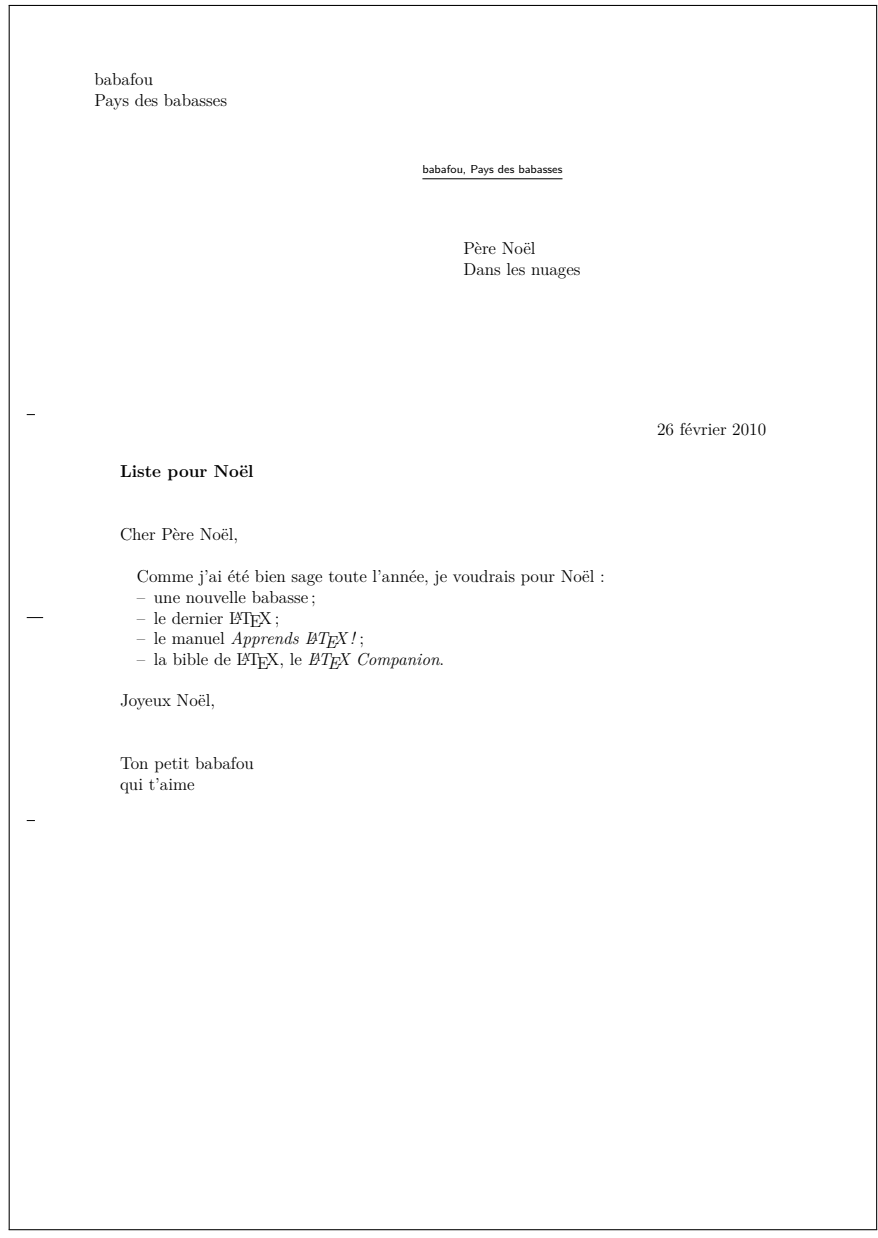

Figure 9.4 – *Exemple de lettre réalisée avec la classe* scrlttr2 *(document généré).*

<span id="page-121-0"></span>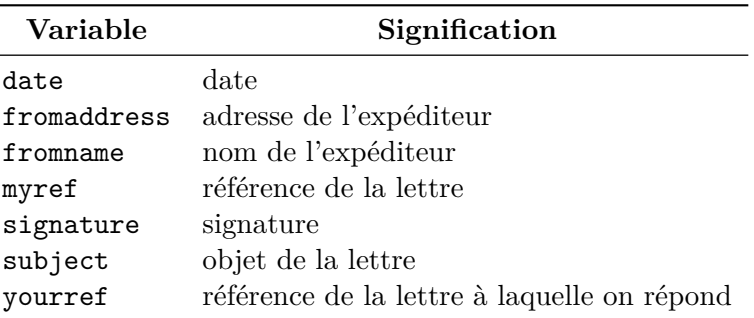

Table 9.1 – *Variables utilisables avec la classe* scrlttr2*.*

### <span id="page-121-1"></span>**9.2.3 Les options**

Certains détails de mise en page peuvent être modifiés grâce à la commande \KOMAoptions (qui n'a pas été utilisée dans l'exemple de la figure [9.3\)](#page-119-0). Employée dans le préambule du document, celle-ci impacte toutes les lettres du document. Il est également possible de limiter la portée de certaines options à une seule lettre (voir le paragraphe [9.2.4\)](#page-122-0).

Il existe de nombreuses options. Nous n'en étudierons que deux. Vous pouvez vous reporter à la documentation de KOMA-Script pour avoir une description des autres.

L'option backaddress permet de supprimer l'adresse de retour écrite en petits caractères au-dessus de l'adresse du destinataire et ayant vocation à être visible dans la fenêtre de l'enveloppe :

\KOMAoptions{backaddress=false}

L'option foldmarks permet de supprimer les marques facilitant le pliage de la lettre (qui n'ont par exemple pas de sens lorsque la lettre n'est pas envoyée par courrier postal mais par courriel sous forme de fichier PDF) :

\KOMAoptions{foldmarks=hp}

Lorsqu'on utilise plusieurs options, il est possible de les regrouper dans la même commande \KOMAoptions en séparant chaque option de la suivante par une virgule :

```
\KOMAoptions{backaddress=false,foldmarks=hp}
```
qu'on peut également écrire :

```
\KOMAoptions
{
      background = false,
      foldmarks = hp
}
```
### <span id="page-122-0"></span>**9.2.4 L'environnement letter**

L'environnement letter de la classe scrlttr2 s'utilise exactement comme celui de la classe letter (voir le paragraphe [9.1.2\)](#page-117-1).

Pour appliquer certaines options (voir le paragraphe [9.2.3\)](#page-121-1) à une lettre en particulier, on utilise l'argument optionnel de l'environnement letter avec la même syntaxe que la commande \KOMAoptions :

\begin{letter}[foldmarks=hp]{Père Noël \\ Dans les nuages}

# <span id="page-122-1"></span>**9.3 Règles typographiques**

### **9.3.1 Adresse**

```
La Poste recommande :
```
- d'écrire une adresse sur six lignes au maximum ;
- de ne jamais mettre de virgule après le numéro de rue ;
- d'écrire en majuscules la dernière ligne, sans accents ni ponctuation (ce qui est contraire à toutes les règles typographiques mais facilite, paraîtil, la reconnaissance optique) et si possible l'ensemble de l'adresse.

Ce qui donne, par exemple :

Séraphin Lampion 51 rue des Bouffonneries 72530 YVRE L EVEQUE

```
http://www.laposte.fr/Particulier/Envoyez-et-recevez-du-courrier/
Les-offres-et-conseils-pas-a-pas/2.-Redaction-des-adresses
http://www.orthotypographie.fr/volume-I/accolade-allemand.
html#Adresse
```
### **9.3.2 Numéro de téléphone**

Un numéro de téléphone (du moins en France) se compose de cinq groupes de deux chiffres séparés par des espaces (pas de point ni de tiret) :

# 01 23 45 67 89

Il en est de même pour un numéro de télécopieur.

# **Chapitre 10**

# **Rédiger un CV**

De nombreux recruteurs exigent sans vergogne une lettre de motivation et un CV au seul format Word. D'autres, plus ouverts d'esprit et en phase avec leur époque, acceptent volontiers le format PDF. C'est l'occasion de rédiger son CV avec LATEX. Nous étudierons d'abord la classe moderncv, qui produit probablement le résultat le plus joli, puis la classe curve et enfin l'extension currvita.

La lecture de l'article [\[16\]](#page-176-0) complètera ce chapitre. Il contient quelques indications sur la façon de rédiger un CV ainsi qu'un tour d'horizon des classes permettant de rédiger un CV.

Par ailleurs, les règles typographiques indiquées au paragraphe [9.3](#page-122-1) au sujet de l'adresse et du numéro de téléphone sont également valables dans un CV.

# **10.1 La classe moderncv**

La classe moderncv permet très simplement de rédiger un CV d'aspect sobre et efficace, qu'on peut agrémenter d'une touche de couleur et d'une photo.

La figure [10.1](#page-125-0) montre le code source d'un CV réalisé avec la classe moderncv, la figure [10.2](#page-128-0) montre le document généré avec le thème casual et la figure [10.3](#page-129-0) montre le document généré avec le thème classic.

### **10.1.1 Les thèmes**

En effet, l'aspect de l'en-tête et du pied de page du CV dépend du *thème* utilisé. La commande \moderncvtheme, utilisée dans le préambule du document, permet d'en définir le thème grâce à son argument, qui peut être soit casual soit classic :

\moderncvtheme{classic}

```
1 \documentclass[a4paper,11pt]{moderncv}
2
3 \usepackage[french]{babel}
4 | \usepackage [T1] {fontenc}
5 | \usepackage[utf8] {inputenc}
6 | \usepackage{lmodern}
7 \usepackage{microtype}
8
9 | \usepackage{hyperref}
10
11 \% moderncy theme {casual}
12 \moderncvtheme{classic}
13
14 %\setlength{\hintscolumnwidth}{45mm}
15 |%\AtBeginDocument{\recomputelengths}
16
17 \firstname{Séraphin}
18 \familyname{Lampion}
19 \title{Représentant en assurances}
20 \address{Place de la mairie}{99999 MOULINSART}
21 \mobile{06 02 03 04 05}
_{22} | \phone{01 02 03 04 05}
23 \fax{01 02 03 04 05}
24 \email{lampion@mondass.fr}
25 \extrainfo{Marié \\ beaucoup d'enfants}
26 \photo{seraphin-lampion.jpg}
27
28 \qquad \quote{Je vais vous fignoler un amour de petit contrat...}
29
30 \begin{document}
31
32 \mathcal{N} maketitle
33
```
Figure 10.1 – *Exemple de CV réalisé avec la classe* moderncv *(code source).*

```
34 \setminus Section{Expérience professionnelle}
35
36 \cventry{1958 -- 1983}{Représentant}{Assurances Mondass}
37 {Paris}{}
38 \vert \}39 \begin{itemize}
40 \item Démarchage à domicile.
41 \item Recherche d'opportunités.
42 \item Établissement de contrats.
_{43} \end{itemize}
44 | }
45
46 \setminus Section{Références}
47
48 | \subsection{Europe}
49
50 \cvlistdoubleitem{Château de Moulinsart}{Bianca Castafiore}
51
52 \subsection{International}
53
54 \cvlistitem{Général Alcazar}
55
56 \section{Méthodologies}
57
58 \cvcomputer{Humour}{Les histoires de mon oncle Anatole.}
59 {Enfumage}{Je parle beaucoup...}
6061 \cvcomputer{Opportunisme}{Toutes les occasions sont bonnes à
_{62} | prendre. } { } { }
63
_{64} \section{Formation}
65
66 \cventry{1955 -- 1958}{Diplôme de représentant}
67 {École de la vie}{Bruxelles}{option « embobinage »}
68 {Une formation ambitieuse qui développe l'assurance en soi.}
69
```
Figure 10.1 – *Exemple de CV réalisé avec la classe* moderncv *(code source).*

```
70 \section{Langues étrangères}
71
72 \sqrt{\text{cylinder}(\text{Be1ge}\}\text{counter}(\text{tangent})73 \cvlanguage{Espagnol}{notions}{}
74
75 \sqrt{\text{Activités extra-profession}76
77 \cvline{Association}{Président du « Volant Club »}
78
79 \cvline{Association}{Président de la société philanthropique
80 « Les Joyeux Turlurons »}
81
82 \end{document}
```
Figure 10.1 – *Exemple de CV réalisé avec la classe* moderncv *(code source).*

Comme on peut le voir dans la figure [10.2,](#page-128-0) le thème casual place une partie des informations personnelles dans l'en-tête et le reste dans le pied de page. Le thème classic, en revanche, place toutes les informations personnelles dans l'en-tête, comme on peut le voir dans la figure [10.3.](#page-129-0) Il est plus utile pour un recruteur d'avoir toutes les informations personnelles au même endroit donc il est recommandé d'utiliser plutôt le thème classic.

L'argument optionnel de la commande \moderncvtheme, qui peut valoir blue (c'est la valeur par défaut), green, grey, orange ou red, permet de choisir la couleur des rubriques :

\moderncvtheme[green]{classic}

On peut y ajouter l'option roman pour utiliser dans les rubriques une police à empattement plutôt que la police sans empattement utilisée par défaut :

```
\moderncvtheme[green,roman]{classic}
```
### **10.1.2 Les informations personnelles**

Les informations personnelles sont renseignées dans le préambule. On peut en voir un exemple dans la figure [10.1,](#page-125-0) de la ligne 16 à la ligne 27.

La commande \firstname (obligatoire) permet d'indiquer le prénom :

\firstname{Séraphin}

<span id="page-128-0"></span>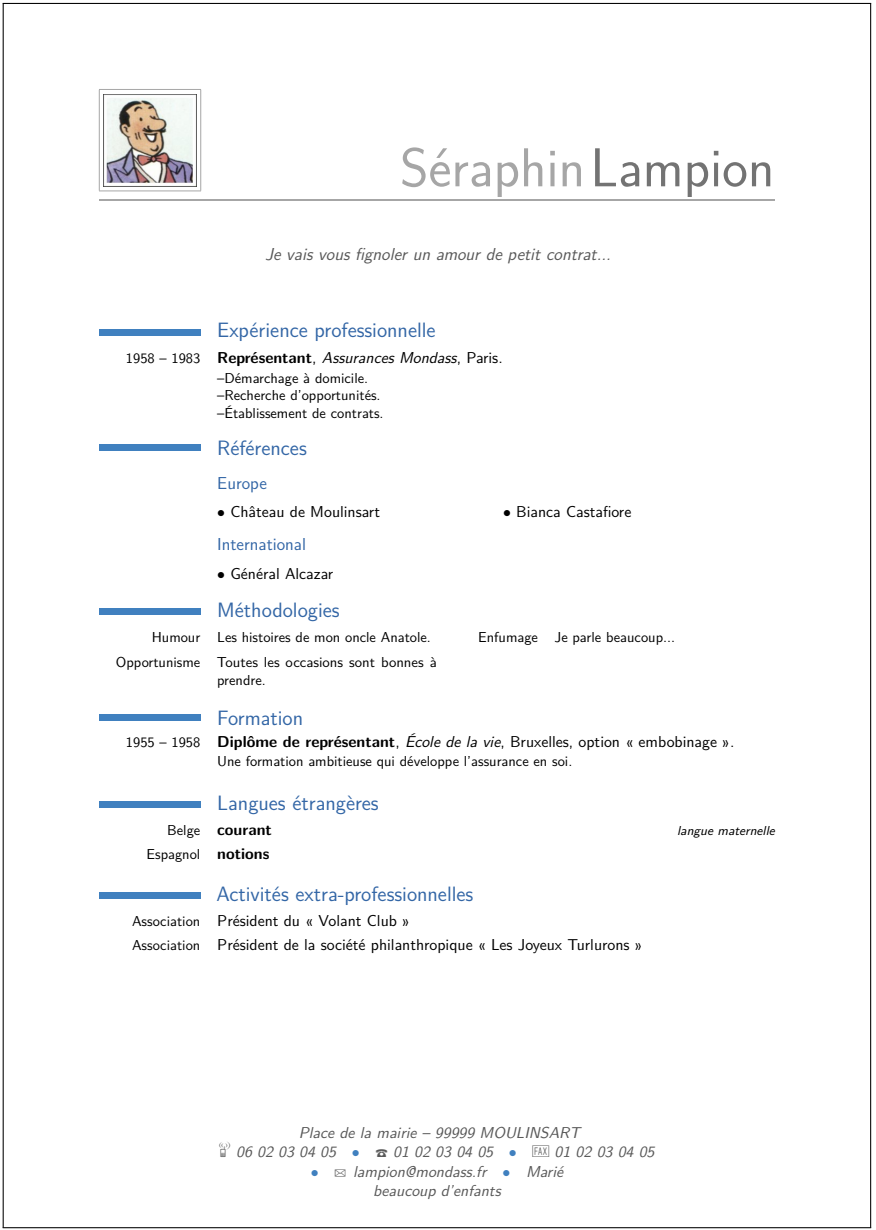

Figure 10.2 – *Exemple de CV réalisé avec la classe* moderncv*, thème casual (document généré).*

<span id="page-129-0"></span>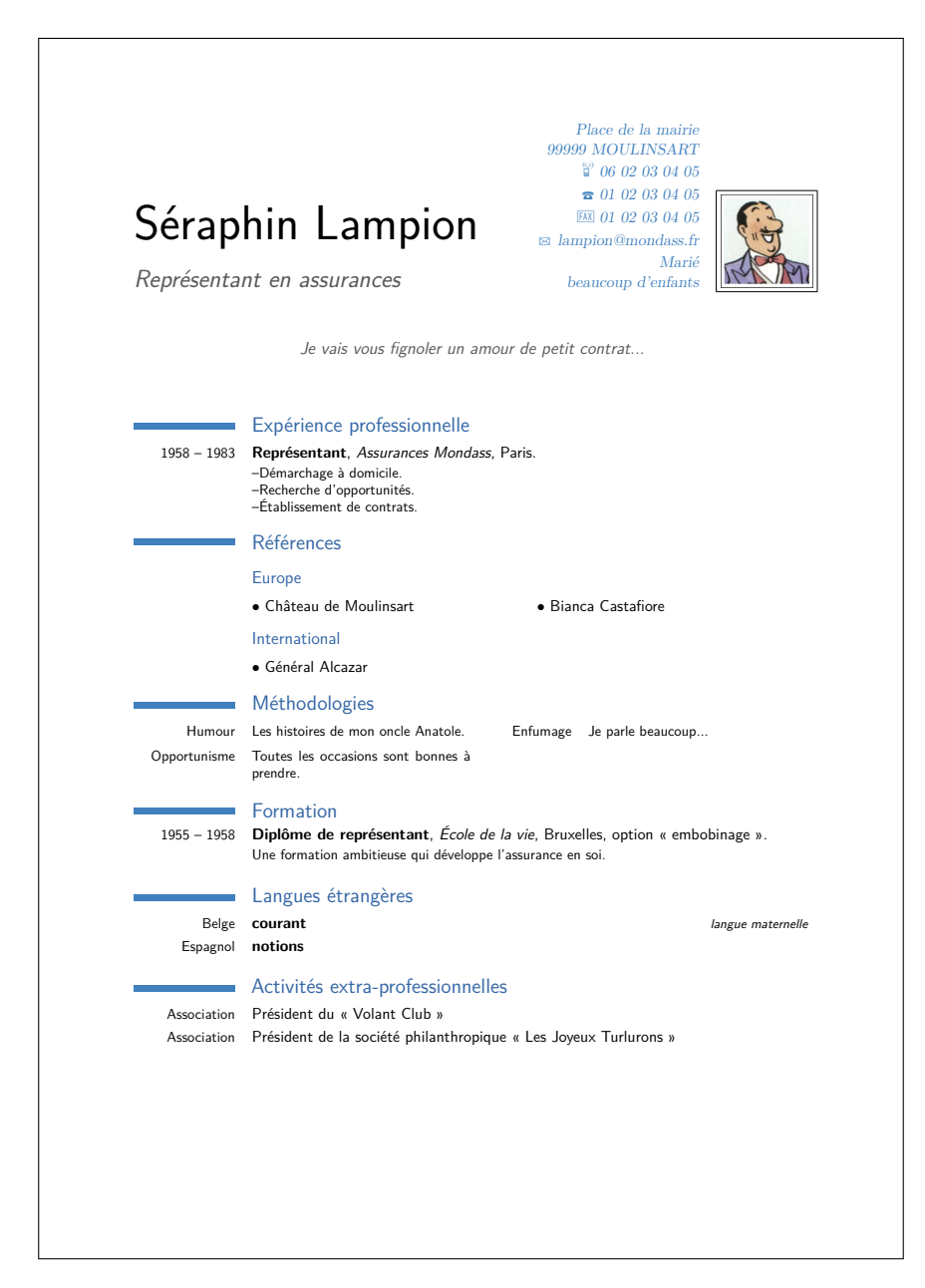

Figure 10.3 – *Exemple de CV réalisé avec la classe* moderncv*, thème classic (document généré).*

La commande \familyname (obligatoire) permet d'indiquer le nom de famille :

```
\familyname{Lampion}
```
La commande \title (optionnelle) permet d'indiquer le titre du CV (qui correspond souvent au poste actuel ou au poste recherché), qui n'est affiché qu'avec le thème classic :

```
\title{Représentant en assurances}
```
La commande **\address** (optionnelle) permet d'indiquer l'adresse postale. Son premier argument contient le numéro et la rue, qu'on peut scinder en plusieurs lignes avec \\ si nécessaire. Son second argument contient le code postal et la ville.

```
\address{Place de la mairie}{99999 MOULINSART}
```
La commande \mobile (optionnelle) permet d'indiquer le numéro de téléphone mobile :

```
\mobile{06 02 03 04 05}
```
La commande \phone (optionnelle) permet d'indiquer le numéro de téléphone fixe :

\phone{01 02 03 04 05}

La commande  $\frac{\gamma}{\alpha}$  (optionnelle) permet d'indiquer le numéro de télécopieur :

\fax{01 02 03 04 05}

La commande \email (optionnelle) permet d'indiquer l'adresse électronique :

\email{lampion@mondass.fr}

La commande \extrainfo (optionnelle) permet d'indiquer des informations supplémentaires, qu'on peut scinder en plusieurs lignes avec \\ si nécessaire :

### \extrainfo{Marié \\ beaucoup d'enfants}

La commande \photo (optionnelle) permet d'indiquer le nom du fichier au format PDF, PNG ou JPEG contenant la photo :

```
\photo{seraphin-lampion.jpg}
```
On peut en fixer la hauteur au moyen de l'argument optionnel de la commande \photo :

```
\photo[3cm]{seraphin-lampion.jpg}
```
La commande \quote (optionnelle) permet d'indiquer un texte qui sera affiché entre les informations personnelles et les rubriques du CV :

\quote{Je vais vous fignoler un amour de petit contrat...}

Enfin, la commande \maketitle, utilisée au début du corps du document, permet d'imprimer ces informations, en fonction du thème choisi.

### **10.1.3 Les rubriques**

Les rubriques du CV sont indiquées au moyen des commandes *\section* et \subsection (les autres commandes de hiérarchisation n'existent pas dans la classe moderncv).

Elles sont composées dans la couleur indiquée par l'argument optionnel de la commande \moderncvtheme (bleu par défaut). Les sections sont précédées d'une barre horizontale de la même couleur.

### **10.1.4 Le contenu des rubriques**

Selon sa nature, le contenu des rubriques peut être indiqué à l'aide d'une des six commandes suivantes.

Quatre d'entre elles utilisent l'espace situé sous la barre horizontale des sections, qu'on appellera *partie gauche*. Toutes utilisent l'espace situé sous le titre des sections, qu'on appellera *partie droite*.

### **10.1.4.1 La commande \cventry**

La commande \cventry est généralement utilisée pour décrire l'expérience professionnelle et la formation :

```
\cventry{1955 -- 1958}{Diplôme de représentant}
{École de la vie}{Bruxelles}{option « embobinage »}
{Une formation ambitieuse qui développe l'assurance en soi.}
```
La commande \cventry accepte six arguments. Certains d'entre eux peuvent ne pas être renseignés, auquel cas il convient de conserver néanmoins les couples d'accolades correspondants comme on peut le voir dans la figure [10.1](#page-125-0) à la ligne 36.

Le premier argument est placé dans la partie gauche. Il est utilisé pour indiquer un intervalle temporel correspondant au poste ou à la formation.

Les arguments suivants sont placés dans la partie droite.

Le deuxième argument est composé en gras, suivi du troisième argument, composé en italique. L'un d'entre eux est utilisé pour indiquer le poste occupé ou le diplôme obtenu, l'autre pour indiquer l'entreprise ou l'organisme de formation.

Les quatrième et cinquième arguments sont composés à la suite et sont utilisés pour toute information complémentaire (option suivie dans le cas de la formation, par exemple).

Le sixième argument est composé sous la ligne formée par les précédents et permet de développer le poste occupé ou la formation suivie. On y utilise généralement l'environnement itemize comme on peut le voir dans la figure [10.1,](#page-125-0) de la ligne 37 à la ligne 43.

### **10.1.4.2 La commande \cvcomputer**

La commande \cvcomputer est utilisée pour indiquer ses compétences en informatique mais on peut l'utiliser pour indiquer tout autre chose dans un domaine différent :

\cvcomputer{Humour}{Les histoires de mon oncle Anatole.} {Enfumage}{Je parle beaucoup...}

La commande \cvcomputer accepte quatre arguments qui sont composés sous la forme d'un tableau de quatre colonnes. La première colonne est placée dans la partie gauche, les suivantes dans la partie droite. Les deux derniers arguments peuvent ne pas être renseignés, auquel cas il convient de conserver néanmoins les couples d'accolades correspondants comme on peut le voir dans la figure [10.1](#page-125-0) à la ligne 61.

Les premier et troisième arguments font office de titre ou de catégorie pour l'argument suivant, les deuxième et quatrième de description.

### **10.1.4.3 La commande \cvlanguage**

La commande \cvlanguage permet d'indiquer les langues étrangères :

```
\cvlanguage{Belge}{courant}{langue maternelle}
\cvlanguage{Espagnol}{notions}{}
```
La commande \cvlanguage accepte trois arguments. Le premier argument, placé dans la partie gauche, indique la langue. Le deuxième argument, composé en gras, indique le niveau. Le troisième argument permet d'indiquer un commentaire qui est composé en italique. Ce dernier peut ne pas être renseigné, auquel cas il convient de conserver néanmoins le couple d'accolades correspondant comme on peut le voir dans la figure [10.1](#page-125-0) à la ligne 72.

### **10.1.4.4 La commande \cvline**

La commande \cvline affiche ses deux arguments sur une ligne, le premier dans la partie gauche et le second dans la partie droite :

```
\cvline{Association}{Président du « Volant Club »}
```
La commande  $\cutine$  peut par exemple être utilisée pour indiquer ses activités extra-professionnelles.

#### **10.1.4.5 La commande \cvlistitem**

La commande \cvlistitem affiche son unique argument précédé d'un gros point dans la partie droite :

```
\cvlistitem{Général Alcazar}
```
### **10.1.4.6 La commande \cvlistdoubleitem**

La commande \cvlistdoubleitem affiche sur la même ligne ses deux arguments, chacun précédé d'un gros point, dans la partie droite :

\cvlistdoubleitem{Château de Moulinsart}{Bianca Castafiore}

### **10.1.5 Modifier la taille de la partie gauche**

En fonction des informations figurant dans la partie gauche, il peut être nécessaire d'en augmenter la taille. Au contraire, il est parfois utile de la réduire. Ceci se fait au moyen des commandes suivantes, utilisées dans le préambule du document :

```
\setlength{\hintscolumnwidth}{45mm}
\AtBeginDocument{\recomputelengths}
```
La longueur 45mm est à adapter pour obtenir une partie gauche de la taille voulue.

### **10.2 La classe curve**

La classe curve permet de réaliser facilement un CV d'apparence classique. La figure [10.4](#page-135-0) montre le code source d'un CV réalisé avec la classe curve, la figure [10.5](#page-136-0) montre le document généré.

La classe curve s'utilise avec les options de classe habituelles, auxquelles on ajoute l'option de classe french. En effet, lorsqu'une rubrique est interrompue par une fin de page, le titre de cette rubrique est repris en haut de la page suivante en lui ajoutant « (suite) ». Pour que ceci soit affiché dans la bonne langue, il est donc nécessaire d'indiquer à la classe curve dans quelle langue le CV est rédigé (en plus de l'utilisation de l'extension babel).

Remarquez que l'extension geometry (voir le paragraphe [8.3\)](#page-91-0) a été utilisée afin de réduire les marges de tête et de pied du document pour que le CV tienne sur une seule page.

### **10.2.1 Les informations personnelles**

Les informations personnelles sont placées dans l'en-tête et le titre du CV.

La commande *\leftheader*, utilisée dans le préambule du document, permet de définir la partie gauche de l'en-tête du CV. Elle peut contenir plusieurs lignes séparées par \\ :

```
\leftheader{Place de la mairie \\
            99999 MOULINSART \\
           téléphone : 01 02 03 04 05 \\
            courriel : lampion@mondass.fr}
```
Sur le même principe, la commande \rightheader, utilisée dans le préambule du document, permet de définir la partie droite de l'en-tête du CV :

```
\rightheader{Marié \\ beaucoup d'enfants}
```
La commande \photo, utilisée dans le préambule du document, permet d'indiquer le nom du fichier au format PDF, PNG ou JPEG contenant la photo :

```
1 \documentclass[a4paper,11pt,french]{curve}
\overline{2}3 | \usepackage [french] {babel}
4 \vert \usepackage[T1]{fontenc}
5 \usepackage[utf8]{inputenc}
6 \ \{\text{lmodern}\}7 \usepackage{microtype}
8 \usepackage[top=2cm,bottom=2cm]{geometry}
9
_{10} | \leftheader{Place de la mairie \\
11 99999 MOULINSART \\
12 | téléphone : 01 02 03 04 05 \\
13 courriel : lampion@mondass.fr}
14
15 \rightarrow 15 \rightarrow 15 \rightarrow 16 \rightarrow 16 \16
17 \photo{seraphin-lampion.jpg}
18 | \photoscale{0.12}
19
20 \title{Séraphin Lampion}
_{21} | \subtitle{Représentant en assurances}
22
23 //\rubricalignment{1}
24
_{25} \prefix{}
26
27 \begin{bmatrix} document \end{bmatrix}28
29 \makeheaders[t]
30 \mathcal{S}31
32 \makerubric{curve-experience}
33 \makerubric{curve-references}
34 \mathcal{L} makerubric{curve-methodologies}
35 \makerubric{curve-formation}
36 \makerubric{curve-langues}
37 \makerubric{curve-extra}
38
39 \end{document}
```
Figure 10.4 – *Exemple de CV réalisé avec la classe* curve *(code source).*

<span id="page-136-0"></span>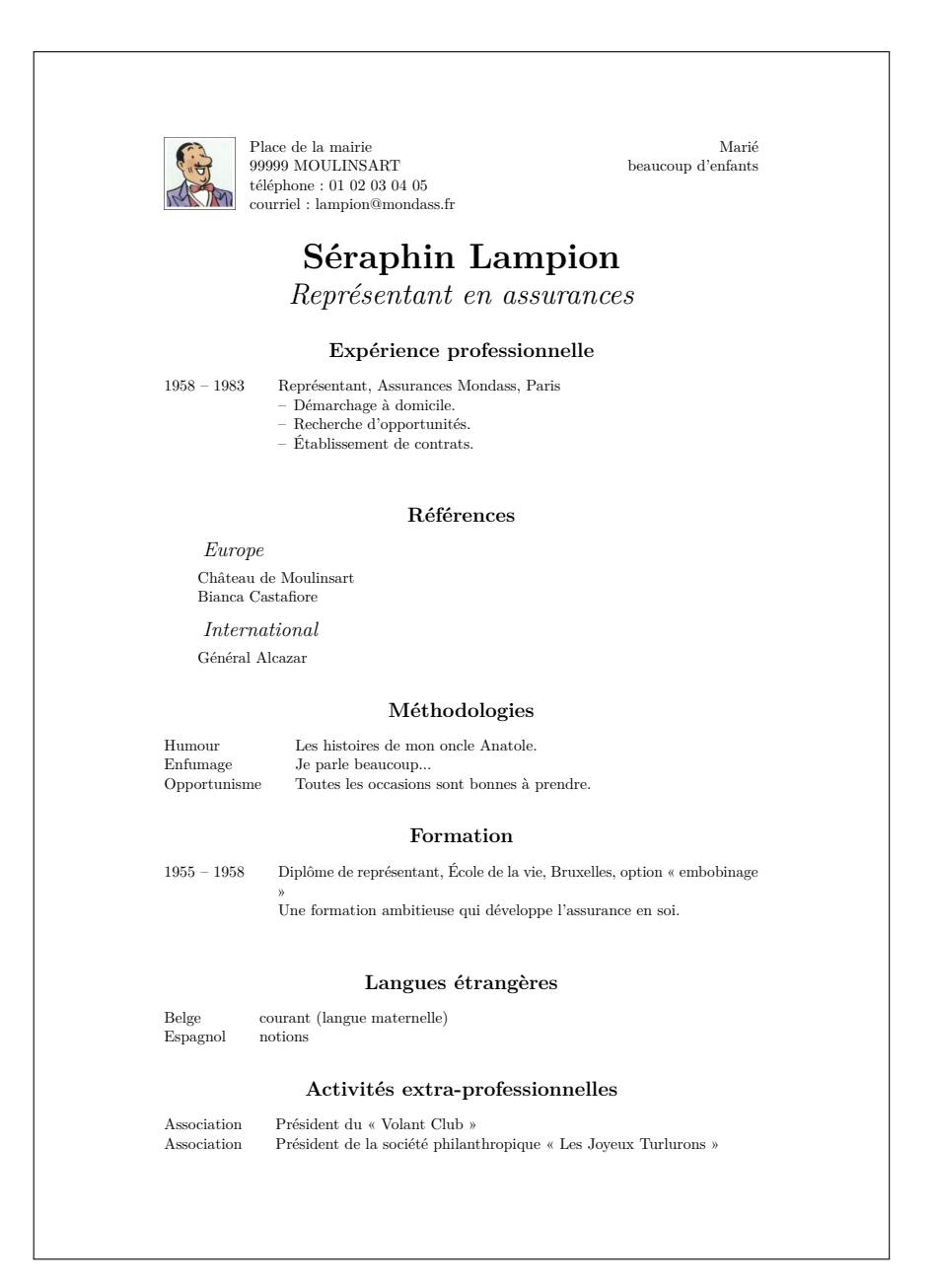

Figure 10.5 – *Exemple de CV réalisé avec la classe* curve *(document généré).*

\photo{seraphin-lampion.jpg}

La photo est par défaut placée à gauche, entre la marge et l'en-tête. L'argument optionnel de la commande \photo permet de la placer au centre s'il vaut c ou à droite, entre l'en-tête et la marge, s'il vaut r :

```
\photo[c]{seraphin-lampion.jpg}
```
La commande \photoscale, utilisée dans le préambule du document, permet d'indiquer la fraction de la largeur du CV alloué à la photo, entre 0 et 1 (elle est par défaut de 0,1 soit 10 %) :

\photoscale{0.12}

La commande \title, utilisée dans le préambule du document, permet d'indiquer le titre du CV (qu'on utilise généralement pour indiquer le prénom et le nom) :

\title{Séraphin Lampion}

La commande *\subtitle*, utilisée dans le préambule du document, permet d'indiquer le sous-titre du CV (qu'on utilise généralement pour indiquer le poste actuel ou le poste recherché) :

\subtitle{Représentant en assurances}

La commande \makeheaders, utilisée dans le corps du document, permet d'imprimer l'en-tête. Ses deux parties sont par défaut centrées verticalement. L'argument optionnel de la commande \makeheaders permet de aligner en haut s'il vaut t et en bas s'il vaut b :

\makeheaders[t]

La commande \maketitle, utilisée dans le corps du document, permet d'imprimer le titre et le sous-titre :

\maketitle

### **10.2.2 Les rubriques**

Les rubriques du CV doivent être contenues chacune dans un fichier propre et appelées depuis le fichier principal au moyen de la commande \makerubric, dont l'argument est le nom du fichier contenant la rubrique, sans son extension .tex :

```
\makerubric{curve-experience}
\makerubric{curve-references}
\makerubric{curve-methodologies}
\makerubric{curve-formation}
\makerubric{curve-langues}
\makerubric{curve-extra}
```
Les figures [10.6](#page-138-0) à [10.11](#page-139-0) montrent les codes sources des rubriques.

```
1 \begin{rubric}{Expérience professionnelle}
2 \vert \entry*[1958 -- 1983] Représentant, Assurances Mondass, Paris
\overline{\text{3}} \begin{cases} \begin{cases} \4 | \item Démarchage à domicile.
5 \ttem Recherche d'opportunités.
6 \item Établissement de contrats.
\frac{7}{7} \end{itemize}
\frac{1}{\text{subric}}
```
Figure 10.6 – *Exemple de CV réalisé avec la classe* curve *(code source du fichier curve-experience. tex ).*

```
1 \begin{rubric}{Références}
2 | \subrubric{Europe}
3 | \entry* Château de Moulinsart
4 | \entry* Bianca Castafiore
5 \subrubric{International}
6 \entry* Général Alcazar
   \end{rubric}
```
Figure 10.7 – *Exemple de CV réalisé avec la classe* curve *(code source du fichier curve-references. tex ).*

Chaque rubrique est contenue dans un environnement rubric, dont l'argument indique le titre de la rubrique.

```
1 \begin{rubric}{Méthodologies}
2 \entry*[Humour] Les histoires de mon oncle Anatole.
\frac{3}{\text{Entry*}}[Enfumage] Je parle beaucoup...
4 \entry*[Opportunisme] Toutes les occasions sont bonnes à
5 prendre.
6 \ \|\end{trubric}\
```
Figure 10.8 – *Exemple de CV réalisé avec la classe* curve *(code source du fichier curve-methodologies. tex ).*

```
1 | \begin{rubric}{Formation}
2
3 \vert\entry*[1955 -- 1958] Diplôme de représentant, École de la
4 vie, Bruxelles, option « embobinage »
5 \entry* Une formation ambitieuse qui développe
\overline{6} l'assurance en soi.
7
\frac{1}{\text{subric}}
```
Figure 10.9 – *Exemple de CV réalisé avec la classe* curve *(code source du fichier curve-formation. tex ).*

```
1 \begin{rubric}{Langues étrangères}
2 \ \vert\entry*[Belge] courant (langue maternelle)
3 \entry*[Espagnol] notions
_4 \end{rubric}
```
Figure 10.10 – *Exemple de CV réalisé avec la classe* curve *(code source du fichier curve-langues. tex ).*

```
1 \begin{rubric}{Activités extra-professionnelles}
2 \entry*[Association] Président du « Volant Club »
3 \entry*[Association] Président de la société philanthropique
4 « Les Joyeux Turlurons »
5 \ \{\text{rubric}\}
```
Figure 10.11 – *Exemple de CV réalisé avec la classe* curve *(code source du fichier curve-extra. tex ).*

Les titres des rubriques sont centrés par défaut. Ceci peut être modifié au moyen de la commande \rubricalignment, utilisée dans le préambule, qui permet de les aligner à gauche si son argument vaut l ou à droite si son argument vaut r :

\rubricalignment{l}

Le contenu de chaque rubrique est constitué d'une ou plusieurs commandes \entry\* (avec une étoile). Son argument optionnel, s'il est présent, est placé sur la gauche. Ce qui suit la commande \entry\* est placé sur la droite.

Il est important de ne pas laisser de lignes blanches à l'intérieur de l'environnement rubric. En effet, en raison de la façon dont celui-ci est conçu, cela se traduit par des lignes blanches dans le document généré.

# **10.3 L'extension currvita**

L'extension currvita permet de réaliser rapidement un CV plutôt dépouillé. La figure [10.12](#page-141-0) montre le code source d'un CV réalisé avec l'extension currvita, la figure [10.13](#page-144-0) montre le document généré.

L'extension currvita s'utilise en complément d'une classe non spécialisée dans la rédaction de CV. Celle-ci peut être article ou scrartcl pour créer un CV autonome mais on peut également inclure un CV dans un document plus volumineux (par exemple un dossier de candidature créé avec une classe telle que report ou scrreprt).

L'extension currvita doit donc être chargée dans le préambule du document. Il est intéressant d'utiliser l'option NoDate, qui évite l'impression de la date de compilation à la suite du CV :

```
\usepackage[NoDate]{currvita}
```
Dans un CV autonome, il est inutile d'utiliser l'extension hyperref car l'extension currvita n'en tire pas parti.

L'environnement cv délimite le CV. Il s'utilise avec un argument qui contient le titre à placer en tête du CV (qu'on peut laisser vide si l'on n'en souhaite pas) :

```
\begin{cv}{Séraphin Lampion --- Représentant en assurances}
```
[...]

\end{cv}

```
1 \documentclass[a4paper,11pt]{article}
2
3 | \usepackage [french] {babel}
_4 | \usepackage [T1] {fontenc}
5 \usepackage[utf8]{inputenc}
6 \usepackage{lmodern}
7 \usepackage{microtype}
8 | \usepackage[NoDate]{currvita}
9
10 \begin{document}
11
12 %\setlength{\cvlabelwidth}{25mm}
13
_{14} \begin{cv}{Séraphin Lampion --- Représentant en assurances}
15
16 \begin{cvlist}{Informations personnelles}
17
18 \setminusitem Séraphin Lampion \setminus_{19} Place de la mairie \\
20 999999 MOULINSART
21
_{22} \item téléphone : 01 02 03 04 05 \\
23 courriel : lampion@mondass.fr
24
_{25} \end{cvlist}
26
27 \begin{cvlist}{Expérience professionnelle}
28
29 \item[1958 -- 1983] Représentant, Assurances Mondass, Paris
30 \begin{itemize}
31 | item Démarchage à domicile.
32 \ditem Recherche d'opportunités.
33 \ditem Établissement de contrats.
34 \qquad \qquad \text{temperature}35
36 \end{cvlist}37
```
Figure 10.12 – *Exemple de CV réalisé avec l'extension* currvita *(code source).*

```
38 \begin{cvlist}{Références}
39
40 \item Château de Moulinsart
41
42 \item Bianca Castafiore
43
44 \item Général Alcazar
45
46 \end{cvlist}47
48 \begin{cvlist}{Méthodologies}
49
50 \item[Humour] Les histoires de mon oncle Anatole.
51
_{52} \item[Enfumage] Je parle beaucoup...
53
54 \item[Opportunisme] Toutes les occasions sont bonnes à
55 prendre.
56
57 \end{cvlist}58
59 \begin{cvlist}{Formation}
60
61 |\item[1955 -- 1958] Diplôme de représentant, École de la vie,
62 Bruxelles, option « embobinage » \\
63 Une formation ambitieuse qui développe
64 l'assurance en soi.
65
_{66} \end{cvlist}
67
68 \begin{cvlist}{Langues étrangères}
69
70 \item[Belge] courant (langue maternelle)
71
72 \item[Espagnol] notions
73
74 \end{cvlist}75
```
Figure 10.12 – *Exemple de CV réalisé avec l'extension* currvita *(code source).*

```
76 \begin{cvlist}{Activités extra-professionnelles}
77
78 \item[Association] Président du « Volant Club »
79
80 \item[Association] Président de la société philanthropique
81 Example 31 Example 31 CD \bullet CD \bullet CD \bullet CD \bullet CD \bullet CD \bullet CD \bullet CD \bullet CD \bullet CD \bullet CD \bullet CD \bullet CD \bullet CD \bullet CD \bullet CD \bullet CD \bullet CD \bullet CD \bullet CD
82
83 \end{cvlist}84
85 \mid \text{end}\{cv\}86
87 \end{document}
```
Figure 10.12 – *Exemple de CV réalisé avec l'extension* currvita *(code source).*

À l'intérieur de l'environnement cv, les rubriques du CV sont réalisées au moyen d'autant d'environnements cvlist, dont l'argument indique le titre de la rubrique :

```
\begin{cvlist}{Expérience professionnelle}
\item[1958 -- 1983] Représentant, Assurances Mondass, Paris
                    \begin{itemize}
                    \item Démarchage à domicile.
                    \item Recherche d'opportunités.
                    \item Établissement de contrats.
                    \end{itemize}
\end{cvlist}
```
Le contenu de chaque rubrique est constitué d'une ou plusieurs commandes \item. Son argument optionnel, s'il est présent, est placé sur la gauche. Ce qui suit la commande \item est placé sur la droite.

Enfin, la commande suivante, placée dans le corps du document (pas dans le préambule) et avant d'utiliser l'environnement cv, permet de modifier la largeur de la partie gauche :

\setlength{\cvlabelwidth}{25mm}
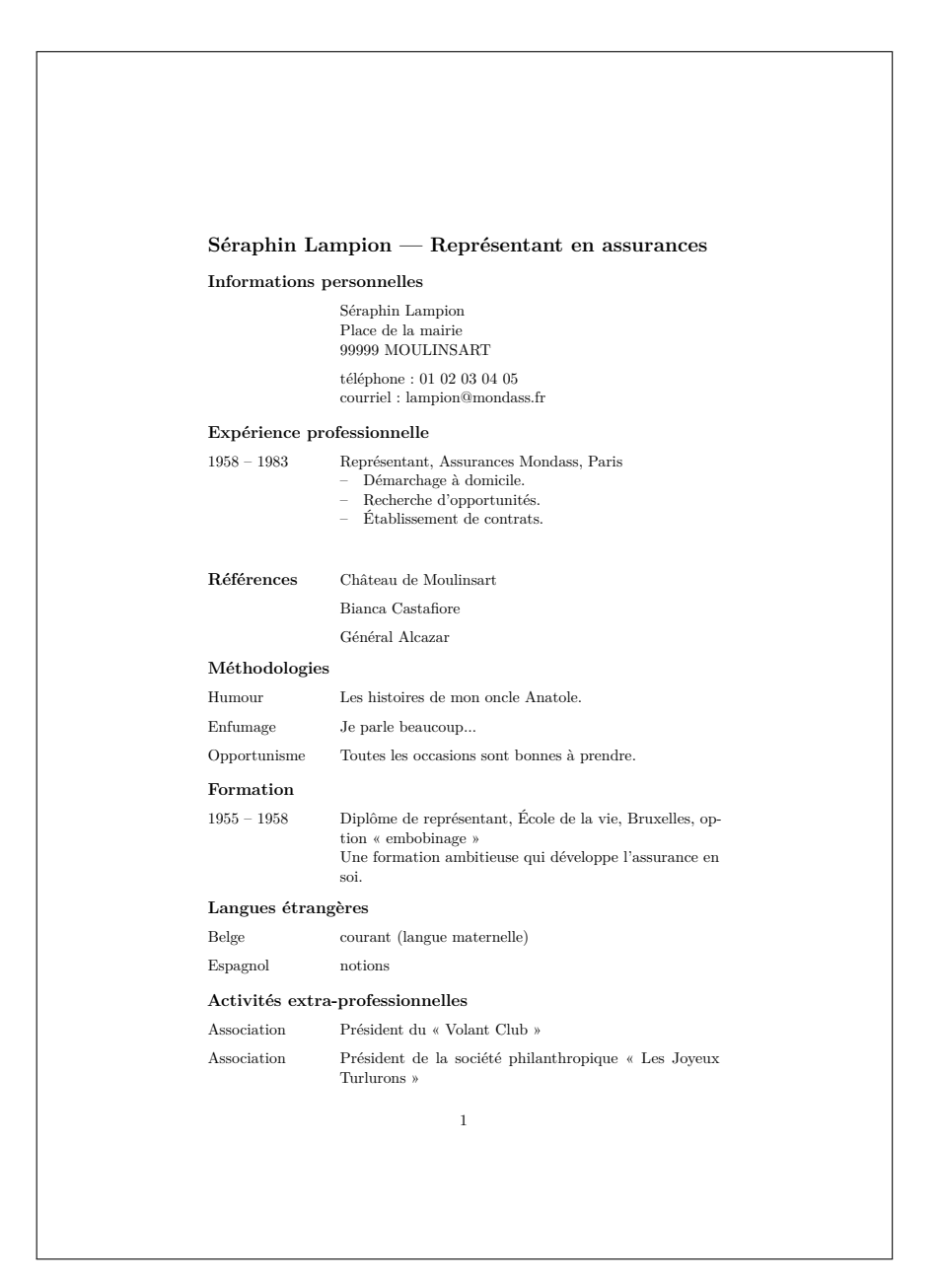

Figure 10.13 – *Exemple de CV réalisé avec l'extension* currvita *(document généré).*

# **Chapitre 11**

# **Faire une présentation : les classes slides et beamer**

En bureautique, beaucoup utilisent deux logiciels différents, un pour le traitement de texte et un autre pour les présentations. C'est regrettable parce que cela complique la réalisation conjointe d'un document écrit et de la présentation associée, cette dernière devant généralement emprunter certains éléments figurant dans le premier.

Avec LATEX, le problème ne se pose pas car il permet également de réaliser des présentations. Pour cela, on peut utiliser :

- $-$  la classe slides, qui est fournie en standard avec LATEX et qui est destinée à réaliser des transparents qu'on imprime et qu'on projette avec un rétroprojecteur ;
- la classe beamer, qui n'est pas standard mais qui figure dans la plupart des installations LATEX et qui est destinée à réaliser des présentations au format PDF pouvant être projetées avec un vidéoprojecteur (grâce à la fonction d'affichage en plein écran des logiciels de visualisations de fichiers PDF).

Signalons également l'existence des classes seminar <sup>[1](#page-146-0)</sup> et prosper <sup>[2](#page-146-1)</sup>, qui n'ont aujourd'hui d'autre intérêt qu'historique. Sauf si vous avez besoin de modifier des présentations utilisant l'une de ces classes, il est préférable d'utiliser beamer pour réaliser de nouvelles présentations.

# **11.1 La classe slides**

La classe slides permet de réaliser des transparents très simples. Le corps du document contient un ou plusieurs environnements slide, dont chacun contient le texte d'un transparent :

<span id="page-146-1"></span><span id="page-146-0"></span><sup>1.</sup> <http://www.tug.org/applications/Seminar/>

<sup>2.</sup> <http://prosper.sourceforge.net/prosper.html>

```
\documentclass[a4paper]{slides}
\usepackage[french]{babel}
\usepackage[T1]{fontenc}
\usepackage[utf8]{inputenc}
\usepackage{lmodern}
\usepackage{microtype}
\begin{document}
\begin{slide}
Voici un transparent réalisé avec la classe slides.
Le texte est écrit en gros caractères, dans une
police linéale et centré verticalement.
\end{slide}
\end{document}
```
Ce document produit un unique transparent (puisqu'il n'y a qu'un seul environnement slide, mais on aurait pu en mettre plusieurs à la suite). Vous pouvez en voir le résultat dans la figure [11.1.](#page-148-0)

Dans l'environnement slide :

- le texte est écrit en gros caractères ;
- il est écrit dans une police linéale ;
- il est centré verticalement ;
- chaque page est numérotée dans le coin inférieur droit.

Vous pouvez utiliser avec la classe slides la plupart des commandes et des environnements de LAT<sub>E</sub>X qui ont un sens dans un transparent (par exemple, des commandes comme les commandes de hiérarchisation ne sont pas utiles dans les transparents et n'existent donc pas dans la classe slides). Il n'existe pas de liste des commandes et environnements de LATEX non disponibles dans la classe slides donc, dans le doute, essayez !

Pour plus de renseignements sur la classe slides, vous pouvez consulter [\[2,](#page-174-0) pages 80–84].

### **11.2 La classe beamer**

De nos jours le vidéoprojecteur a quasiment partout remplacé le rétroprojecteur et les ternes transparents d'antan ont laissé la place à des

<span id="page-148-0"></span>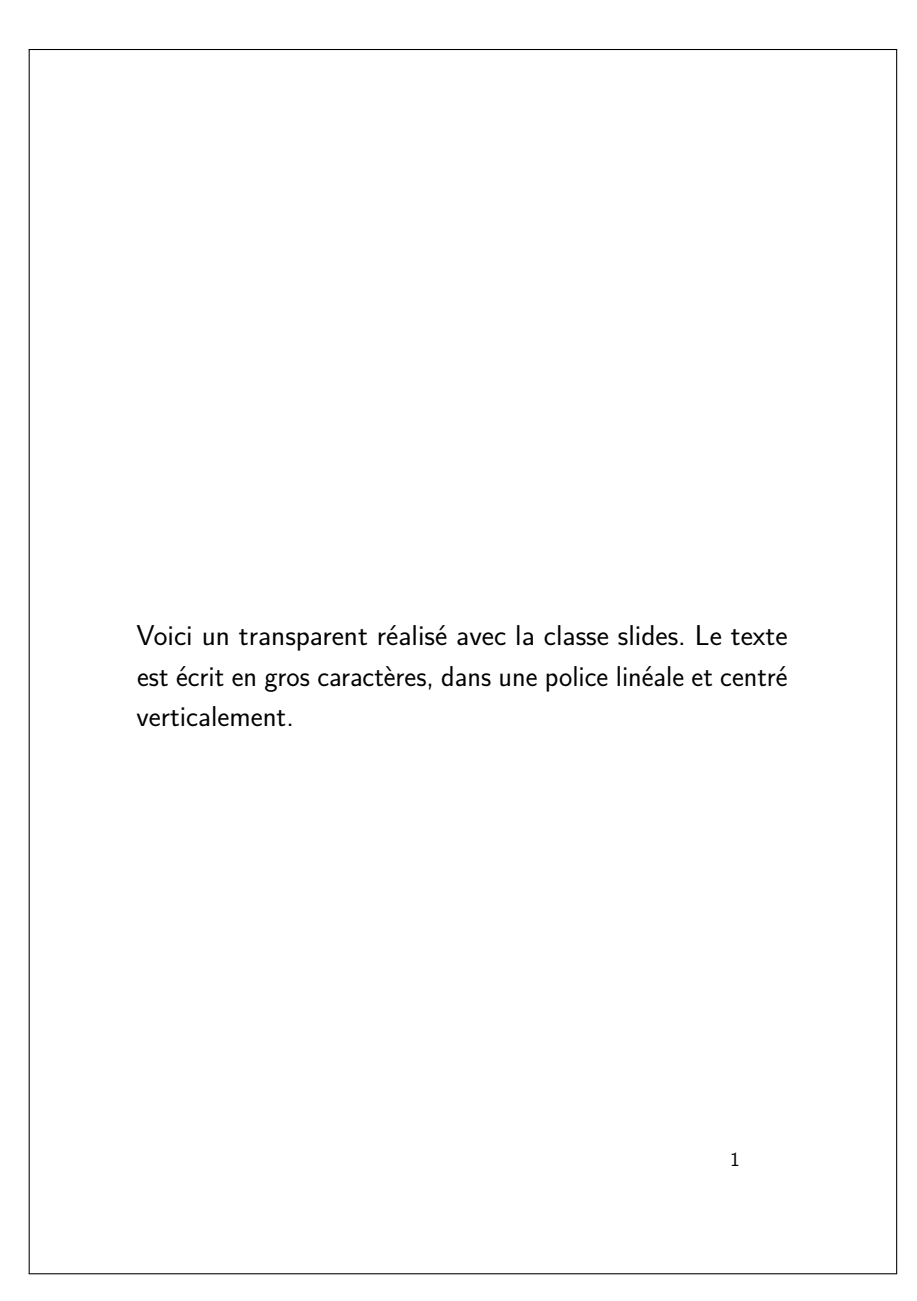

Figure 11.1 – *Exemple de transparent réalisé avec la classe* slides*.*

<span id="page-149-0"></span>présentations multicolores. À cet effet, la classe beamer permet de réaliser des présentations au format PDF bénéficiant de la toute la puissance de L<sup>AT</sup>FX.

Utiliser le format PDF pour les présentations offre de nombreux avantages :

- il s'agit d'un format universel, visualisable aussi bien sur un ordinateur que sur un téléphone mobile évolué ;
- il s'agit d'un format ouvert, qui n'est pas lié à un logiciel spécifique ;
- la possibilité de visualiser les documents PDF directement dans un butineur facile leur diffusion sur la toile ;
- les documents PDF sont généralement de taille raisonnable.

L'aspect des présentations peut être modifié au moyen de thèmes, qui seront abordés au paragraphe [11.2.4.](#page-154-0) Ces thèmes peuvent également être personnalisés (modification des couleurs, ajout d'un logo), comme nous le verrons au paragraphe [11.2.5.](#page-164-0)

#### **11.2.1 Structure d'une présentation**

La structure d'une présentation réalisée avec la classe beamer est indiquée dans la figure [11.2.](#page-150-0)

Il est généralement inutile d'indiquer des options de classe avec beamer. En effet, la taille du papier n'a ici pas de sens et la fonte par défaut est suffisamment grande pour une projection sur écran.

Il est également inutile de charger l'extension hyperref car beamer le fait automatiquement.

Le corps du document contient une suite d'environnements frame, chacun contenant une page de la présentation.

#### **11.2.2 La page de titre**

La première page d'une présentation est la page de titre. Elle utilise différentes indications figurant dans le préambule :

```
\title{Mon oncle Anatole}
\subtitle{Sa vie, son œuvre}
\author{Séraphin Lampion}
\institute{Assurances Mondass}
\date{23 octobre 2009}
```
- la commande \title indique le titre de la présentation ;
- la commande \subtitle indique le sous-titre de la présentation ;
- $-$  la commande  $\a$ uthor indique l'auteur de la présentation;
- la commande \institute indique l'employeur de l'auteur de la présentation ;
- la commande \date indique la date de la présentation.

```
\documentclass{beamer}
\usepackage[french]{babel}
\usepackage[T1]{fontenc}
\usepackage[utf8]{inputenc}
\usepackage{lmodern}
\usepackage{microtype}
% reste du préambule
\begin{document}
\begin{frame}
[...]
\end{frame}
\begin{frame}
[...]
\end{frame}
[...]
\end{document}
```
Figure 11.2 – *Structure d'une présentation réalisée avec la classe* beamer*.*

<span id="page-151-1"></span>On peut utiliser \\ dans les arguments de ces commandes pour forcer un passage à la ligne si nécessaire.

En fonction du thème utilisé, certains de ces éléments peuvent être repris dans les marges des pages intérieures de la présentation. S'ils sont trop longs, on peut indiquer une version courte en option de chacune des commandes. Celle-ci sera utilisée dans les marges alors que l'argument le sera dans la page de titre :

```
\title[ENSTA ParisTech]{École nationale supérieure
de techniques avancées \\ (ENSTA ParisTech)}
```
On imprime ensuite la page de titre (dans le premier environnement frame de la présentation) au moyen de la commande \titlepage :

```
\begin{frame}
```
\titlepage

```
\end{frame}
```
Ceci donne au final la page de titre représentée dans la figure [11.3.](#page-151-0)

<span id="page-151-0"></span>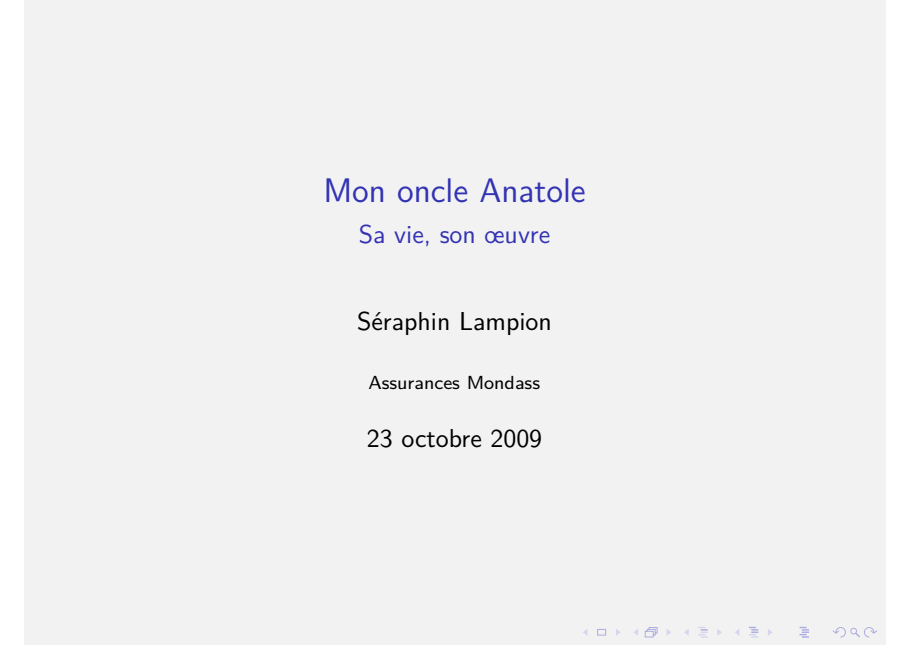

Figure 11.3 – *Exemple de page de titre réalisée avec la classe* beamer*.*

### **11.2.3 Les pages intérieures**

Les pages suivant la page de titre sont elles-aussi contenues dans un environnement frame :

```
\begin{frame}
\frametitle{Ceci est le titre de la page}
La suite est le corps de la page.
\end{frame}
```
La commande \frametitle permet d'indiquer le titre de la page. La suite du contenu de l'environnement frame correspond au corps de la page et l'on peut y utiliser quasiment toutes les commandes et environnements vus dans les chapitres précédents.

Par ailleurs, beamer a étendu la syntaxe de LAT<sub>E</sub>X pour permettre d'afficher certains éléments d'une page au fur et à mesure du discours, comme cela est habituel dans les présentations.

En pratique, chaque page (logique) du document est divisée en plusieurs pages (physiques) dans le document PDF généré en fonction du nombre d'éléments à faire apparaître. La succession des pages du document PDF donnera l'illusion de l'apparition des éléments sur une même page.

Considérons l'exemple suivant :

```
\begin{itemize}
\item<1-> premier élément
\item<2-> deuxième élément
\item<3-> troisième élément
\end{itemize}
```
Chaque commande \item est suivie d'une spécification entre chevrons. Celle-ci indique sur quelles pages du document PDF faire figurer l'élément en question.

On peut indiquer :

- une page précise : <2> ;
- une liste de pages :  $\langle 2,3,4 \rangle$ ;
- un intervalle de pages : <2-4>, <-3> (de la première page jusqu'à la page 3), <2-> (à partir de la page 2) ;

– et toute combinaison des spécifications précédentes.

Ainsi, dans notre exemple, le premier élément figurera sur la première page et les suivantes (la spécification <1-> est d'ailleurs superflue puisque tout élément sans spécification figurera sur toutes les pages), le deuxième élément figurera sur la deuxième page et les suivantes et le troisième élément figurera sur la troisième page et les suivantes. La page logique (c'est-à-dire l'environnement frame) contenant la liste indiquée dans l'exemple générera donc trois pages dans le document PDF. La spécification <3-> du troisième élément aurait d'ailleurs pu être simplifiée en <3> mais indiquer <3-> est cohérent avec les spécifications des autres éléments et simplifie l'ajout éventuel d'un quatrième élément (puisque la spécification du troisième n'aura pas à être modifiée).

Le fait d'afficher certains éléments d'une page au fur et à mesure est surtout utilisé avec des listes, comme c'est le cas dans l'exemple précédent, mais il est possible de produire le même effet sur n'importe quel texte au moyen de la commande \uncover, qui s'utilise avec le même type de spécification :

\uncover<1->{La philanthropie de l'ouvrier charpentier.} \uncover<2->{La Chine se dresse devant les Nippons.} \uncover<3->{Les matières fiscales le détendent.}

Voire, au sein même d'un paragraphe :

\uncover<1->{La} \uncover<2->{muse} \uncover<3->{nous} \uncover<4->{habite.}

Pour des portions de document plus importantes, on peut utiliser l'environnement uncoverenv :

```
\begin{uncoverenv}<1->
Paragraphe d'introduction :
\begin{itemize}
[...]
\end{itemize}
\end{uncoverenv}
\begin{uncoverenv}<2->
Paragraphe d'introduction :
\begin{itemize}
[...]
\end{itemize}
\end{uncoverenv}
```
Le texte qui n'est pas affiché dans une page PDF donnée est normalement invisible. Pour le faire apparaître en filigrane, on peut utiliser la commande \setbeamercovered dans le préambule :

```
\setbeamercovered{transparent}
```
Il peut être nécessaire d'adapter le niveau de transparence entre 0 et 100 (0 signifiant invisible et 100 opaque, le niveau par défaut est de 15) en fonction du vidéoprojecteur utilisé :

```
\setbeamercovered{transparent=20}
```
### <span id="page-154-0"></span>**11.2.4 Modification de l'aspect des présentations : les thèmes**

L'aspect des présentations peut facilement être modifié au moyen de *thèmes*. Pour cela, on utilise dans le préambule la commande \usetheme en indiquant le nom du thème souhaité en argument :

\usetheme{Montpellier}

Les thèmes utilisables sont indiqués dans le tableau [11.1.](#page-155-0)

Le thème default est celui qui est utilisé en l'absence de la commande \usetheme dans le préambule (mais on peut aussi le spécifier explicitement si on le souhaite). Les autres thèmes portent des noms de villes.

Les figures [11.4](#page-155-1) à [11.30](#page-164-1) montrent, pour chaque thème, à quoi ressemblent une page de titre à gauche et une page intérieure à droite.

<span id="page-155-2"></span><span id="page-155-0"></span>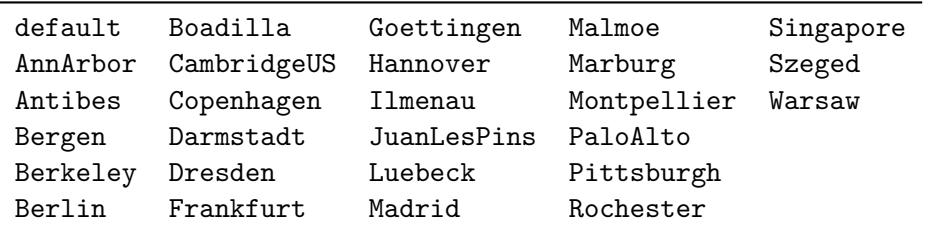

Table 11.1 – *Thèmes utilisables avec* beamer*.*

<span id="page-155-1"></span>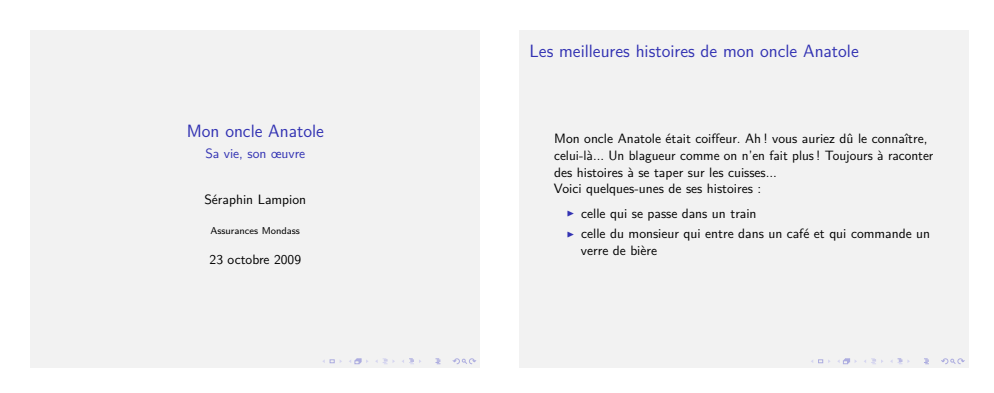

Figure 11.4 – *Exemple de présentation réalisée avec la classe* beamer *et le thème default.*

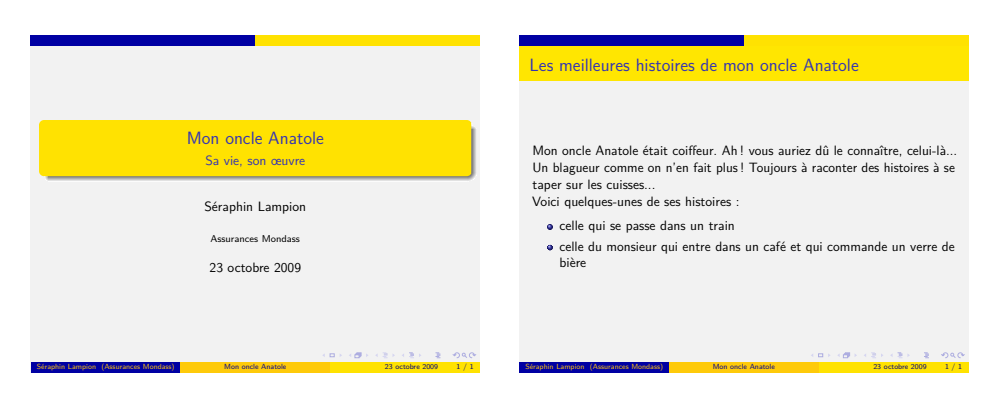

Figure 11.5 – *Exemple de présentation réalisée avec la classe* beamer *et le thème AnnArbor.*

<span id="page-156-0"></span>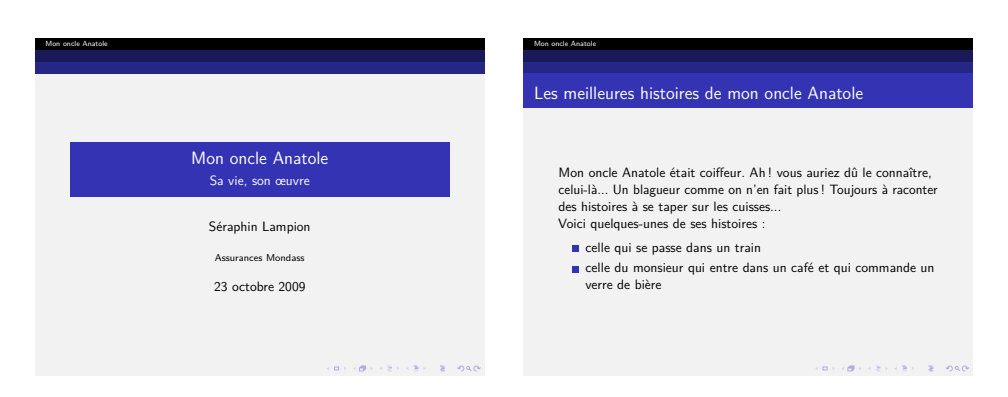

Figure 11.6 – *Exemple de présentation réalisée avec la classe* beamer *et le thème Antibes.*

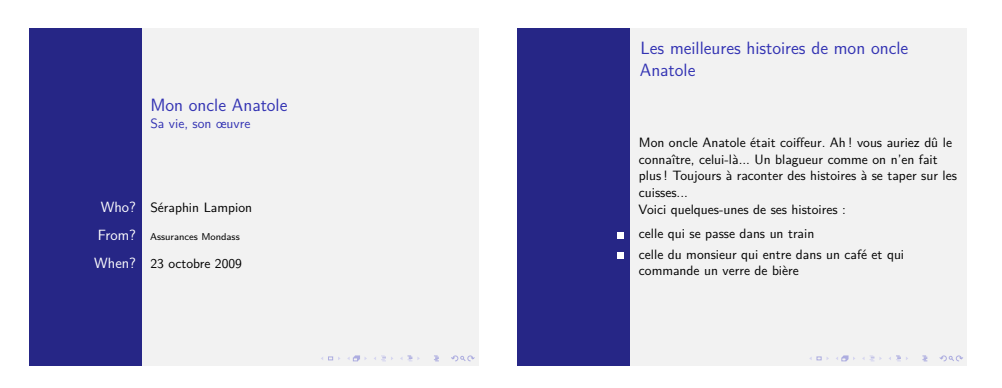

Figure 11.7 – *Exemple de présentation réalisée avec la classe* beamer *et le thème Bergen.*

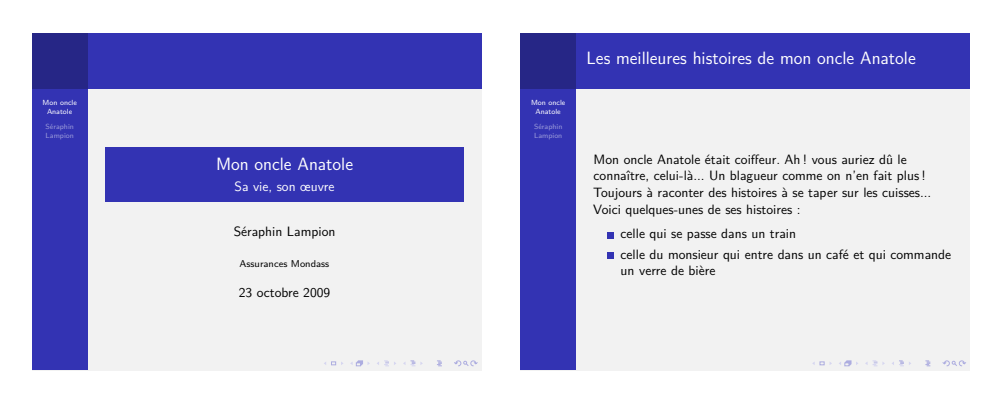

Figure 11.8 – *Exemple de présentation réalisée avec la classe* beamer *et le thème Berkeley.*

<span id="page-157-0"></span>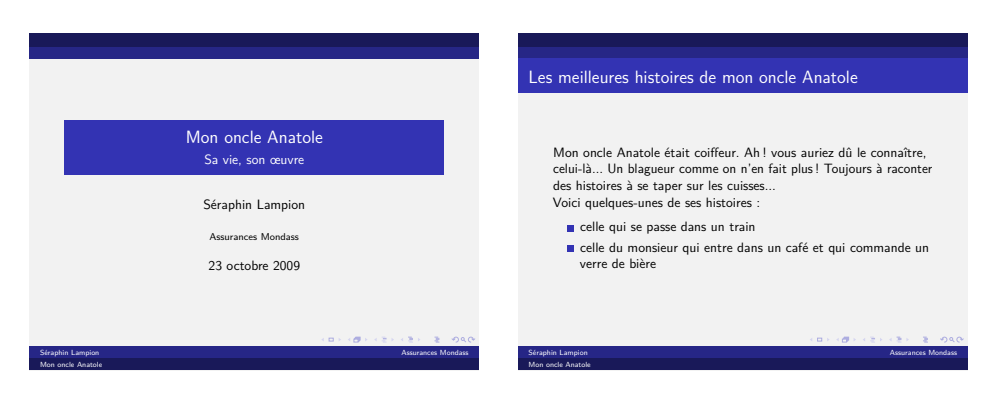

Figure 11.9 – *Exemple de présentation réalisée avec la classe* beamer *et le thème Berlin.*

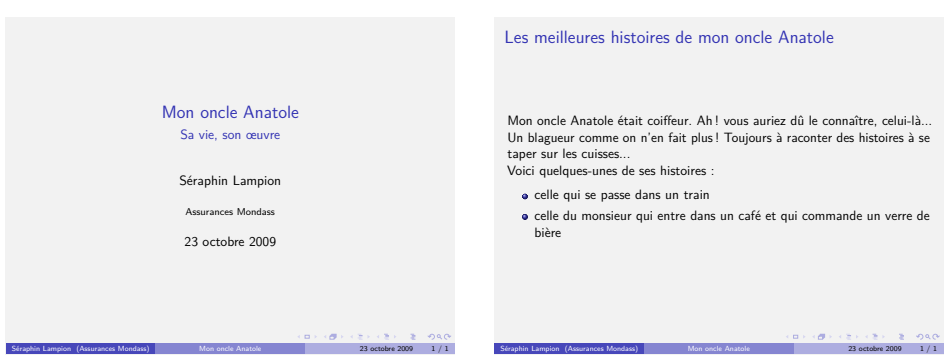

Figure 11.10 – *Exemple de présentation réalisée avec la classe* beamer *et le thème Boadilla.*

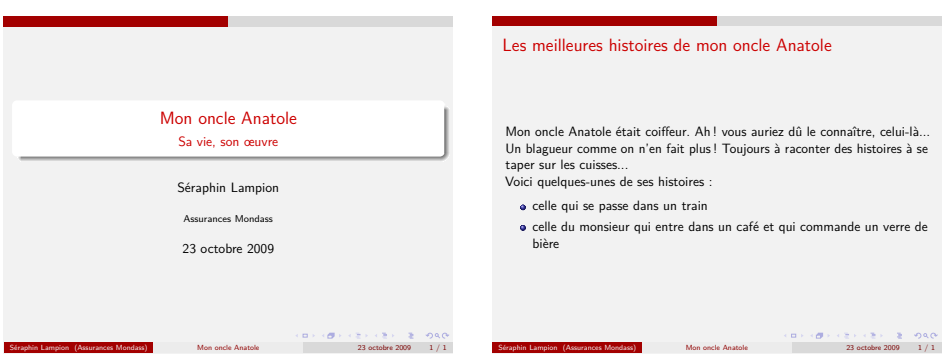

Figure 11.11 – *Exemple de présentation réalisée avec la classe* beamer *et le thème CambridgeUS.*

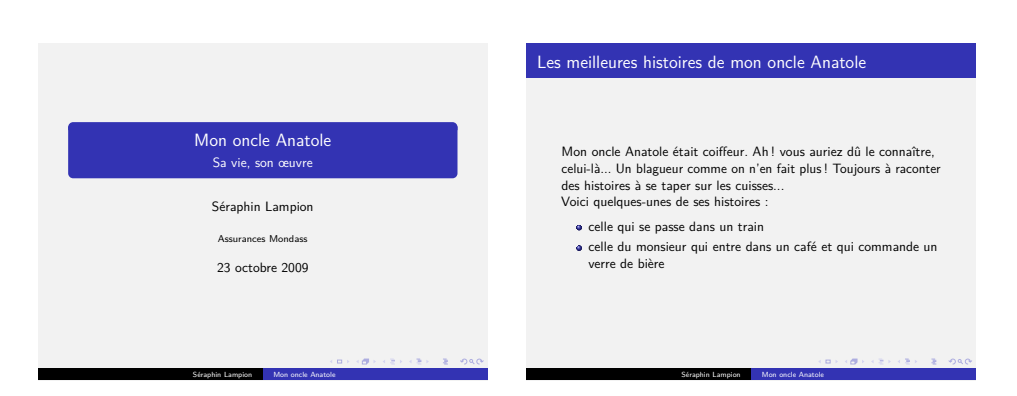

Figure 11.12 – *Exemple de présentation réalisée avec la classe* beamer *et le thème Copenhagen.*

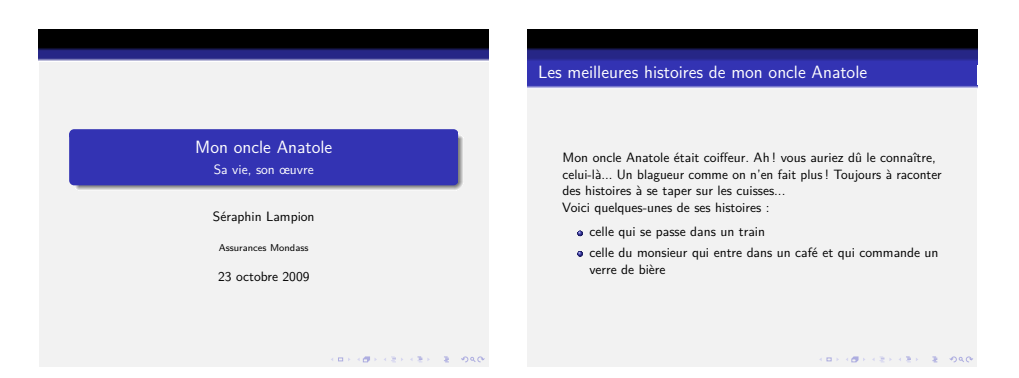

Figure 11.13 – *Exemple de présentation réalisée avec la classe* beamer *et le thème Darmstadt.*

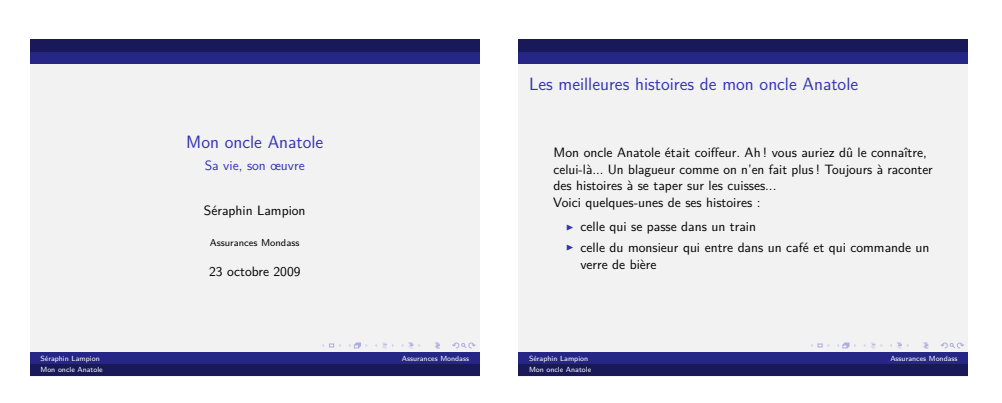

Figure 11.14 – *Exemple de présentation réalisée avec la classe* beamer *et le thème Dresden.*

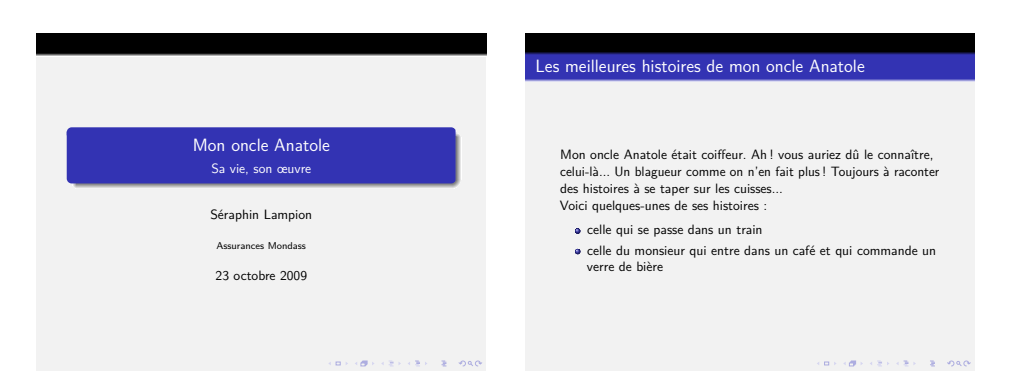

Figure 11.15 – *Exemple de présentation réalisée avec la classe* beamer *et le thème Frankfurt.*

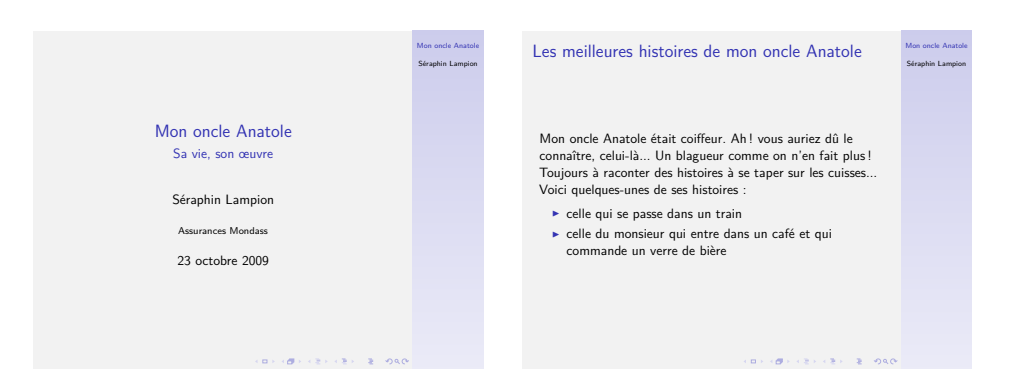

Figure 11.16 – *Exemple de présentation réalisée avec la classe* beamer *et le thème Goettingen.*

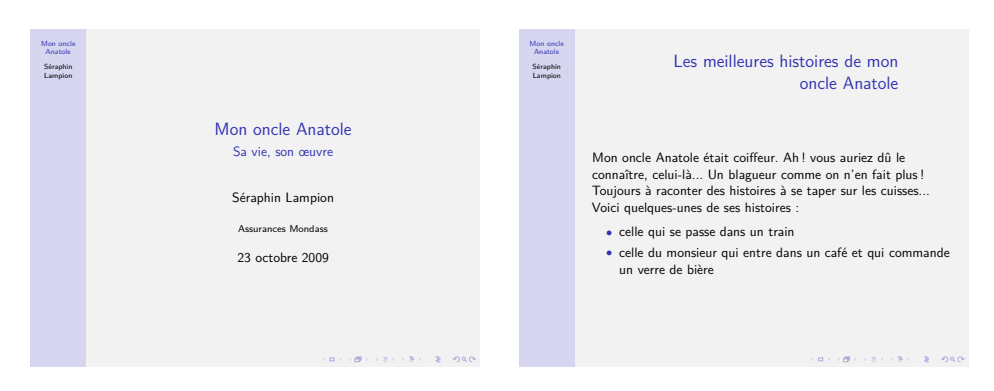

Figure 11.17 – *Exemple de présentation réalisée avec la classe* beamer *et le thème Hannover.*

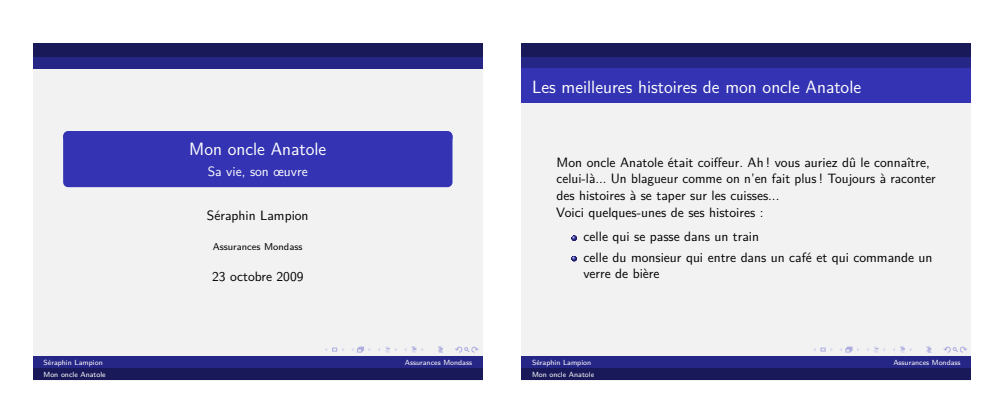

Figure 11.18 – *Exemple de présentation réalisée avec la classe* beamer *et le thème Ilmenau.*

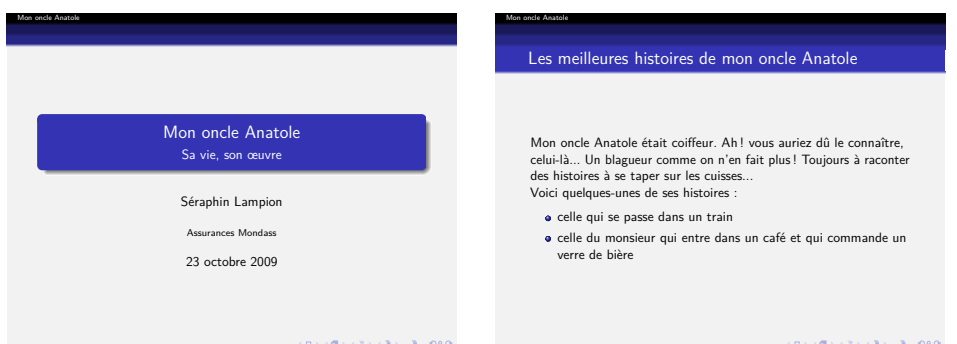

Figure 11.19 – *Exemple de présentation réalisée avec la classe* beamer *et le thème JuanLesPins.*

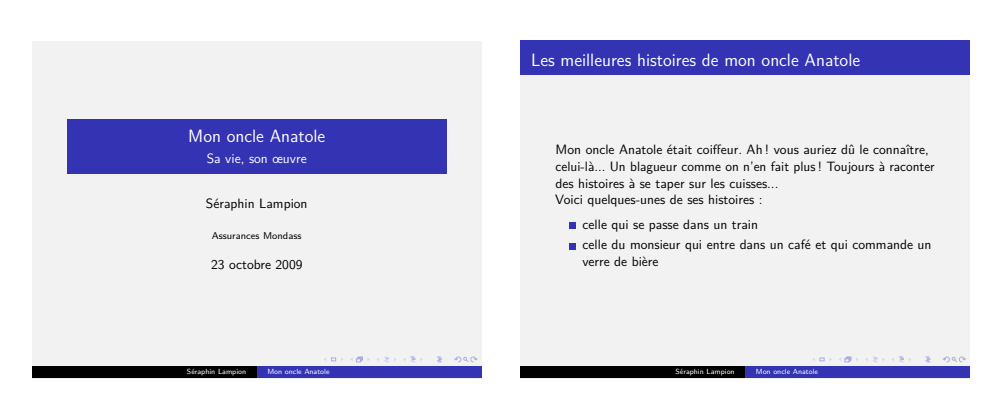

Figure 11.20 – *Exemple de présentation réalisée avec la classe* beamer *et le thème Luebeck.*

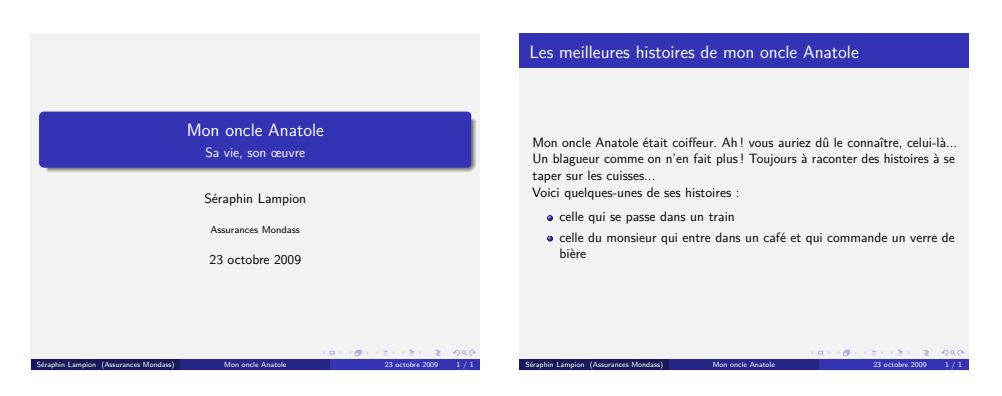

Figure 11.21 – *Exemple de présentation réalisée avec la classe* beamer *et le thème Madrid.*

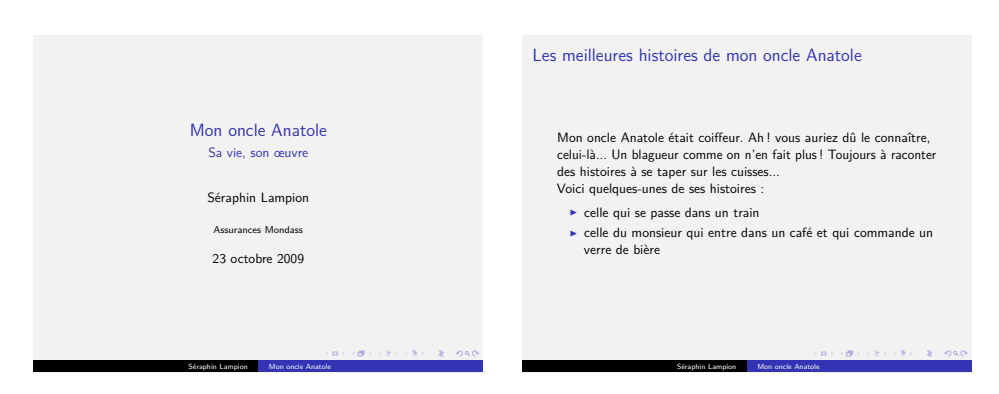

Figure 11.22 – *Exemple de présentation réalisée avec la classe* beamer *et le thème Malmoe.*

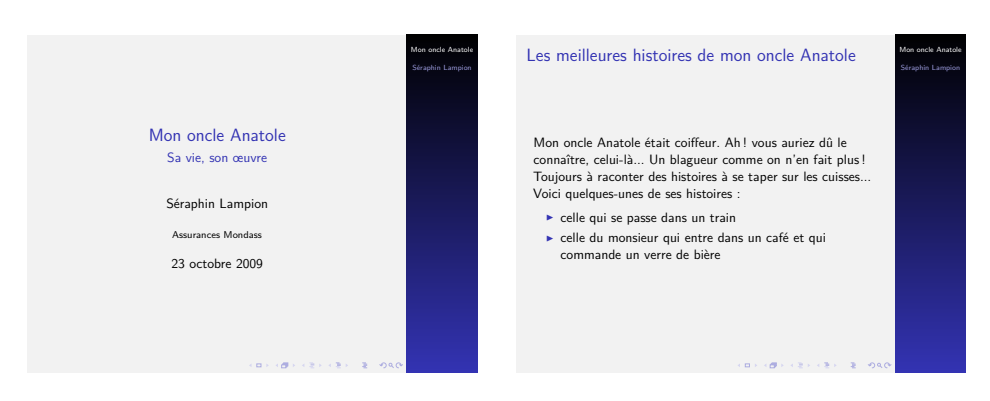

Figure 11.23 – *Exemple de présentation réalisée avec la classe* beamer *et le thème Marburg.*

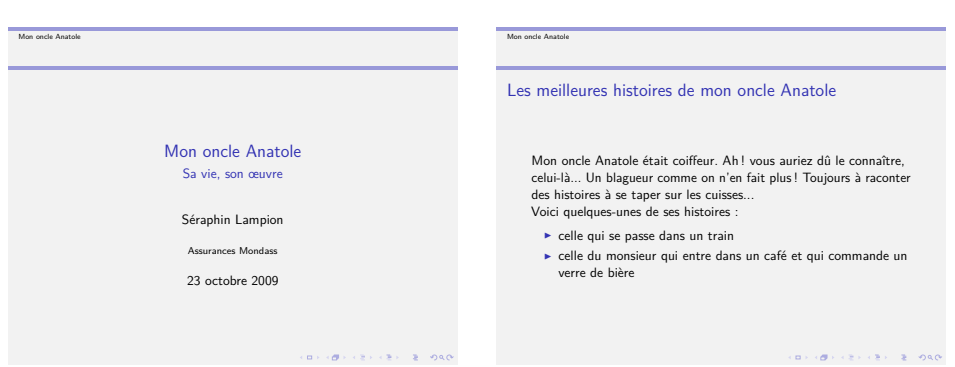

Figure 11.24 – *Exemple de présentation réalisée avec la classe* beamer *et le thème Montpellier.*

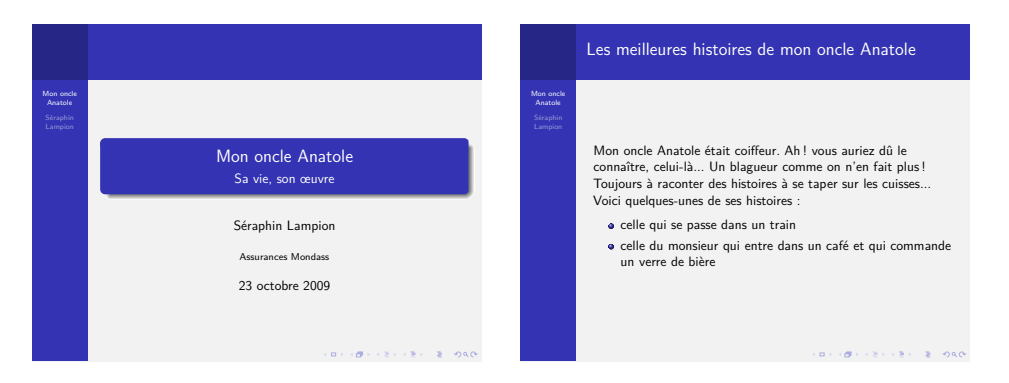

Figure 11.25 – *Exemple de présentation réalisée avec la classe* beamer *et le thème PaloAlto.*

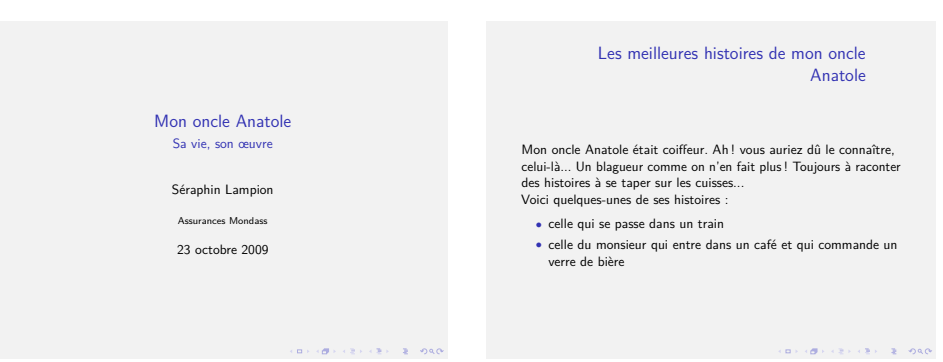

Figure 11.26 – *Exemple de présentation réalisée avec la classe* beamer *et le thème Pittsburgh.*

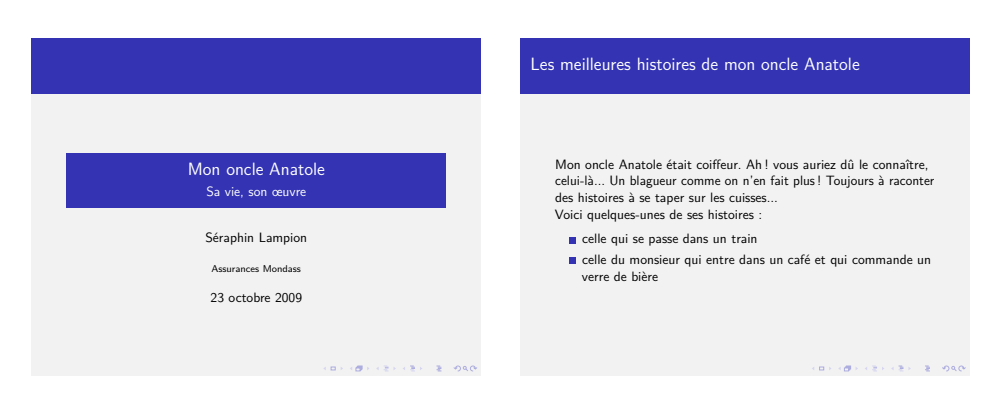

Figure 11.27 – *Exemple de présentation réalisée avec la classe* beamer *et le thème Rochester.*

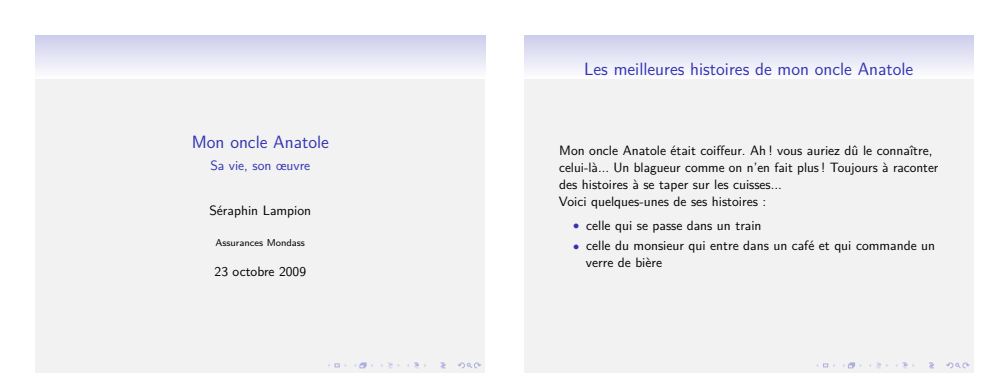

Figure 11.28 – *Exemple de présentation réalisée avec la classe* beamer *et le thème Singapore.*

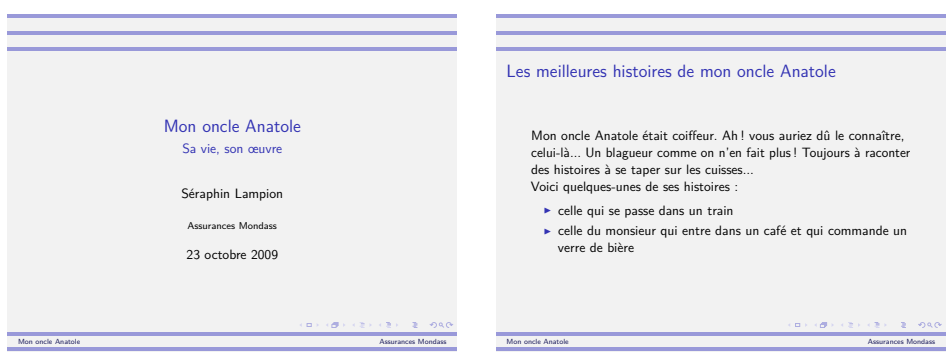

Figure 11.29 – *Exemple de présentation réalisée avec la classe* beamer *et le thème Szeged.*

<span id="page-164-1"></span>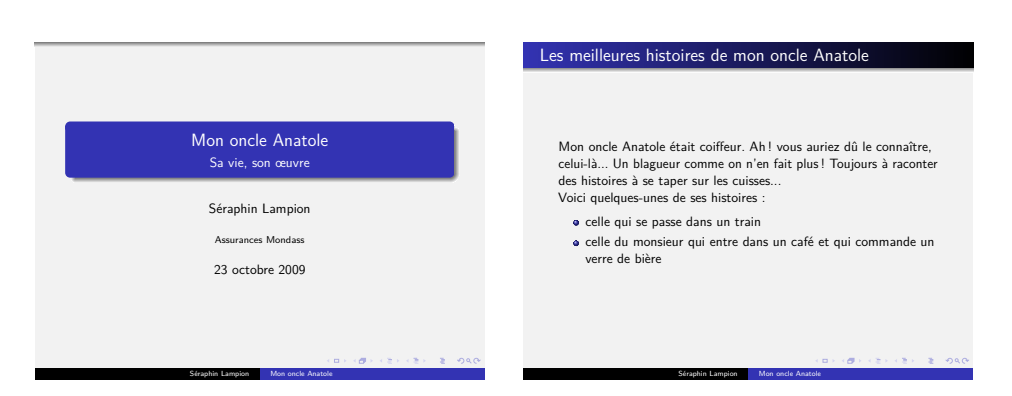

Figure 11.30 – *Exemple de présentation réalisée avec la classe* beamer *et le thème Warsaw.*

### <span id="page-164-0"></span>**11.2.5 Personnalisation de l'aspect des présentations**

Les thèmes offrent une grande diversité de mise en page pour les présentations. Néanmoins, la dominante bleue de la plupart d'entre eux peut se révéler gênante. Il est heureusement possible de modifier les couleurs utilisées par son thème favori. Nous verrons également comment ajouter un logo.

#### **11.2.5.1 Modification des couleurs**

La commande \usecolortheme, utilisée dans le préambule, permet de modifier la couleur dominante utilisée par le thème courant :

\usecolortheme[RGB={64,141,183}]{structure}

Il est possible de spécifier la couleur de plusieurs manières :

- rgb={*r*,*g*,*b*} qui indique les valeurs de rouge, de vert et de bleu par des nombres décimaux entre 0 et 1, par exemple rgb={0.3,0.5,0.7} ;
- RGB={*r*,*g*,*b*} qui indique les valeurs de rouge, de vert et de bleu par des nombres entiers entre 0 et 255, par exemple RGB={0,171,199} ;
- cmyk={*c*,*m*,*y*,*k*} qui indique les valeurs de cyan, de magenta, de jaune et de noir par des nombres décimaux entre 0 et 1, par exemple cmyk={0.76,0,0.15,0.11} ;
- cmy={*c*,*m*,*y*} est identique à cmyk sauf que la composante noire n'est pas indiquée ;
- hsb={*h*,*s*,*b*} qui indique la teinte, la saturation et la valeur par des nombres décimaux entre 0 et 1, par exemple hsb={0.3,0.5,0.7};
- named=*nom* qui indique la couleur par son nom.

Pour named, il est possible d'utiliser les couleurs prédéfinies indiquées dans le tableau [11.2.](#page-165-0)

On peut aussi définir ses propres noms de couleurs au moyen de la commande \definecolor, utilisée dans le préambule :

<span id="page-165-0"></span>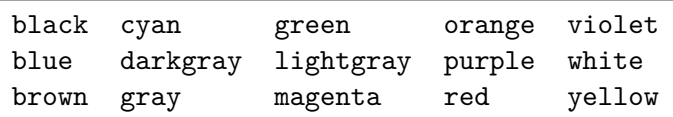

Table 11.2 – *Couleurs prédéfinies utilisables avec* beamer*.*

\definecolor{*nom*}{*type*}{*valeur*}

qui définit une couleur *nom* spécifiée par *type* (qui peut être rgb, RGB, cmyk, cmy ou hsb, comme vu précédemment) et par *valeur* (qui doit être compatible avec *type*). Par exemple :

```
\definecolor{macouleur}{RGB}{0,171,199}
\usecolortheme[named=macouleur]{structure}
```
### **11.2.5.2 Ajout d'un logo**

La commande \logo, utilisée dans le préambule, permet d'insérer un logo dans la plupart des thèmes (tous sauf Goettingen, Hannover et Marburg). On peut utiliser pour cela la commande \includegraphics (voir le paragraphe  $8.6.1$ :

```
\logo{\includegraphics[width=1cm]{logo.pdf}}
```
Le logo contenu dans le fichier logo.pdf apparaîtra alors sur chaque page à l'endroit prévu par le thème. Sa taille (ici 1cm) est à adapter au besoin.

Il peut également être nécessaire d'adapter la couleur de fond du logo pour qu'il s'en détache correctement. Pour cela, on utilise la commande \setbeamercolor dans le préambule :

\setbeamercolor{logo}{bg=white}

### **11.2.6 Pour aller plus loin**

Nous n'avons couvert que quelques-uns des nombreux aspects de beamer. Pour plus de renseignements à son sujet, vous pouvez consulter [\[3,](#page-174-1) pages 752–796].

Les sites suivants sont également intéressants :

```
http://latex-beamer.sourceforge.net/ (site officiel)
http://mirror.ctan.org/macros/latex/contrib/beamer/doc/
beameruserguide.pdf (documentation officielle)
```

```
http://fr.wikipedia.org/wiki/Beamer
http://mcclinews.free.fr/latex/introbeamer.php
http://www.math.umbc.edu/~rouben/beamer/
```
# <span id="page-168-0"></span>**Annexe A**

# **Quelques règles typographiques françaises et anglaises**

De même que l'écriture d'un texte nécessite le respect de l'orthographe et de la grammaire, la composition d'un document nécessite le respect des règles typographiques. Certaines règles typographiques sont automatiquement respectées par LATEX mais, afin de réaliser des documents de bonne qualité, il faut connaître et respecter soi-même toutes les autres.

Les règles typographiques sont, pour la plupart, différentes selon les langues. Ici sont résumées et illustrées quelques règles élémentaires pour le français et l'anglais.

En ce qui concerne la typographie française, l'ouvrage de référence est [\[11\]](#page-175-0). La lecture de [\[13\]](#page-176-0) et de [\[12\]](#page-175-1) est également enrichissante. Pour la typographie anglaise (américaine, pour être très précis), l'ouvrage de référence est [\[14\]](#page-176-1).

## **A.1 Quelques règles typographiques françaises**

Contrairement à une croyance répandue, une lettre accentuée écrite en majuscule doit conserver son accent (ou son tréma ou sa cédille). À cet effet, si votre éditeur de texte n'en permet pas la saisie directe, il est toujours possible d'utiliser les commandes des tableaux [4.4](#page-27-0) et [4.5.](#page-27-1)

La commande \up, fournie par l'extension babel utilisée avec l'option french, permet de composer son argument en caractères supérieurs. En typographie, on ne parle ni d'exposant ni d'indice mais de caractères respectivement *supérieurs* et *inférieurs*. La commande \up peut par exemple être utilisée pour écrires les abréviations indiquées dans le tableau [A.1.](#page-169-0)

<span id="page-169-0"></span>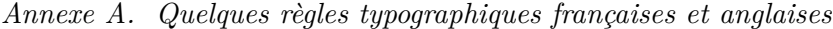

| madame         | M <sup>me</sup>  | $M\uparrow\text{me}$  |
|----------------|------------------|-----------------------|
| mesdames       | M <sub>mes</sub> | $M\uparrow\text{mes}$ |
| mademoiselle   | M <sup>lle</sup> | M\up{lle}             |
| mesdemoiselles | Mlles            | M\up{lles}            |
| monsieur       | M                | М.                    |
| messieurs      | MM.              | MM.                   |
|                |                  |                       |

Table A.1 – *Madame, mademoiselle, monsieur.*

```
http://www.orthotypographie.fr/volume-I/echelle-extrait.
html#Exposant
http://www.orthotypographie.fr/volume-II/madame-mythologie.
html#Madame_mademoiselle_monsieur
```
<span id="page-169-1"></span>Les abréviations indiquées dans le tableau [A.2,](#page-169-1) quant à elles, sont suffisamment communes pour disposer de commandes propres, également fournies par l'extension babel utilisée avec l'option french. Utiliser ces commandes évite d'avoir dans ses documents des horreurs comme « 3ème », qu'on voit malheureusement bien trop souvent...

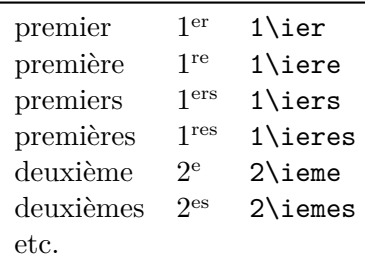

Table A.2 – *Premier, deuxième, etc..*

L'extension textcomp fournit la commande \oldstylenums qui permet d'obtenir les chiffres français (0123456789) :

```
La prise de la Bastille a eu lieu le \oldstylenums{14}
juillet \oldstylenums{1789}.
```
La prise de la Bastille a eu lieu le 14 juillet 1789.

Ceci ne fonctionne que si la police de caractères utilisée contient les signes nécessaires, ce qui est malheureusement rare.

### <span id="page-170-0"></span>[http://www.orthotypographie.fr/volume-I/cabochon-citation.](http://www.orthotypographie.fr/volume-I/cabochon-citation.html#Chiffres) [html#Chiffres](http://www.orthotypographie.fr/volume-I/cabochon-citation.html#Chiffres)

Concernant la ponctuation :

- la virgule, le point et les points de suspension sont collés au mot qui les précède et sont suivis par une espace ;
- le point-virgule, les deux points, le point d'exclamation et le point d'interrogation sont précédés d'une espace fine (ce que l'extension babel utilisée avec l'option french gère automatiquement) et suivis d'une espace ;
- les « guillemets français » ne sont pas présents sur les claviers, mais ils se saisissent facilement avec Vim en utilisant ^K << et ^K >> et avec Emacs grâce aux commandes C-x 8 < et C-x 8 > ; à défaut, des commandes \og (« ) et \fg ( ») sont fournies par l'extension babel utilisée avec l'option french.

Voici un petit exemple de poésie téléphonique à la ponctuation légèrement retouchée pour illustrer ceci :

J'avais un ami, mais il est parti. Ce sens à ma vie, il n'est plus en vie... Il m'a tout donné, puis s'est effacé, sans me déranger ; et je crois j'ai pleuré, j'ai pleuré. Tout au fond, l'air d'un con : envie de me casser. Voudrais bien essayer, voudrais bien continuer, continuer ! Un moment, un instant, j'ai cru oublier. En parlant, en marchant, à Paris, à minuit, dans ma ville ?

J'avais un ami, mais il est parti. Ce sens à ma vie, il n'est plus en vie... Il m'a tout donné, puis s'est effacé, sans me déranger ; et je crois j'ai pleuré, j'ai pleuré. Tout au fond, l'air d'un con : envie de me casser. Voudrais bien essayer, voudrais bien continuer, continuer ! Un moment, un instant, j'ai cru oublier. En parlant, en marchant, à Paris, à minuit, dans ma ville ?

# **A.2 Quelques règles typographiques anglaises**

Concernant la ponctuation :

- la virgule, le point-virgule, les deux points, le point d'exclamation et le point d'interrogation sont collés au mot qui les précède et sont suivis par une espace ;
- $-$  le point est collé au mot qui le précède et suivi de deux espaces ( $\triangle T$ F $\angle X$ s'en moque, mais c'est l'usage) ;
- les points de suspension sont précédés et suivis d'une espace et sont plus espacés que trois points se suivant, c'est pourquoi LATEX dispose

<span id="page-171-0"></span>de la commande \ldots pour saisir les points de suspension anglais (n'oubliez pas la commande \␣ pour l'espace suivant les points de suspension);

– les guillemets se saisissent  $'$  et '' (et pas "). Ce qui donne "ceci".

Un autre exemple de poésie profondément pourpre (à la ponctuation modifiée) permet d'illustrer ces règles :

We all came out to Montreux, on the Lake Geneva shoreline, to make records with a mobile: we didn't have much time. Frank Zappa and the Mothers were at the best place around; but some stupid with a flare gun burned the place to the ground \ldots\ Smoke on the water! Fire in the sky? Smoke on the water!

We all came out to Montreux, on the Lake Geneva shoreline, to make records with a mobile: we didn't have much time. Frank Zappa and the Mothers were at the best place around; but some stupid with a flare gun burned the place to the ground ... Smoke on the water! Fire in the sky? Smoke on the water!

# **Annexe B**

# **Différences entre LATEX 2.09 et LATEX 2***ε*

Les différences entre LAT<sub>E</sub>X 2.09 (version maintenant obsolète, décrite dans la première édition de ce manuel) et LATEX 2*ε* (version actuelle, décrite dans ce manuel, apparue en 1994 mais n'ayant cessé d'évoluer depuis, en attendant LATEX3) sont relativement minimes pour l'utilisateur (elles le sont en revanche beaucoup moins pour les concepteurs d'extensions). Cette annexe résume les principales différences entre ces deux versions.

# **B.1 Les commandes \documentstyle, \documentclass et \usepackage**

La commande \documentstyle de LATEX 2.09 a été remplacée dans LATEX 2*ε* par \documentclass.

Les options de classe (arguments optionnels de **\documentclass**) correspondent aux options de style (arguments optionnels de \documentstyle) qui s'appliquent à la classe du document.

Les autres options de styles (qu'on appelle désormais extensions) sont chargées grâce à la commande \usepackage.

# **B.2 Déclarations et commandes de changement de style**

Les déclarations de changement de style \it, \sl, \sc \bf, \rm, \sf et \tt de LATEX 2.09 ont été remplacées respectivement dans LATEX 2*ε* par les déclarations \itshape, \slshape, \scshape, \bfseries, \rmfamily, \sffamily et \ttfamily.

La déclaration **\em** de L<sup>AT</sup>EX 2.09 a été remplacée dans L<sup>A</sup>TEX 2<sub>ε</sub> par la commande \emph.

Les commandes de changement de style \textup, \textit, \textsl, \textsc, \textmd, \textbf, \textrm, \textsf et \texttt sont nouvelles dans LATEX 2*ε*.

Ces commandes prennent un argument et ne nécessitent donc pas d'accolades de groupement. De plus, il est possible de mélanger différents styles :

\textit{italique \textbf{gras}}

*italique gras*

alors qu'avec LATEX 2.09, chaque commande annulait l'effet de la précédente :

{\it italique \bf gras}

*italique* **gras**

# **B.3 SliTEX et la classe slides**

Le logiciel SliTEX n'existe plus, les transparents sont maintenant directement produits par L<sup>AT</sup>EX au moyen de la classe slides.

### **B.4 La commande \LaTeXe**

La commande **\LaTeXe** permet d'imprimer le logo  $\text{LATEX } 2_{\varepsilon}$  (avec le  $2_{\varepsilon}$ ). De même que pour la commande \LaTeX, il faut la faire suivre de \␣ si l'on ne veut pas que le mot suivant lui soit collé.

# **Bibliographie**

### **Ouvrages généraux sur LATEX**

- [1] Helmut KOPKA and Patrick W. DALY : *Guide to*  $\cancel{B}T_F X$ . Tools and Techniques for Computer Typesetting. Addison-Wesley, fourth edition, 2004, ISBN 0-321-17385-6. <http://www.informit.com/store/product.aspx?isbn=0321173856>.
- <span id="page-174-0"></span>[2] Leslie Lamport : *LATEX: a document preparation system*. Addison-Wesley, second edition, 1994, ISBN 0-201-52983-1. <http://www.informit.com/store/product.aspx?isbn=0201529831>.

L'ouvrage de référence, écrit par l'auteur de LATEX luimême.

## **Utilisation avancée de LATEX**

- <span id="page-174-1"></span>[3] Michel GOOSSENS, Frank MITTELBACH, Sebastian RAHTZ, Denis Roegel, and Herbert Voß : *The LATEX Graphics Companion*.
	- Tools and Techniques for Computer Typesetting. Addison-Wesley, second edition, 2008, ISBN 0-321-50892-0.
	- <http://www.informit.com/store/product.aspx?isbn=0321508920>.
- [4] Michel GOOSSENS and Sebastian RAHTZ : *The LATEX Web Companion: Integrating TEX, HTML, and XML*.
	- Tools and Techniques for Computer Typesetting. Addison-Wesley, 1999, ISBN 0-201-43311-7.

<http://www.informit.com/store/product.aspx?isbn=0201433117>.

[5] Frank MITTELBACH and Michel GOOSSENS : *The PATEX Companion*. Tools and Techniques for Computer Typesetting. Addison-Wesley, second edition, 2004, ISBN 0-201-36299-6.

<http://www.informit.com/store/product.aspx?isbn=0201362996>.

Le compagnon indispensable de toute personne désirant utiliser LATEX à son plein potentiel. Ce livre décrit de très nombreuses extensions et astuces permettant de réaliser des documents correspondant exactement à vos attentes.

# **Bibliographie et index**

[6] Leslie Lamport : *MakeIndex: An Index Processor For LATEX*, February 1987.

[http://mirror.ctan.org/indexing/makeindex/doc/makeindex.](http://mirror.ctan.org/indexing/makeindex/doc/makeindex.pdf) [pdf](http://mirror.ctan.org/indexing/makeindex/doc/makeindex.pdf).

[7] Oren PATASHNIK : *BibT<sub>E</sub>Xing*, February 1988. [http://mirror.ctan.org/biblio/bibtex/contrib/doc/btxdoc.](http://mirror.ctan.org/biblio/bibtex/contrib/doc/btxdoc.pdf) [pdf](http://mirror.ctan.org/biblio/bibtex/contrib/doc/btxdoc.pdf).

### **Graphisme**

[8] Christian Feuersänger : *Manual for Package* pgfplots, January 2010.

<http://pgfplots.sourceforge.net/pgfplots.pdf>.

La documentation officielle de PGFPLOTS.

[9] Till Tantau : *The TikZ and* PGF *Packages*, February 2008. [http://mirror.ctan.org/graphics/pgf/base/doc/generic/pgf/](http://mirror.ctan.org/graphics/pgf/base/doc/generic/pgf/pgfmanual.pdf) [pgfmanual.pdf](http://mirror.ctan.org/graphics/pgf/base/doc/generic/pgf/pgfmanual.pdf).

La documentation officielle de Ti*k*Z.

[10] Gérard Tisseau et Jacques Duma : *TikZ pour l'impatient*, novembre 2009.

<http://math.et.info.free.fr/TikZ/>.

Excellente documentation d'introduction à Ti*k*Z, en français.

# **Typographie**

<span id="page-175-0"></span>[11] Imprimerie nationale : *Lexique des règles typographiques en usage à l'Imprimerie nationale*, troisième édition, 2002, ISBN 978-2-7433-0482-9.

> L'ouvrage de référence sur la typographie française. À toujours avoir à portée de main.

<span id="page-175-1"></span>[12] Jean Pierre Lacroux : *Orthotypographie, Orthographe & Typographie françaises, Dictionnaire raisonné*, 2007. <http://www.orthotypographie.fr/>.

<span id="page-176-0"></span>[13] Yves Perrousseaux : *Règles de l'écriture typographique du français*. Atelier Perrousseaux éditeur, neuvième édition, 2009, ISBN 978-2-911220-028-9.

<http://newsletter.perrousseaux.com/01/>.

<span id="page-176-1"></span>[14] University of Chicago Press : *The Chicago Manual of Style*, fifteenth edition, 2003, ISBN 0226104036.

<http://www.chicagomanualofstyle.org/>.

L'ouvrage de référence sur la typographie de l'anglais américain.

## **Divers**

- [15] Benjamin Bayart : *Joli manuel pour LATEX*, décembre 1995. <http://jmpl.fr.eu.org/>.
- [16] Lapo F. Mori and Maurizio W. Himmelmann : *Writing the curriculum vitæ with LATEX*. The PracT<sub>EX</sub> Journal, (4), 2007. <http://www.tug.org/pracjourn/2007-4/mori/>.
- [17] Peter Wilson : *Some Examples of Title Pages*, second edition, 2009. [http://mirror.ctan.org/info/latex-samples/TitlePages/](http://mirror.ctan.org/info/latex-samples/TitlePages/titlepages.pdf) [titlepages.pdf](http://mirror.ctan.org/info/latex-samples/TitlePages/titlepages.pdf), le code source est également disponible : [http://mirror.ctan.org/info/latex-samples/TitlePages/](http://mirror.ctan.org/info/latex-samples/TitlePages/titlepages.tex) [titlepages.tex](http://mirror.ctan.org/info/latex-samples/TitlePages/titlepages.tex).

*Bibliographie*

# **Index**

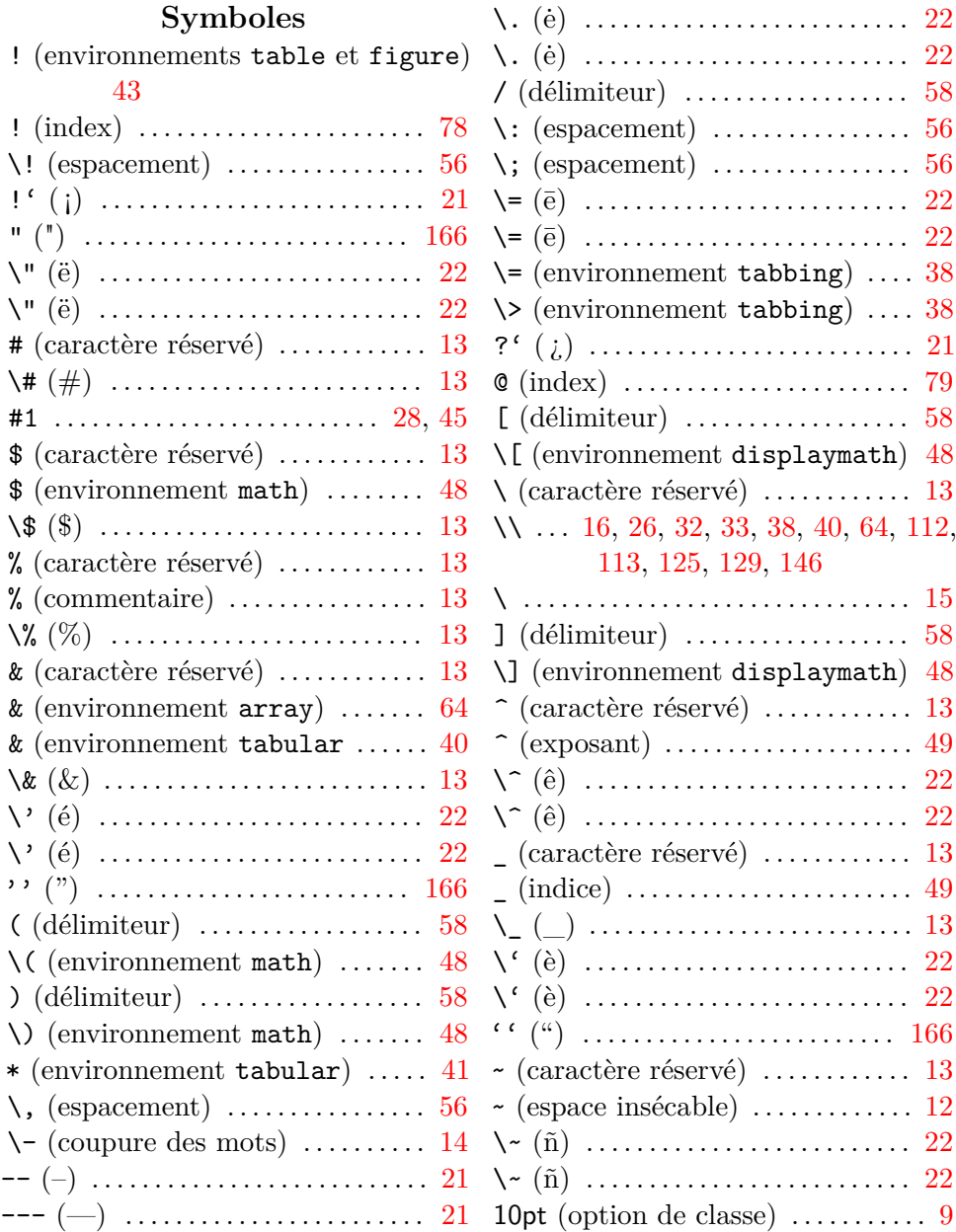

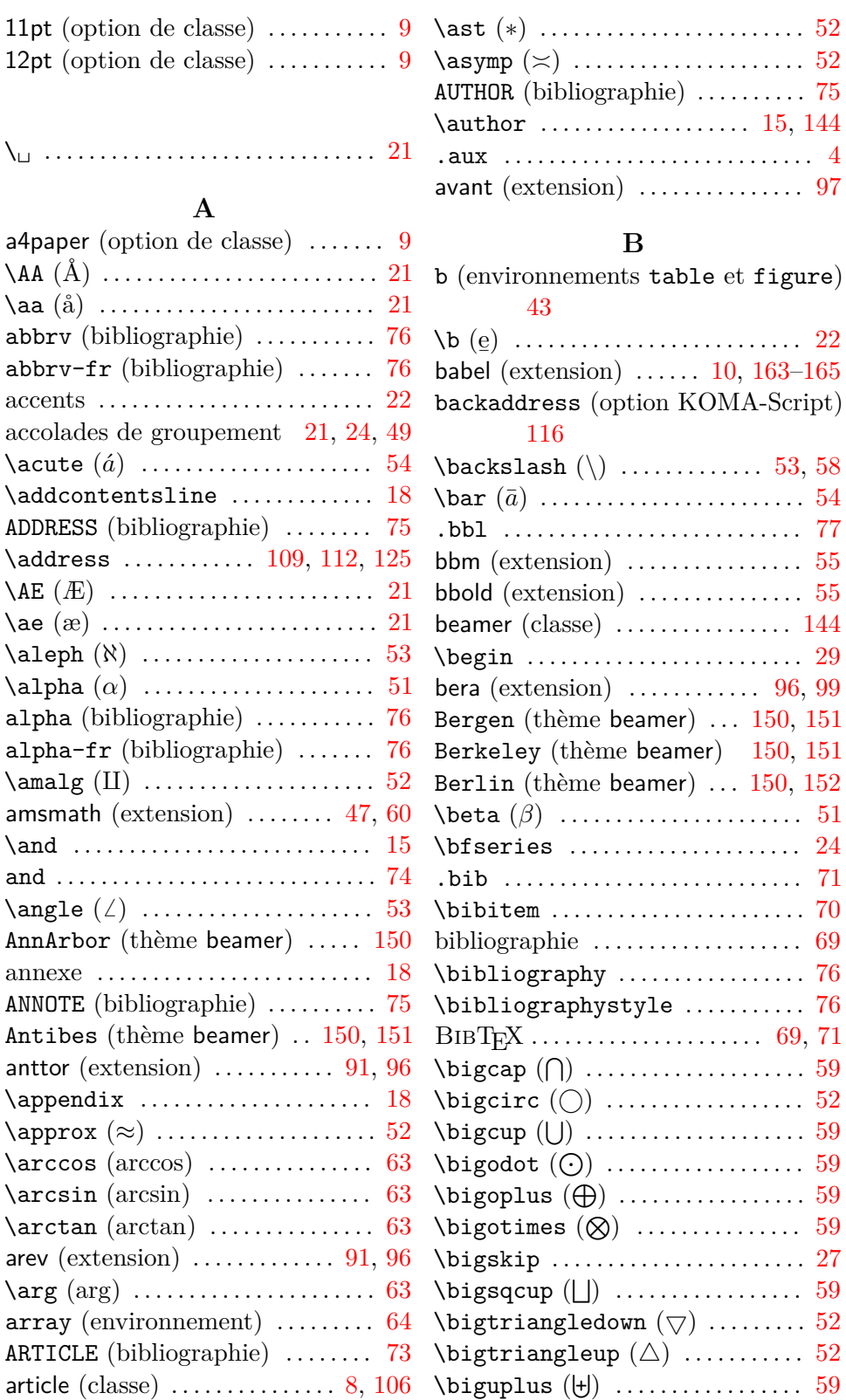
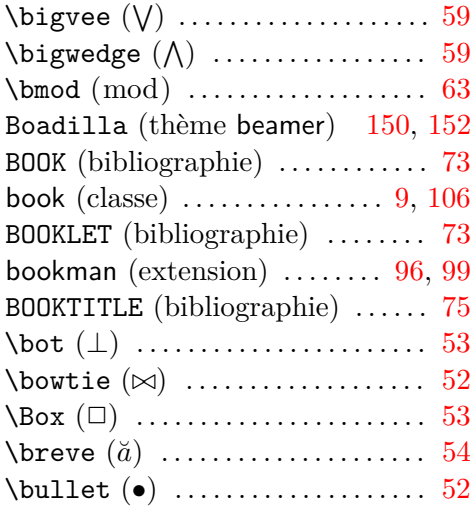

#### **C**

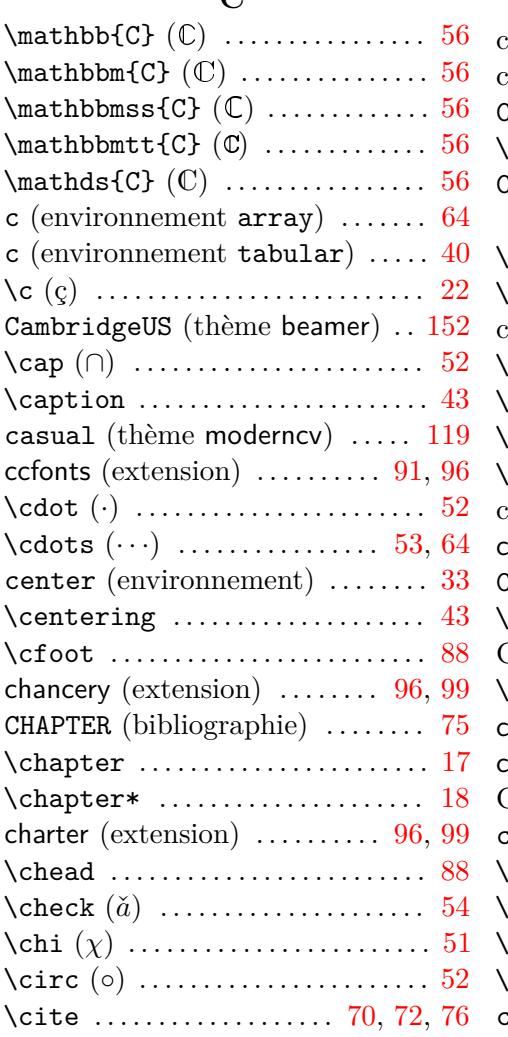

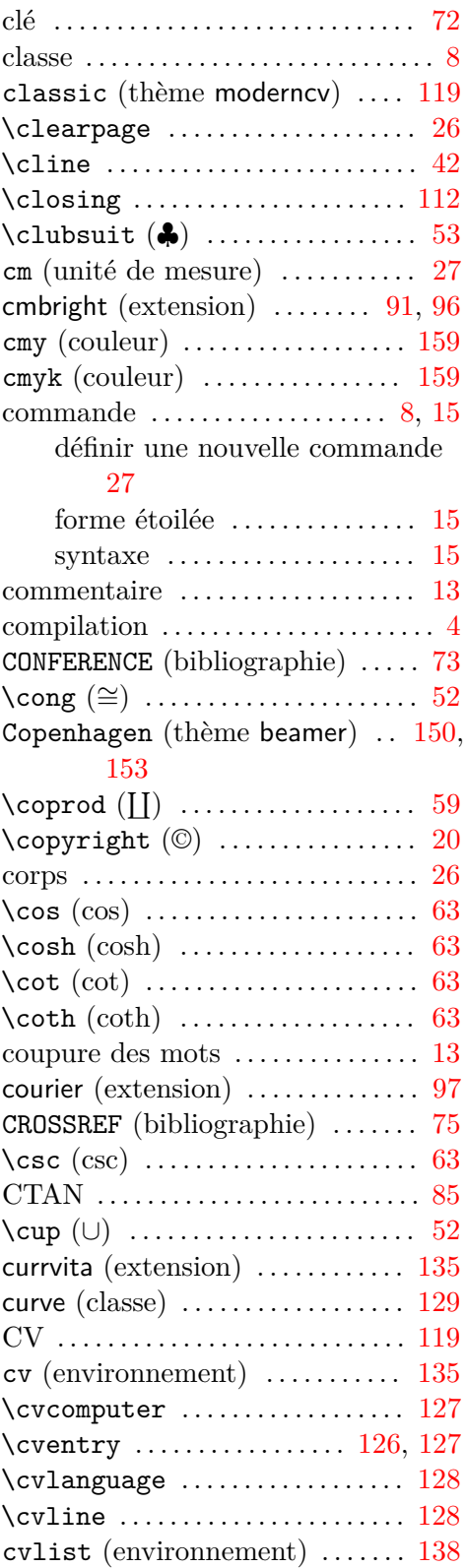

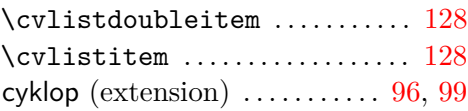

#### **D**

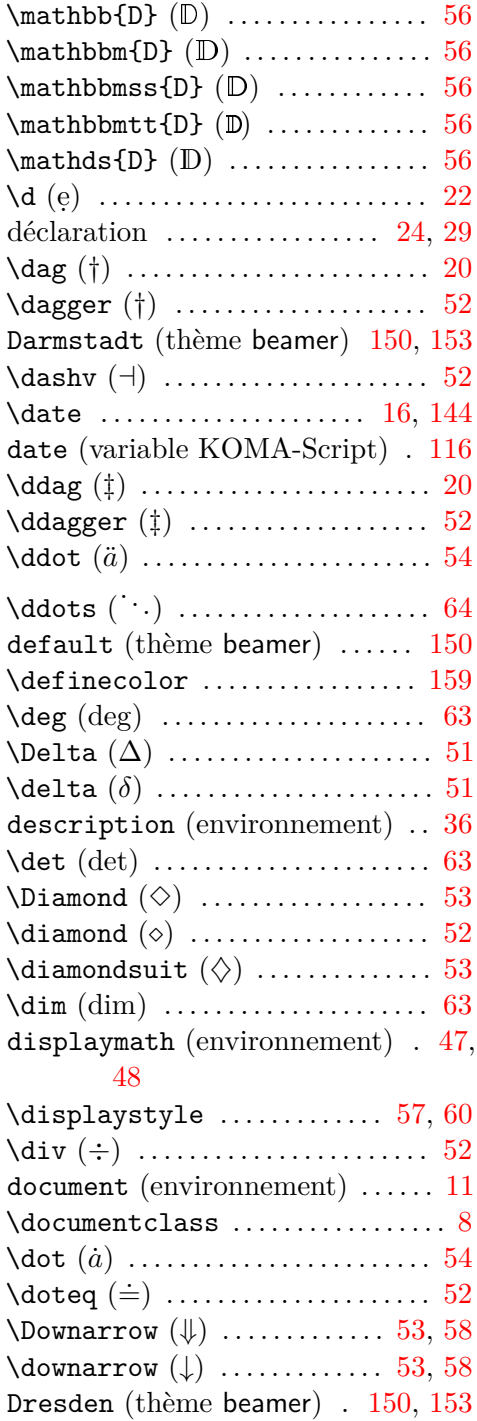

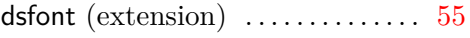

#### **E**

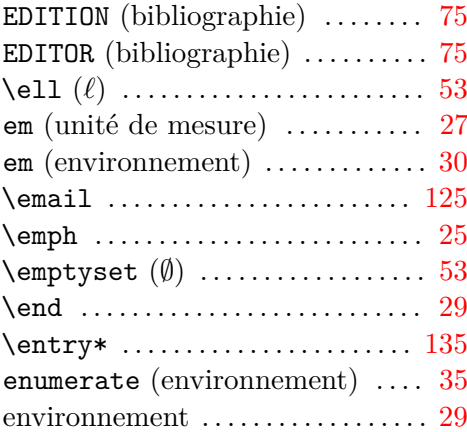

définir un nouvel environnement

#### [44](#page-49-0)

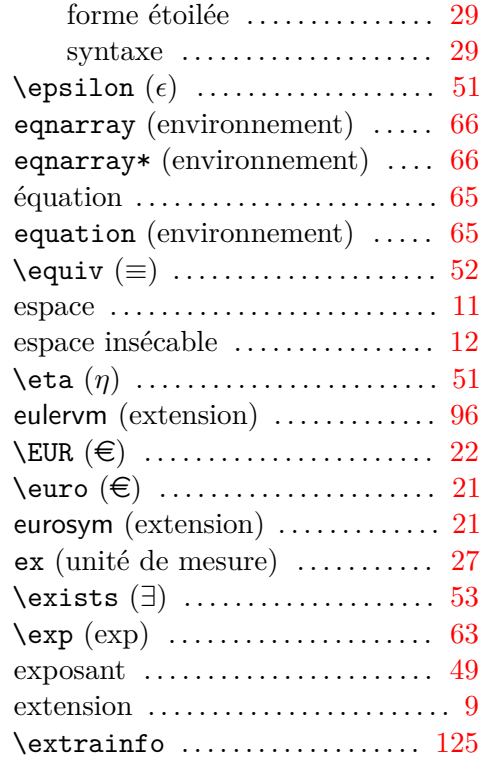

#### **F**

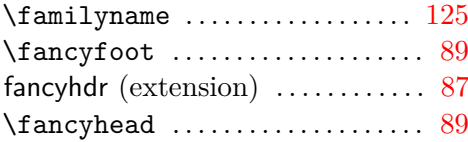

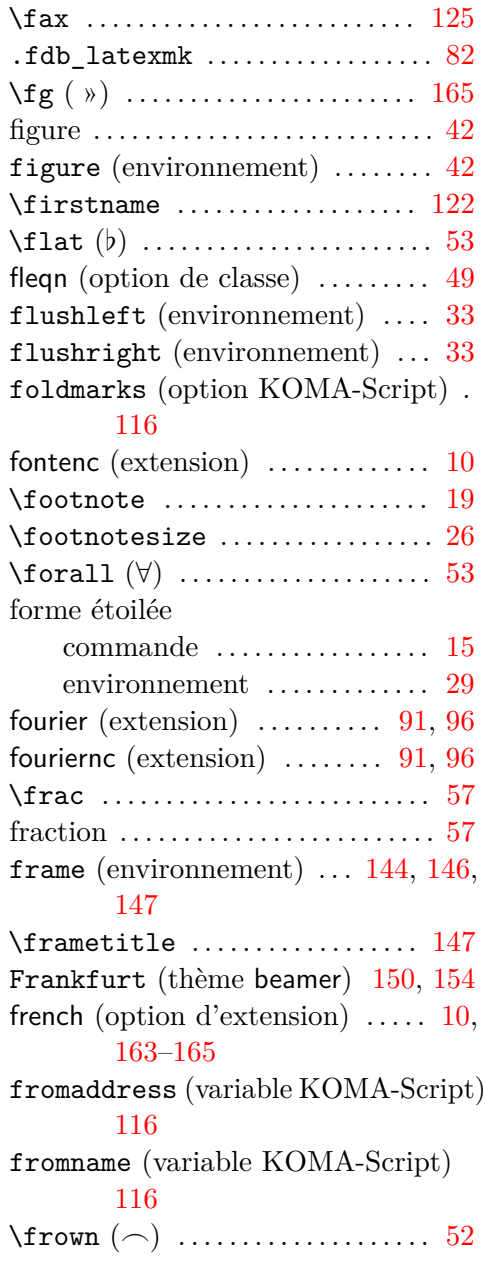

#### **G**

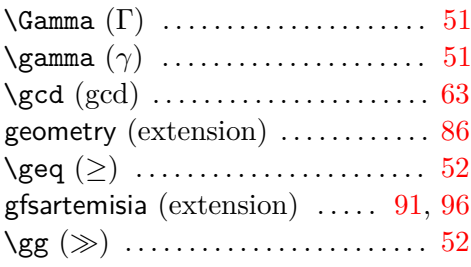

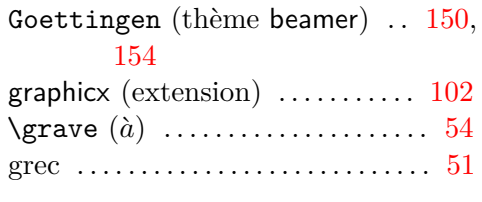

#### **H**

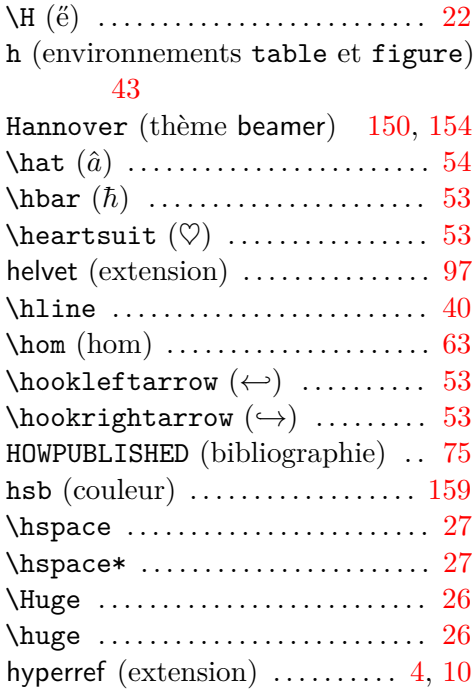

#### **I**

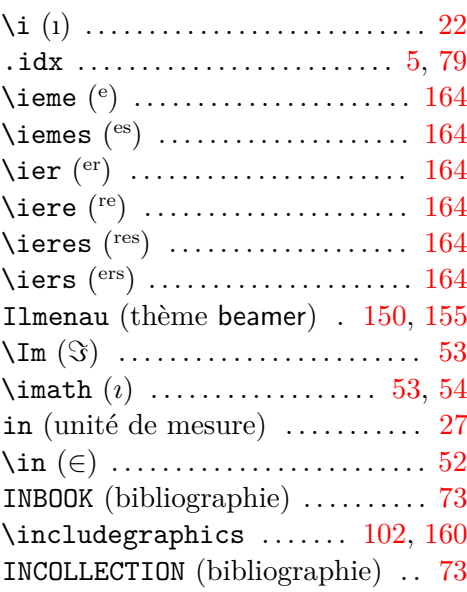

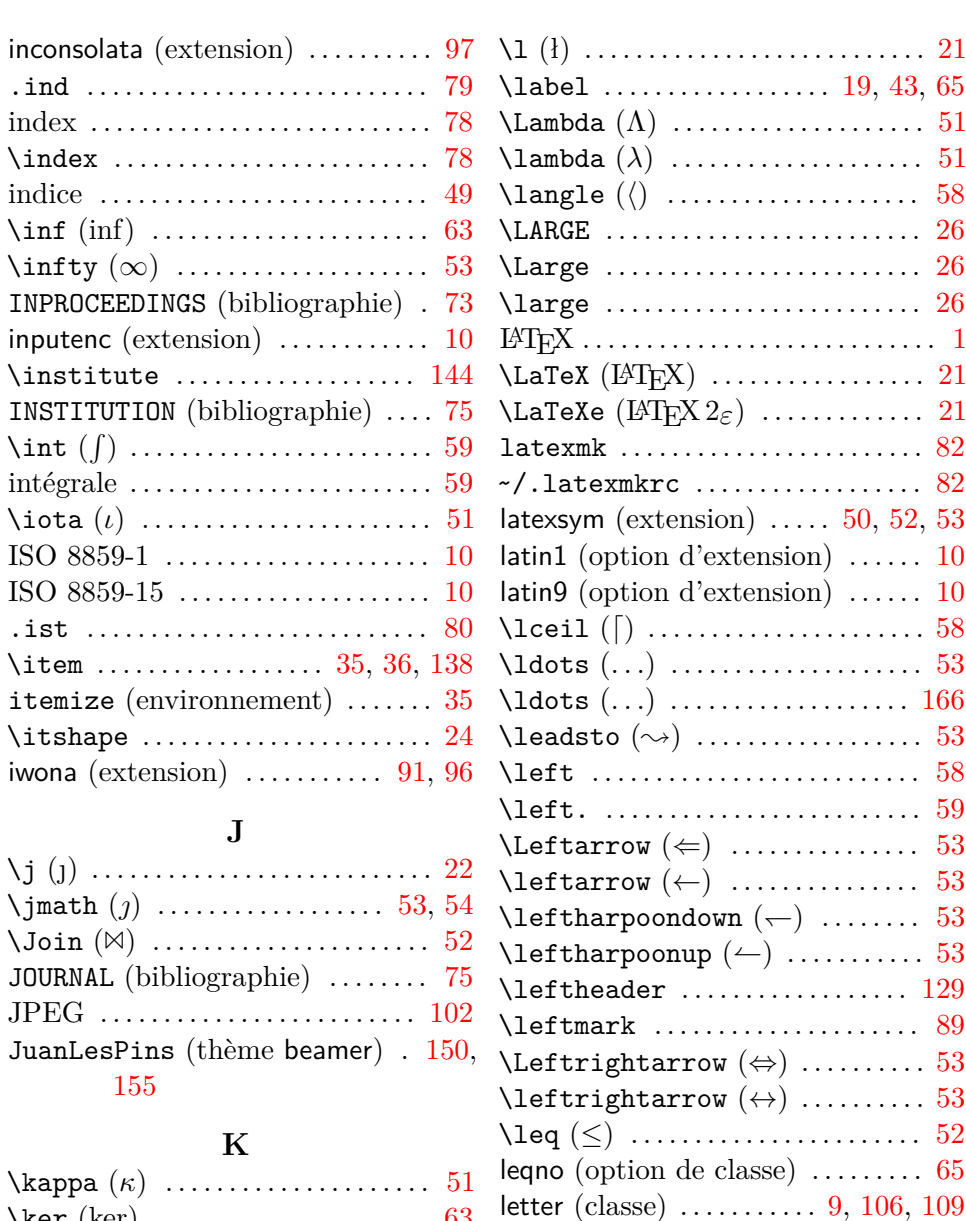

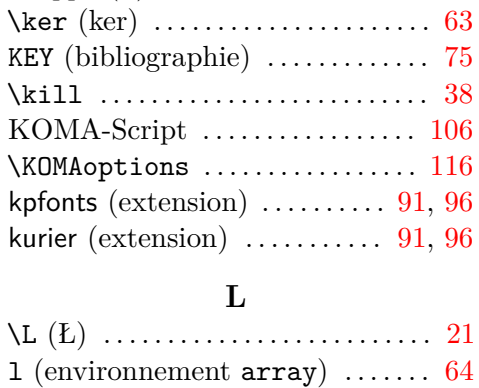

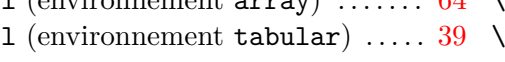

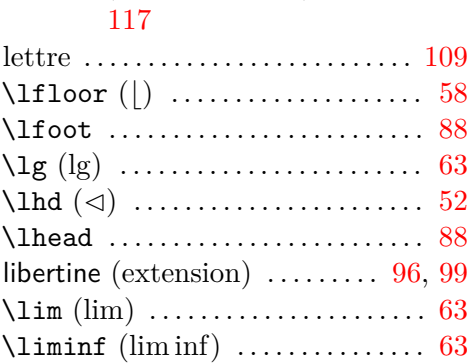

letter (environnement) . . [109,](#page-114-0) [112,](#page-117-0)

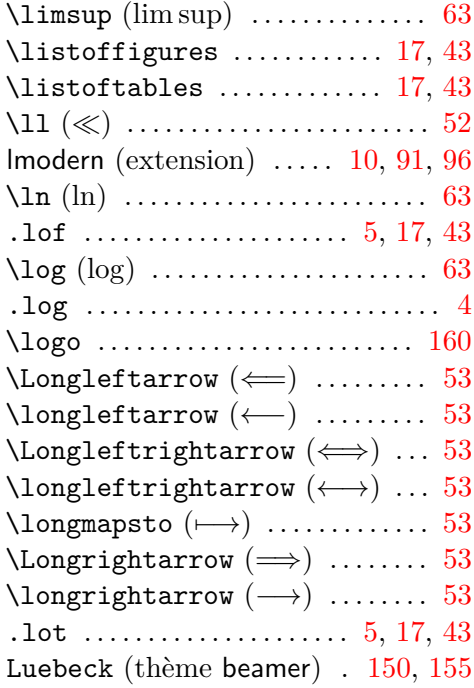

#### **M**

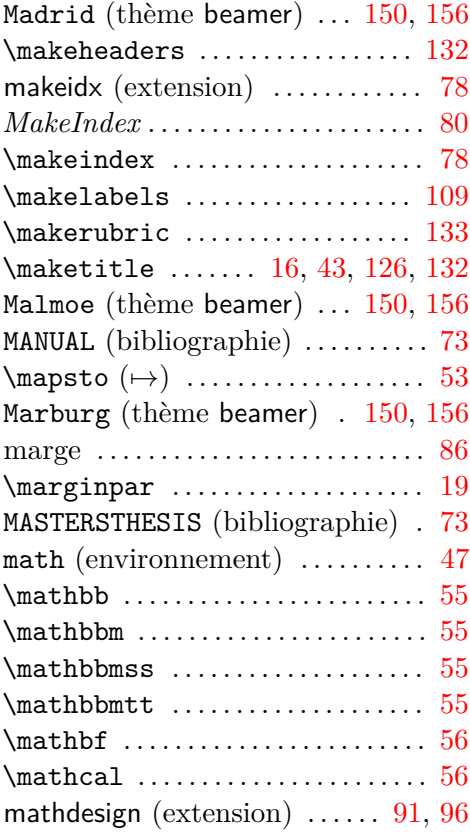

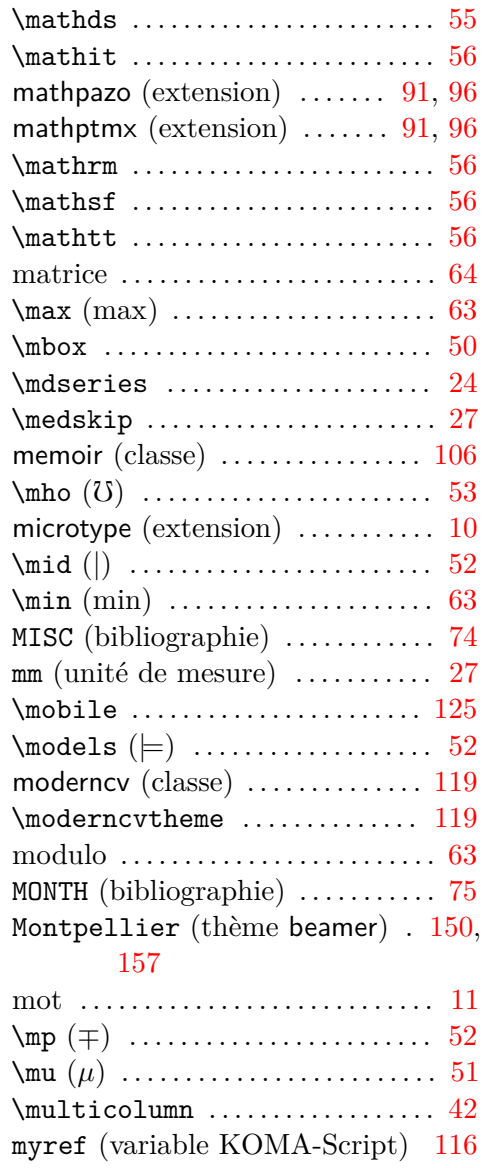

#### **N**

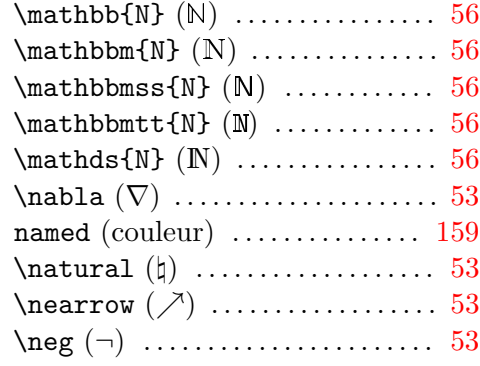

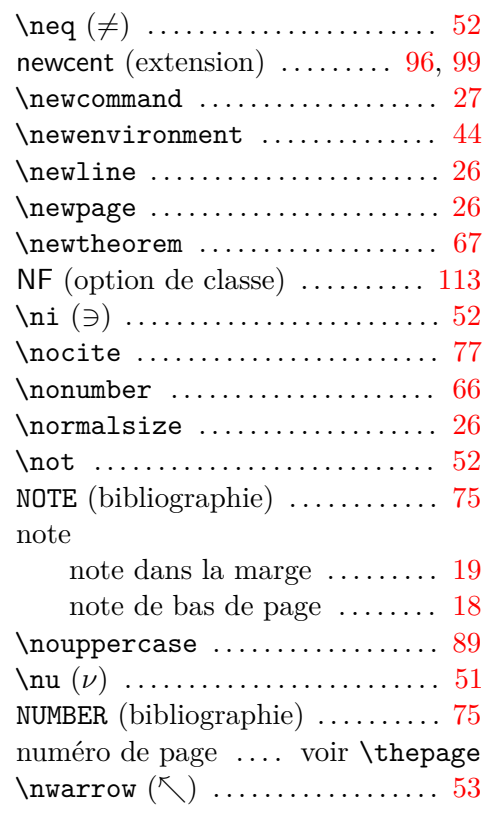

### **O**

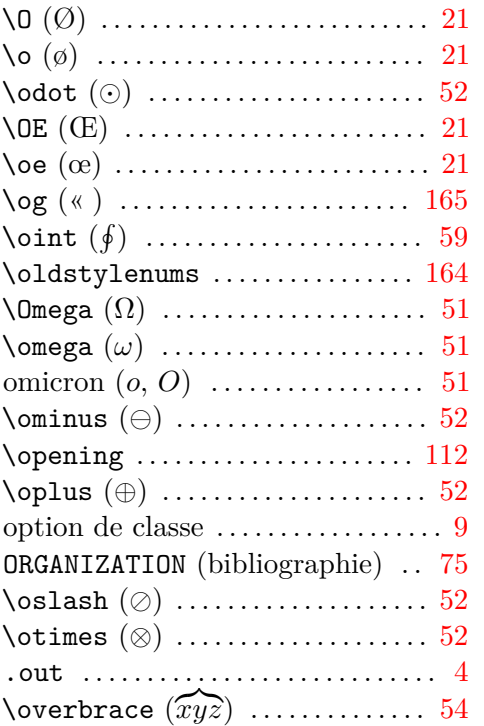

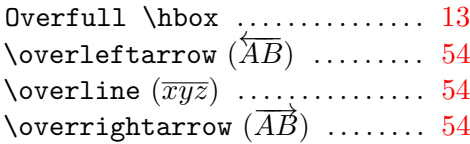

#### **P**

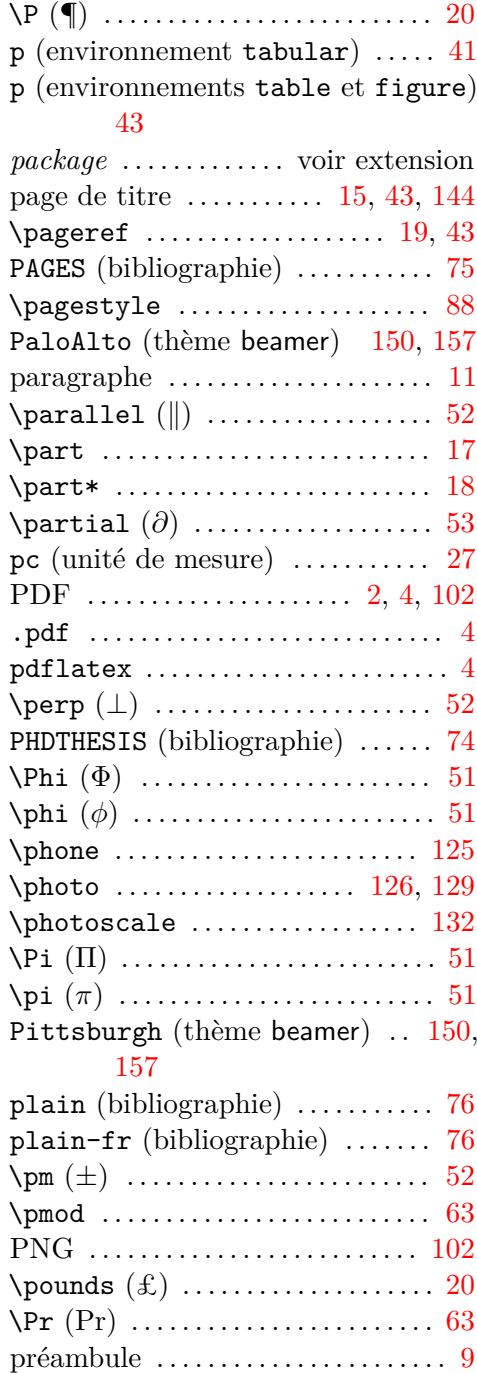

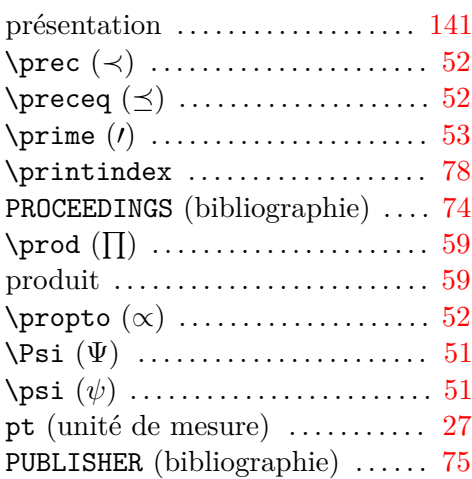

#### **Q**

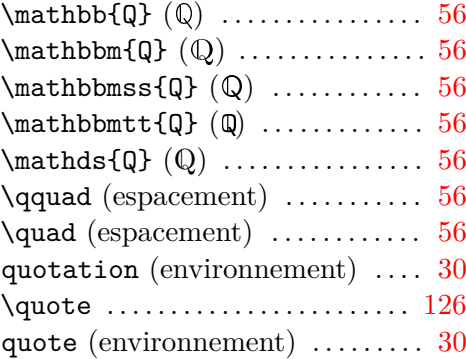

#### **R**

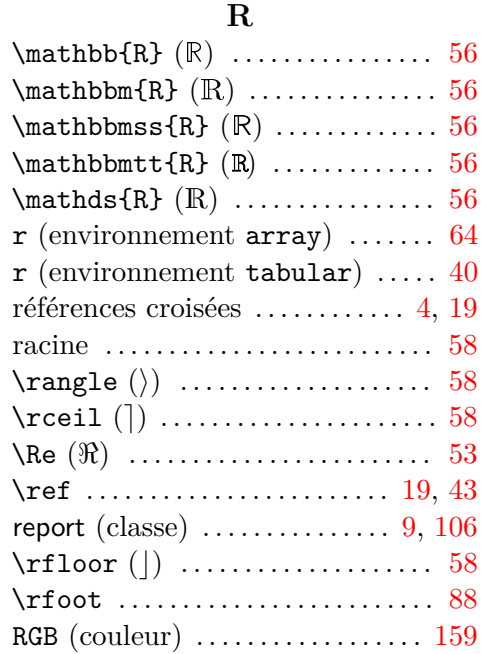

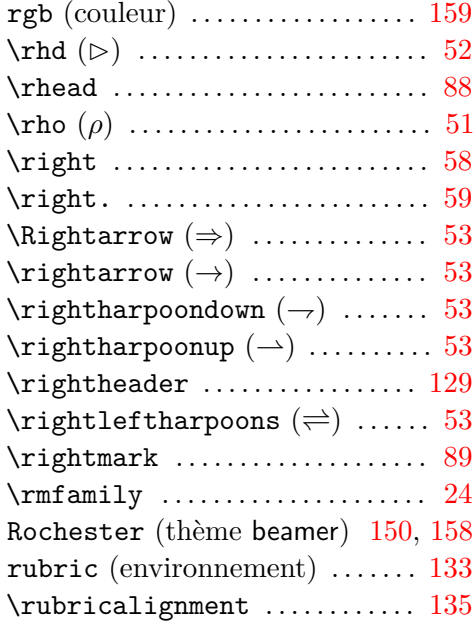

#### **S**

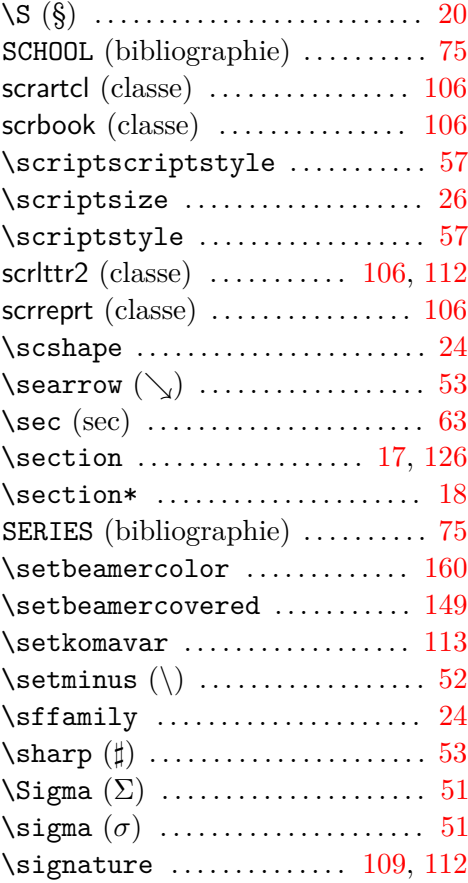

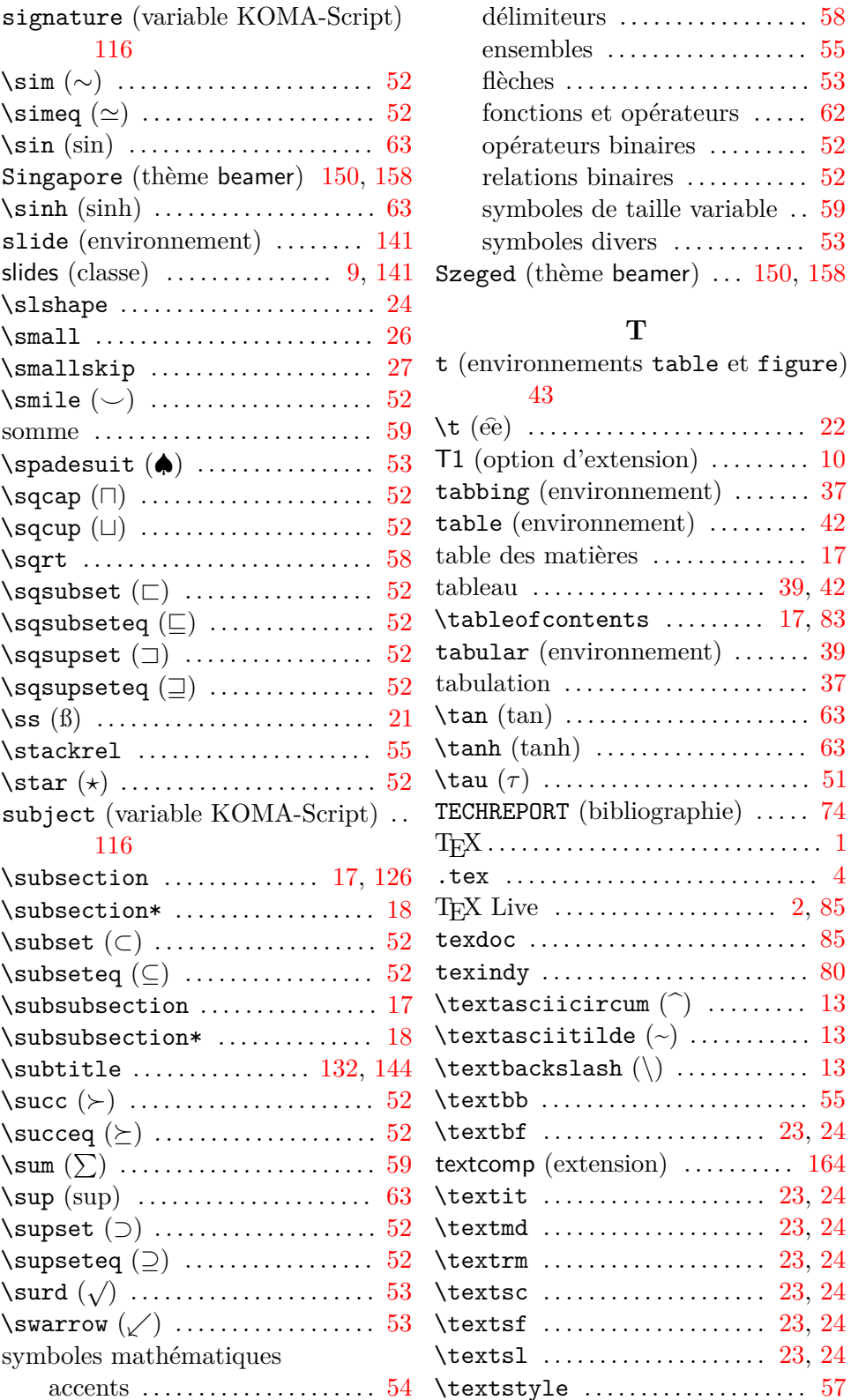

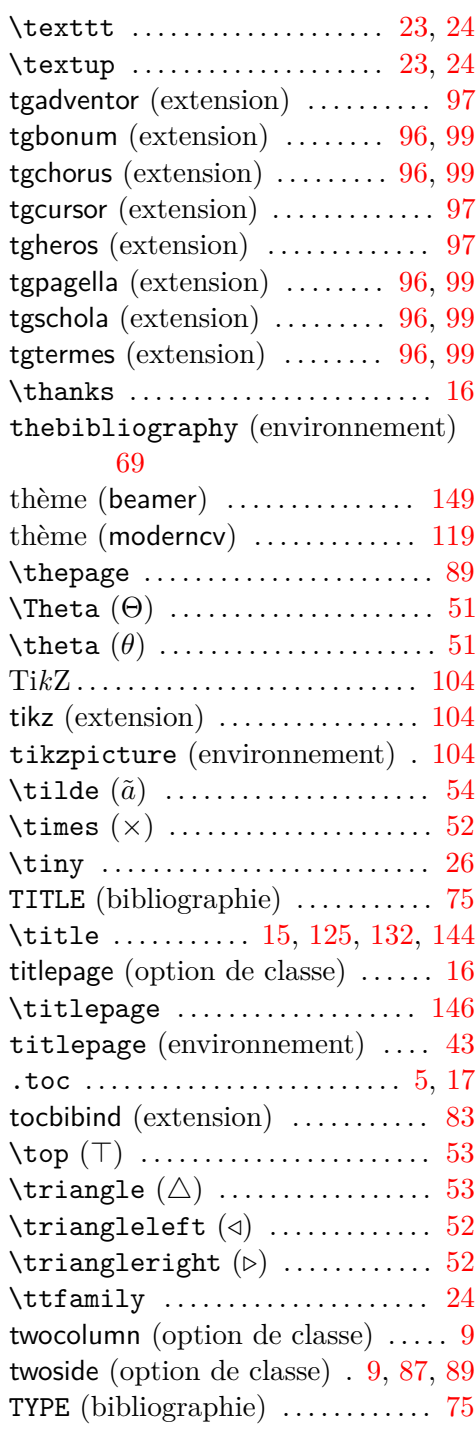

#### **U**

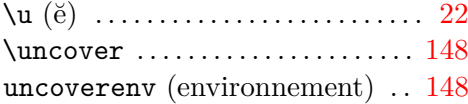

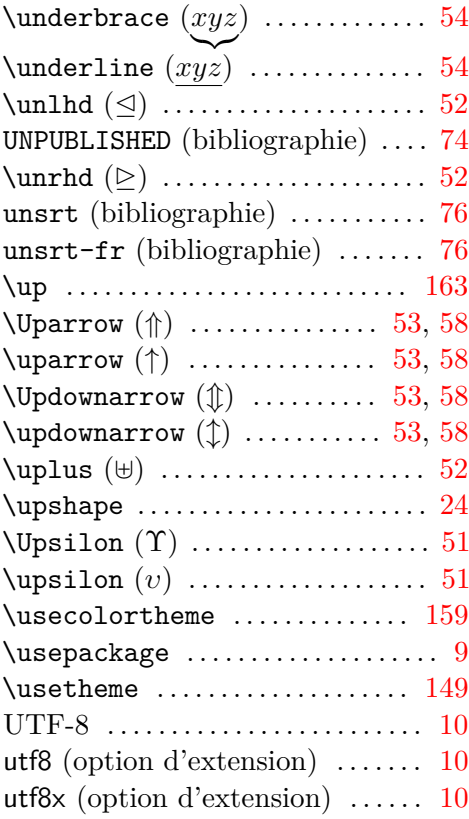

#### **V**

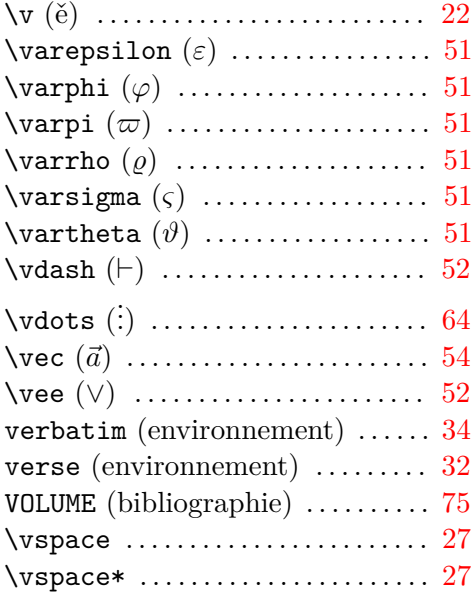

#### **W**

 $\frac{48}{150}$  Warsaw (thème beamer) ...  $150, 159$  $150, 159$  $150, 159$ 

#### *Index*

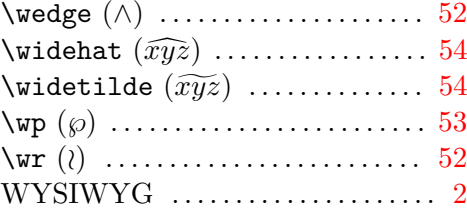

#### **X**

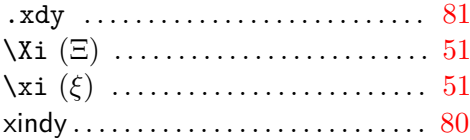

#### **Y**

YEAR (bibliographie) ............ [75](#page-80-0) yourref (variable KOMA-Script) . . [116](#page-121-0)

**Z**

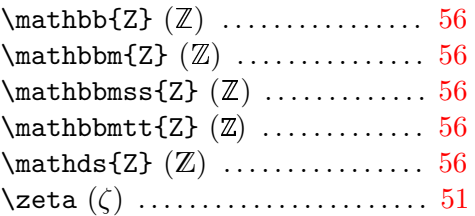

## **Liste des tableaux**

<span id="page-190-0"></span>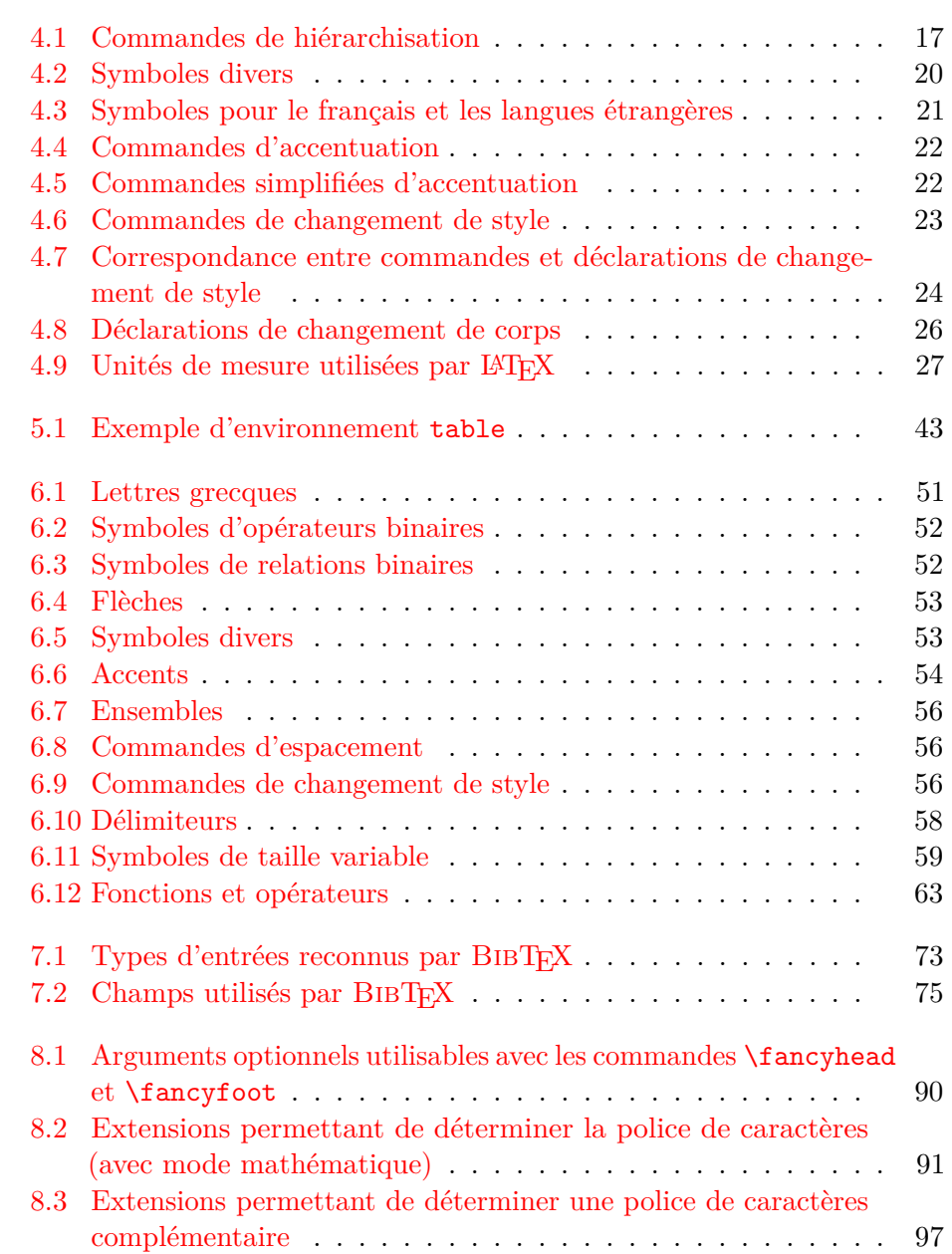

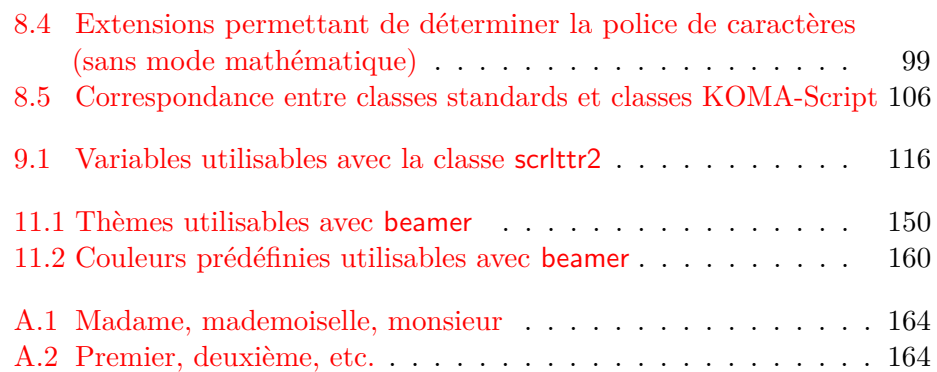

# **Table des figures**

<span id="page-192-0"></span>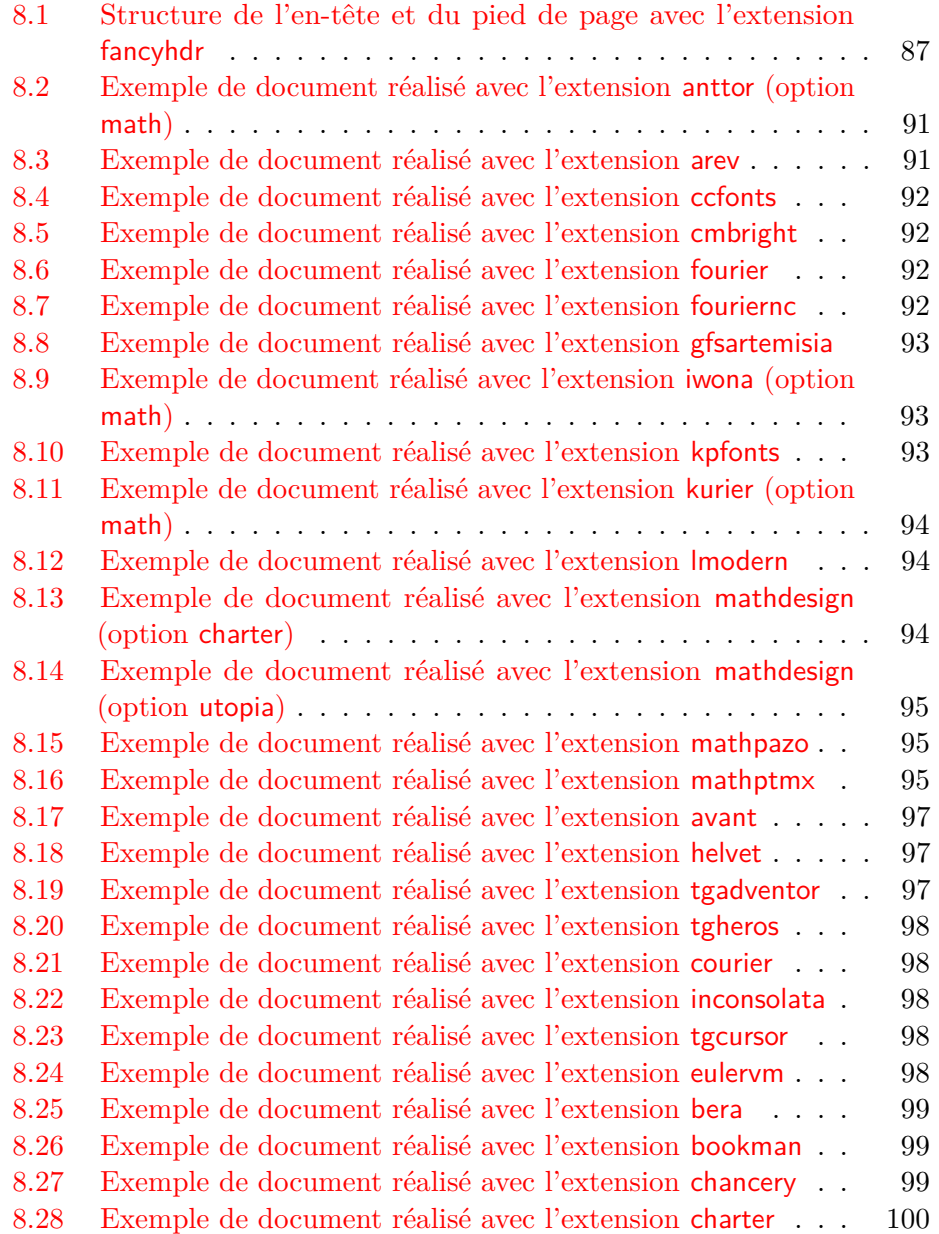

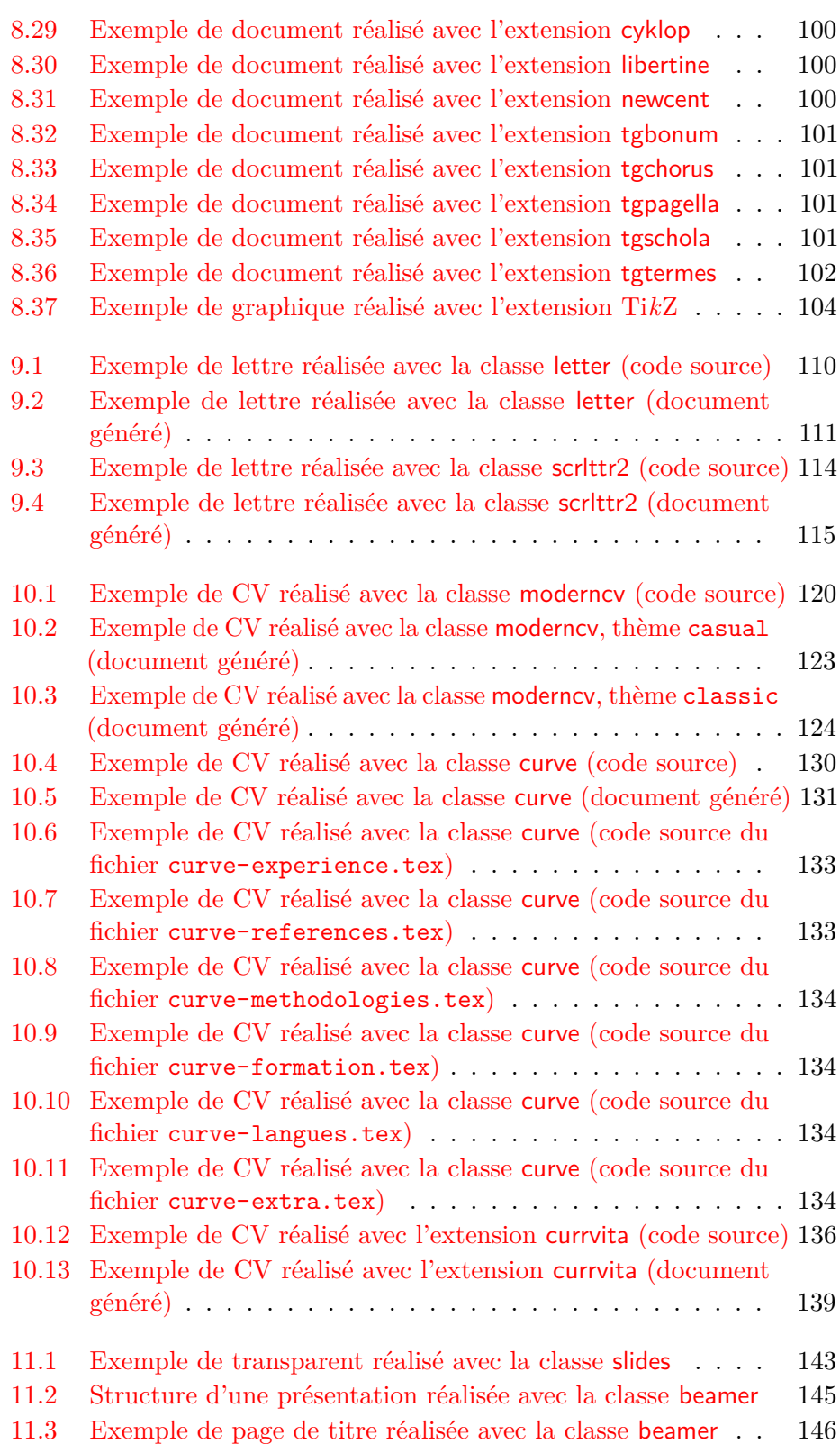

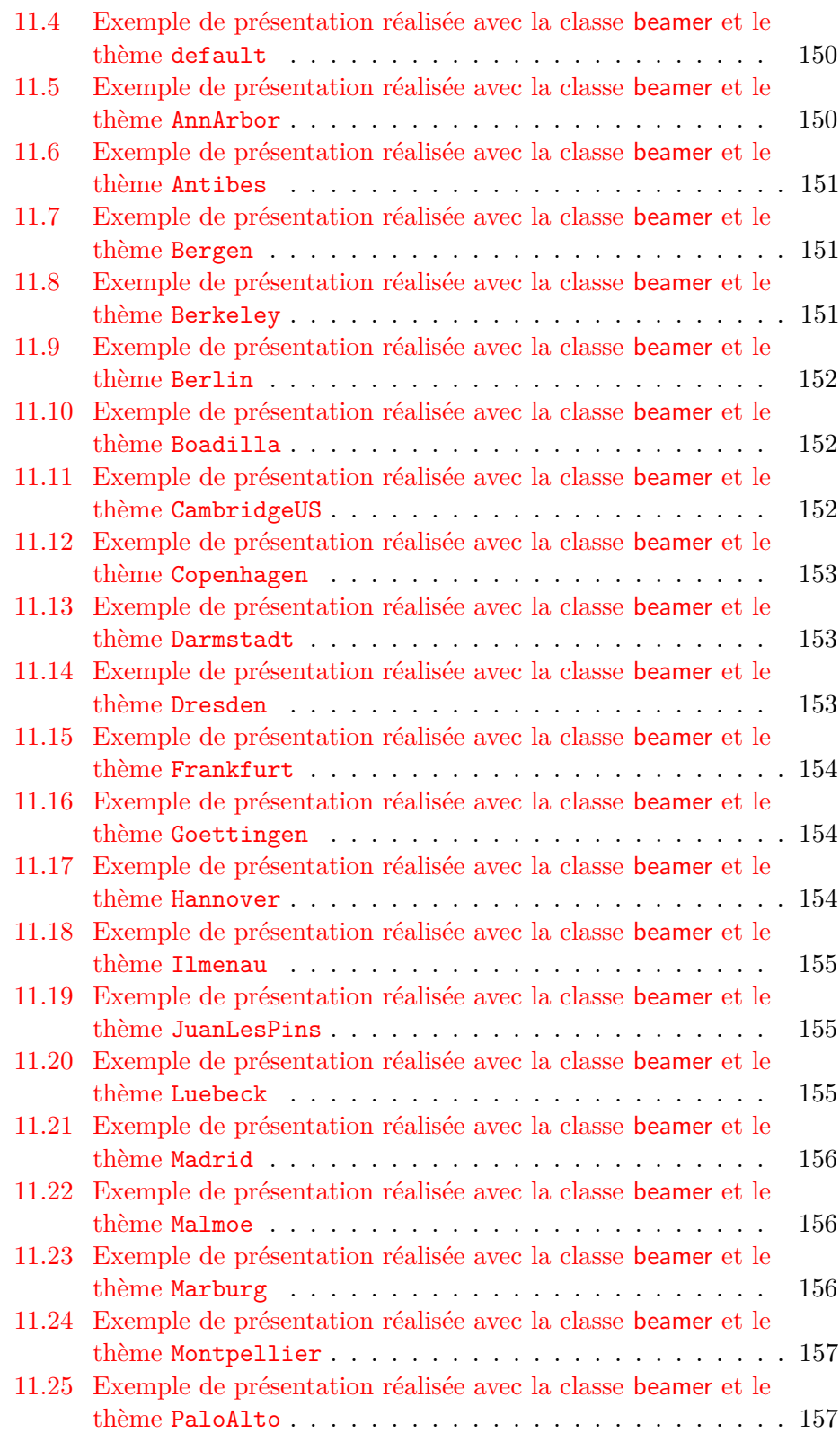

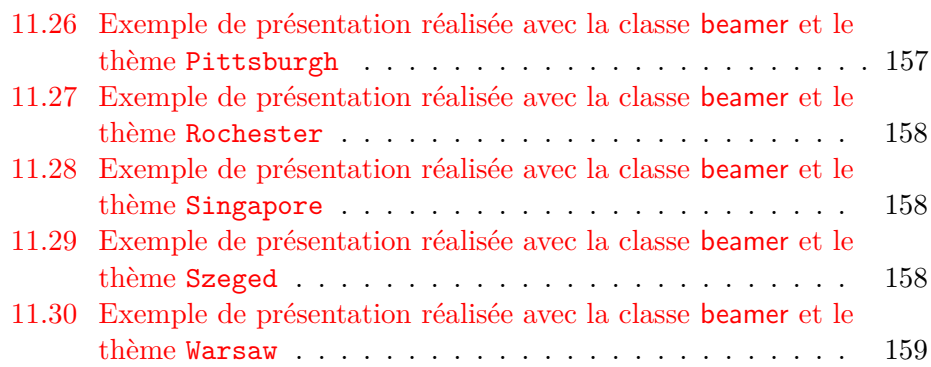

# **Table des matières**

<span id="page-196-0"></span>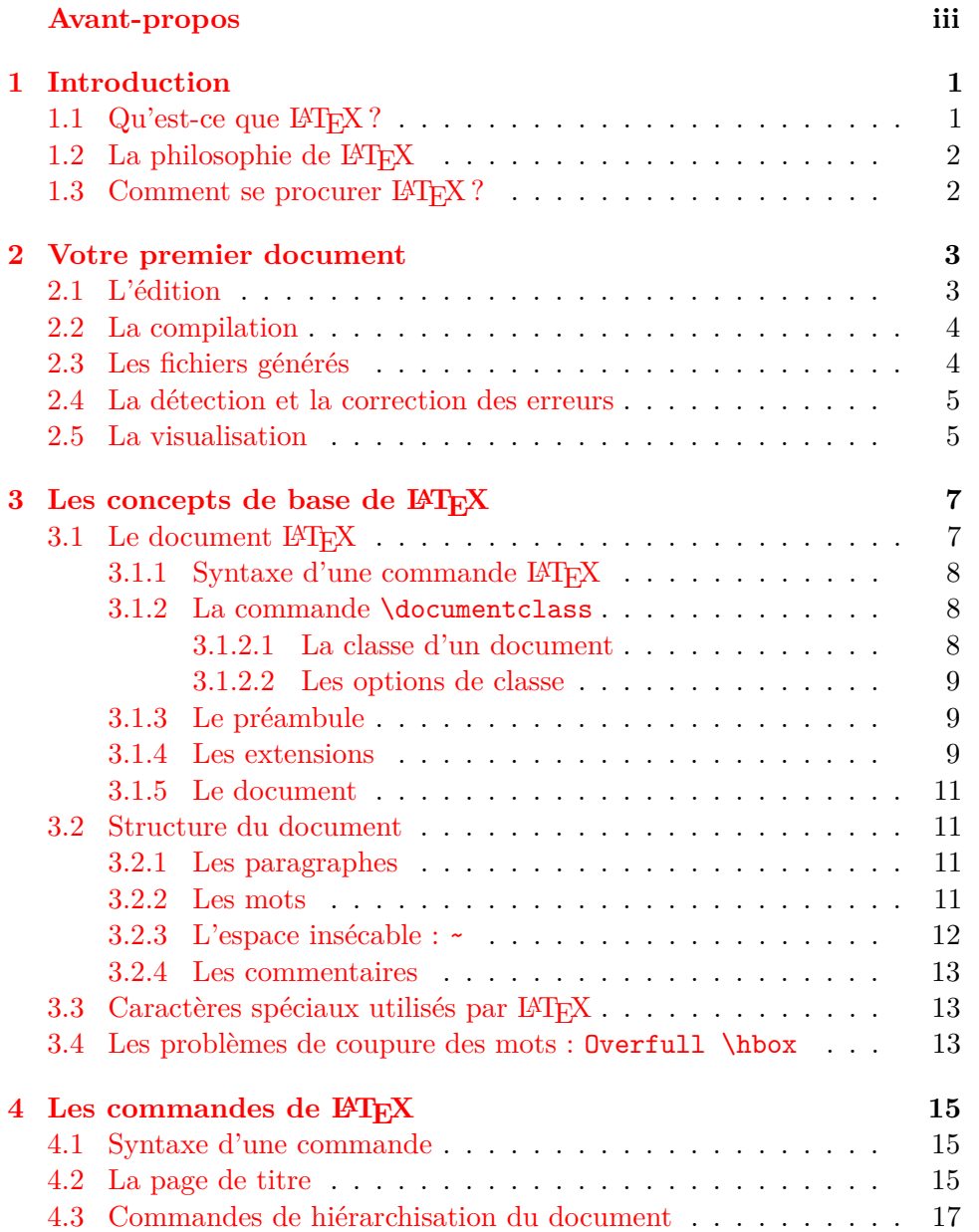

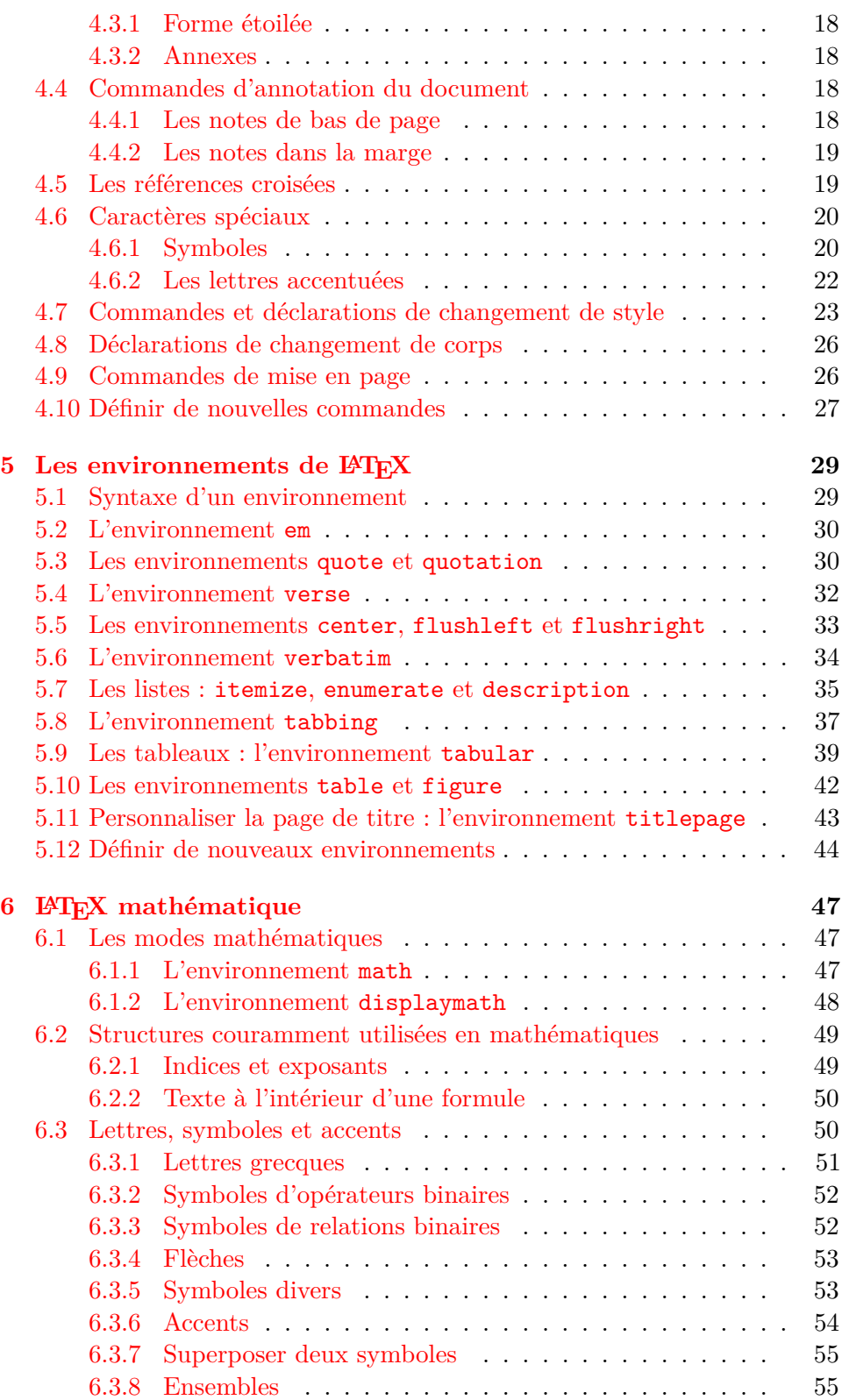

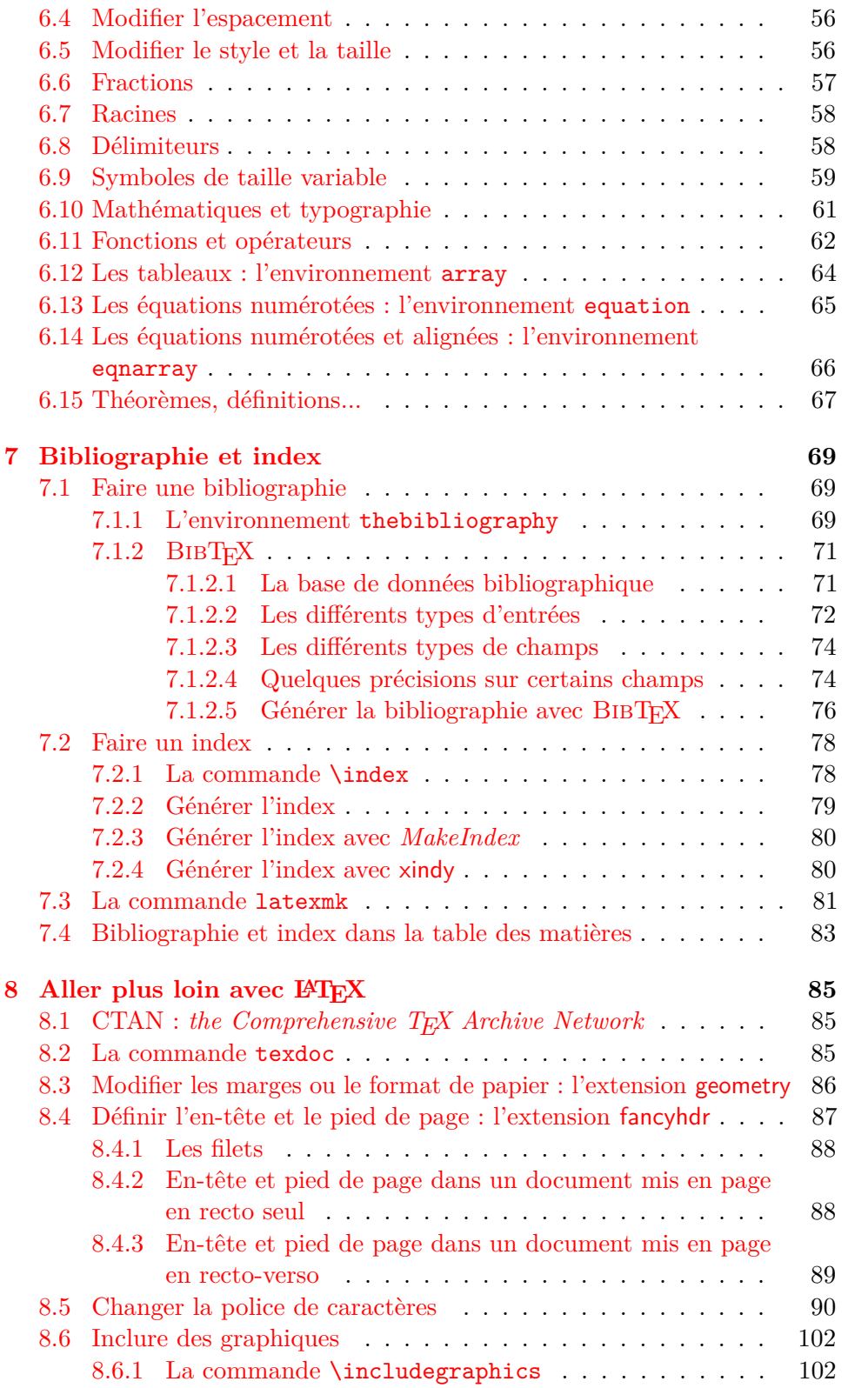

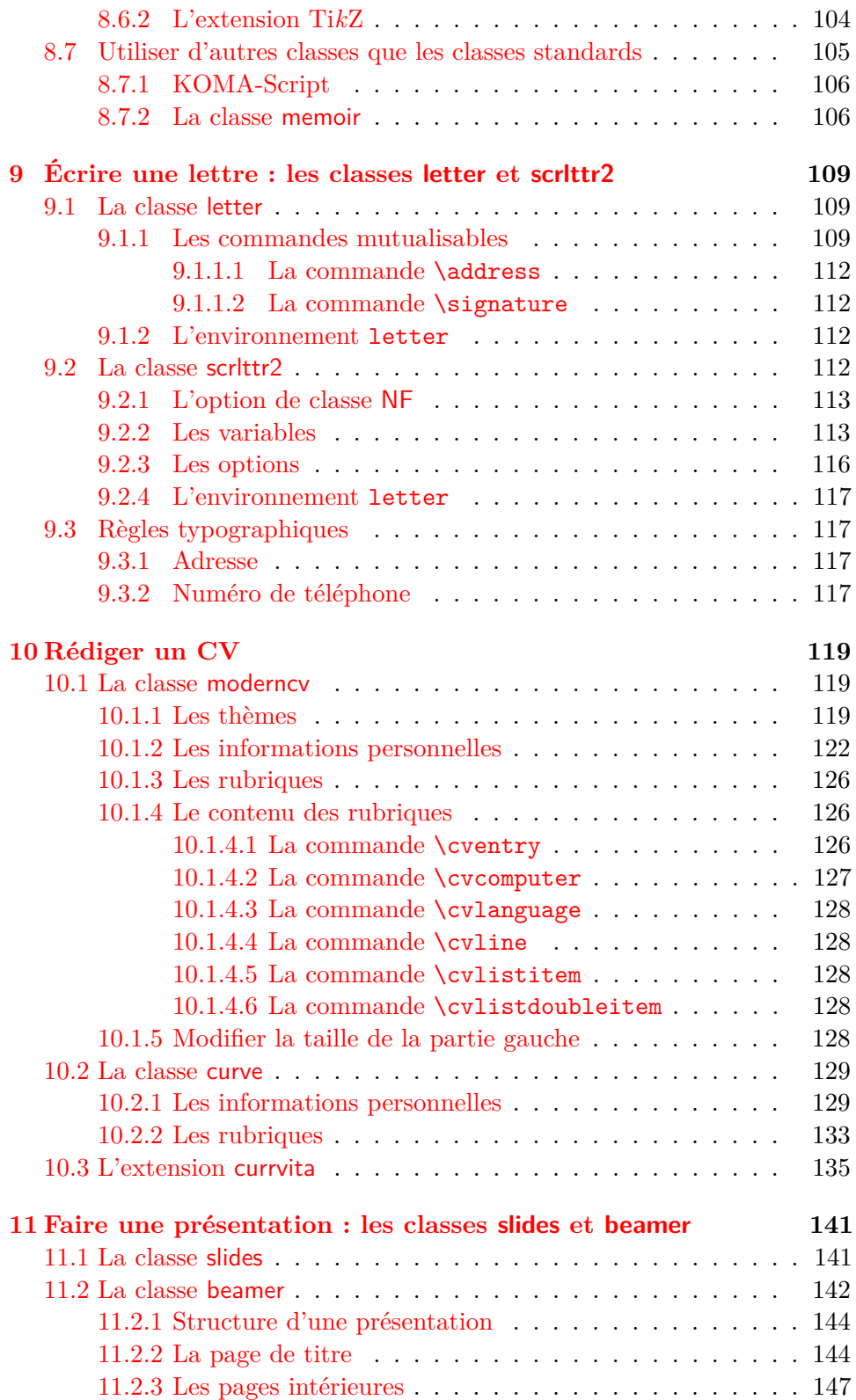

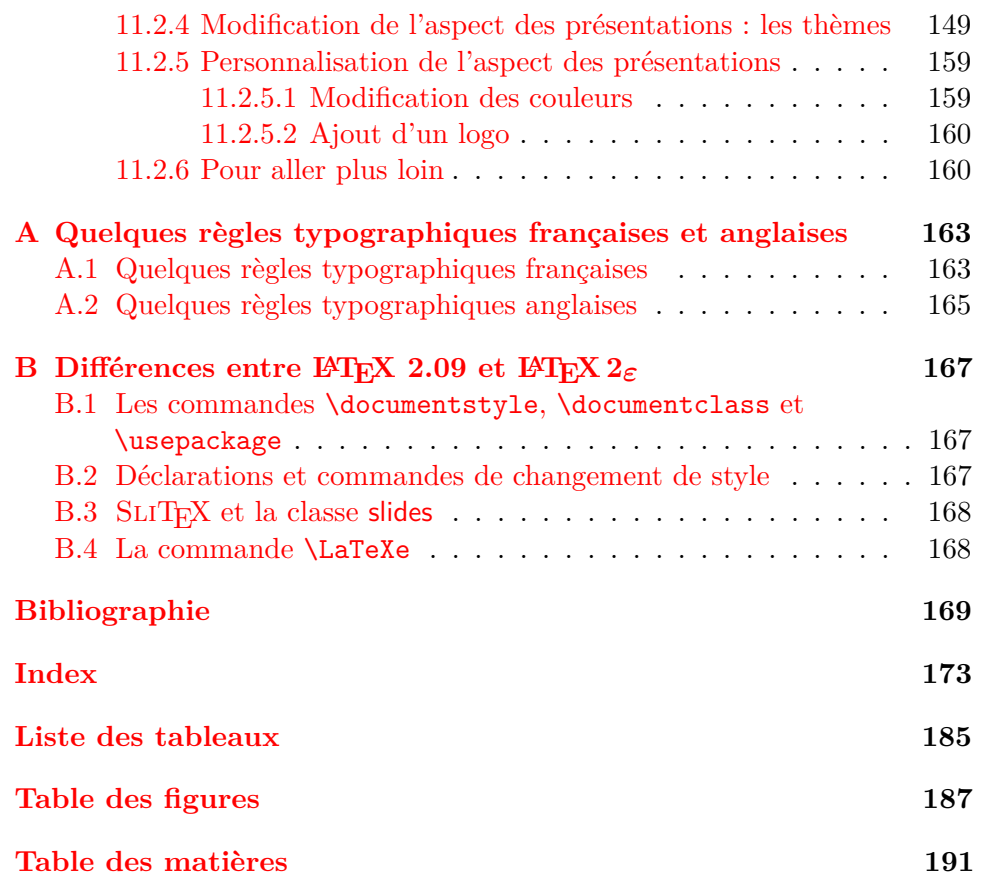